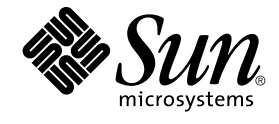

# IPsec と IKE の管理

Sun Microsystems, Inc. 4150 Network Circle Santa Clara, CA 95054 U.S.A.

Part No: 817–3492–10 2003 年 12 月

Copyright 2003 Sun Microsystems, Inc. 4150 Network Circle, Santa Clara, CA 95054 U.S.A. All rights reserved.

本製品およびそれに関連する文書は著作権法により保護されており、その使用、複製、頒布および逆コンパイルを制限するライセンスのもとにおい て頒布されます。サン・マイクロシステムズ株式会社の書面による事前の許可なく、本製品および関連する文書のいかなる部分も、いかなる方法に よっても複製することが禁じられます。

本製品の一部は、カリフォルニア大学からライセンスされている Berkeley BSD システムに基づいていることがあります。UNIX は、X/Open Company, Ltd. が独占的にライセンスしている米国ならびに他の国における登録商標です。フォント技術を含む第三者のソフトウェアは、著作権によ り保護されており、提供者からライセンスを受けているものです。

Federal Acquisitions: Commercial Software–Government Users Subject to Standard License Terms and Conditions.

本製品に含まれる HG-MinchoL、HG-MinchoL-Sun、HG-PMinchoL-Sun、HG-GothicB、HG-GothicB-Sun、および HG-PGothicB-Sun は、株式会社 リコーがリョービイマジクス株式会社からライセンス供与されたタイプフェースマスタをもとに作成されたものです。 HeiseiMin-W3H は、株式会社<br>リコーが財団法人日本規格協会からライセンス供与されたタイプフェースマスタをもとに作成されたものです。フォントとして無断複製することは 禁止されています。

Sun、Sun Microsystems、docs.sun.com、Sun Crypto Accelerator 1000、Sun Crypto Accelerator 4000、AnswerBook、AnswerBook2 、SunOS、Sun<br>ONE Certificate Server は、米国およびその他の国における米国 Sun Microsystems, Inc. (以下、米国 Sun Microsystems 社とします) 録商標です。

サンのロゴマークおよび Solaris は、米国 Sun Microsystems 社の登録商標です。

すべての SPARC 商標は、米国 SPARC International, Inc. のライセンスを受けて使用している同社の米国およびその他の国における商標または登録商<br>標です。SPARC 商標が付いた製品は、米国 Sun Microsystems 社が開発したアーキテクチャに基づくものです。

OPENLOOK、OpenBoot、JLE は、サン・マイクロシステムズ株式会社の登録商標です。

Wnn は、京都大学、株式会社アステック、オムロン株式会社で共同開発されたソフトウェアです。

Wnn6 は、オムロン株式会社、オムロンソフトウェア株式会社で共同開発されたソフトウェアです。© Copyright OMRON Co., Ltd. 1995-2000. All<br>Rights Reserved. © Copyright OMRON SOFTWARE Co.,Ltd. 1995-2002 All Rights Reserved.

「ATOK」は、株式会社ジャストシステムの登録商標です。

「ATOK Server/ATOK12」は、株式会社ジャストシステムの著作物であり、「ATOK Server/ATOK12」にかかる著作権その他の権利は、株式会社 ジャストシステムおよび各権利者に帰属します。

本製品に含まれる郵便番号辞書 (7 桁/5 桁) は郵政事業庁が公開したデータを元に制作された物です (一部データの加工を行なっています)。

本製品に含まれるフェイスマーク辞書は、株式会社ビレッジセンターの許諾のもと、同社が発行する『インターネット・パソコン通信フェイスマー クガイド '98』に添付のものを使用しています。© 1997 ビレッジセンター

Unicode は、Unicode, Inc. の商標です。

本書で参照されている製品やサービスに関しては、該当する会社または組織に直接お問い合わせください。

OPEN LOOK および Sun Graphical User Interface は、米国 Sun Microsystems 社が自社のユーザおよびライセンス実施権者向けに開発しました。米<br>国 Sun Microsystems 社は、コンピュータ産業用のビジュアルまたはグラフィカル・ユーザインタフェースの概念の研究開発における米国 Xerox 社の<br>先駆者としての成果を認めるものです。米国 Sun Microsystems 社は米国

DtComboBox ウィジェットと DtSpinBox ウィジェットのプログラムおよびドキュメントは、Interleaf, Inc. から提供されたものです。(© 1993 Interleaf, Inc.)

本書は、「現状のまま」をベースとして提供され、商品性、特定目的への適合性または第三者の権利の非侵害の黙示の保証を含みそれに限定されな い、明示的であるか黙示的であるかを問わない、なんらの保証も行われないものとします。

本製品が、外国為替および外国貿易管理法 (外為法) に定められる戦略物資等 (貨物または役務) に該当する場合、本製品を輸出または日本国外へ持ち 出す際には、サン・マイクロシステムズ株式会社の事前の書面による承諾を得ることのほか、外為法および関連法規に基づく輸出手続き、また場合 によっては、米国商務省または米国所轄官庁の許可を得ることが必要です。

原典: *IPsec and IKE Administration Guide*

Part No: 817-2694-10

Revision A

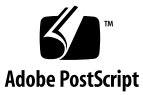

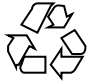

031005@6671

# 目次

[はじめに](#page-6-0) **7**

**1 IP** [セキュリティアーキテクチャ](#page-10-0) **(**概要**) 11** [IPsec](#page-10-0) とは 11 IPsec [セキュリティアソシエーション](#page-14-0) 15 [キー管理](#page-14-0) 15 [保護機構](#page-15-0) 16 [認証ヘッダー](#page-15-0) 16 [セキュリティペイロードのカプセル化](#page-16-0) 17 認証アルゴリズム 17 [保護ポリシー機構と実施機構](#page-18-0) 19 [トランスポートモードとトンネルモード](#page-18-0) 19 [信頼性の高いトンネル](#page-20-0) 21 [仮想プライベートネットワーク](#page-20-0) 21 IPsec [ユーティリティおよび](#page-21-0) IPsec ファイル 22 IPsec [ポリシーコマンド](#page-22-0) 23 IPsec [ポリシーファイル](#page-23-0) 24 IPsec [のセキュリティアソシエーションデータベース](#page-24-0) 25 [キーユーティリティ](#page-25-0) 26 [その他のユーティリティに対する](#page-26-0) IPsec 拡張機能 27

**[2 IPsec](#page-28-0)** の管理 **(**手順**) 29** IPsec の実装 ([作業マップ](#page-28-0)) 29 [IPsec](#page-29-0) 作業 30 ▼2[つのシステム間のトラフィックを保護する方法](#page-30-0) 31

- ▼ Web [サーバーを保護する方法](#page-32-0) 33
- ▼ [仮想プライベートネットワーク](#page-34-0) (VPN) を構築する方法 35
- ▼ [乱数を生成する方法](#page-41-0) 42
- ▼ IPsec [セキュリティアソシエーションを手動で生成する方法](#page-42-0) 43
- ▼ [パケットが保護されていることを確認する方法](#page-46-0) 47
- **3** [インターネットキー交換](#page-48-0) **(**概要**) 49**

IKE [の概要](#page-49-0) 50 [フェーズ](#page-49-0) 1 交換 50 [フェーズ](#page-50-0) 2 交換 51 IKE [構成の選択](#page-50-0) 51 IKE [と事前共有鍵](#page-50-0) 51 IKE [と公開鍵証明書](#page-51-0) 52 IKE [とアクセラレータハードウェア](#page-51-0) 52 IKE [とハードウェアストレージ](#page-52-0) 53 IKE [ユーティリティおよび](#page-52-0) IKE ファイル 53 IKE [デーモン](#page-53-0) 54 IKE [ポリシーファイル](#page-54-0) 55 IKE [管理コマンド](#page-54-0) 55 [事前共有鍵ファイル](#page-55-0) 56 IKE [公開鍵のデータベースおよびコマンド](#page-55-0) 56

**[4 IKE](#page-60-0)** の管理 **(**手順**) 61**

IKE の設定 ([作業マップ](#page-60-0)) 61 [事前共有鍵による](#page-61-0) IKE の設定 (作業マップ) 62

- ▼ [事前共有鍵による](#page-62-0) IKE の設定方法 63
- ▼ [既存の事前共有鍵を更新する方法](#page-64-0) 65
- ▼[新しい事前共有鍵を追加する方法](#page-65-0) 66
- ▼[事前共有鍵が同一であることを確認する方法](#page-69-0) 70
- [公開鍵証明書による](#page-70-0) IKE の設定 (作業マップ) 71
	- ▼ [自己署名付き公開鍵証明書による](#page-70-0) IKE の設定方法 71
	- ▼ CA [からの署名付き証明書による](#page-74-0) IKE の設定方法 75
	- ▼ [ハードウェア上で公開鍵証明書を生成、格納する方法](#page-79-0) 80
	- ▼[証明書無効リストを処理する方法](#page-82-0) 83

IKE [とハードウェアの使用](#page-84-0) (作業マップ) 85

- ▼ IKE で [Sun Crypto Accelerator 1000](#page-85-0) ボードを使用する方法 86
- ▼ IKE で [Sun Crypto Accelerator 4000](#page-86-0) ボードを使用する方法 87

**4** IPsec と IKE の管理 • 2003 年 12 月

**A** 『**IPsec** と **IKE** [の管理』の更新情報](#page-88-0) **89** [Solaris 9 4/03](#page-88-0) の更新情報 89 [Solaris 9 12/03](#page-88-0) の更新情報 89

[用語集](#page-90-0) **91**

索引 **95**

IPsec と IKE の管理 • 2003 年 12 月

## <span id="page-6-0"></span>はじめに

『*IPsec* と *IKE* の管理』は、『*Solaris* のシステム管理 *(IP* サービス*)*』の第 19、20、21 章を更新したものです。本書では、次の作業がすでに終わっているものとします。

- SunOS™ 5.9 オペレーティング環境のインストール
- SunOS 5.9 オペレーティング環境の Solaris 9 12/03 リリースへのアップデート
- 使用するネットワークソフトウェアの設定

SunOS 5.9 オペレーティング環境は Solaris™ 製品ファミリの一部であり、Solaris 共通 デスクトップ環境 (CDE) などが含まれます。また、SunOS 5.9 オペレーティング環境 は、AT&T System V リリース 4 オペレーティングシステムに準拠しています。

注 **–** Solaris オペレーティング環境は、SPARC™ と x86 の 2 種類のハードウェア (プ ラットフォーム) 上で動作します。また、Solaris オペレーティング環境は、64 ビット と 32 ビットの両方のアドレス空間で動作します。このマニュアルの情報は、両方の プラットフォームと両方のアドレス空間に適用されます。例外がある場合は、特別な 章、節、注、箇条書き、図、表、例、またはコード例で、その旨を明記します。

## 対象読者

このマニュアルは、Solaris 9 リリースを実行するシステムの管理者を対象にしていま す。このマニュアルを活用するには、1、2 年程度の UNIX® システムの管理経験が必 要です。UNIX システム管理トレーニングコースへの参加が役立つことがあります。

## 内容の紹介

第 1 [章](#page-10-0) では、IP セキュリティアーキテクチャ (IPsec) の概要を説明します。IP セ キュリティアーキテクチャ (IPsec) は、IP データグラムを保護します。

第 2 [章で](#page-28-0)は、ネットワークに IPsec (IP セキュリティ) を実装する手順について説明し ます。

第 3 [章](#page-48-0) では、IPsec で使用するインターネットキー交換 (IKE) の概要を説明します。

第 4 [章](#page-60-0) では、IKE を実装するための手順を説明します。

[付録](#page-88-0) A では、Solaris 9 リリースと Solaris 9 12/03 リリースの相違点を一覧表示しま す。

[用語集で](#page-90-0)は、IP セキュリティに関する主な用語について説明します。

## Sun のオンラインマニュアル

docs.sun.com では、Sun が提供しているオンラインマニュアルを参照することがで きます。マニュアルのタイトルや特定の主題などをキーワードとして、検索を行うこ ともできます。URL は、<http://docs.sun.com> です。

## 表記上の規則

このマニュアルでは、次のような字体や記号を特別な意味を持つものとして使用しま す。

#### 表 **P–1** 表記上の規則

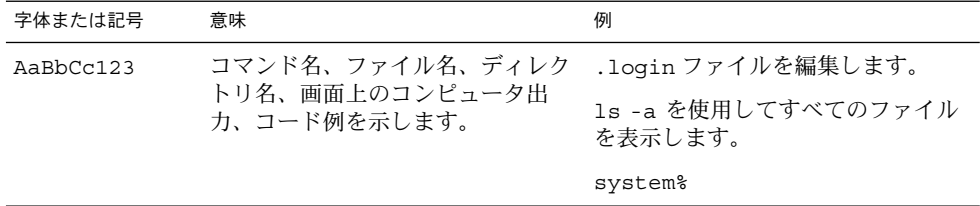

**8** IPsec と IKE の管理 • 2003 年 12 月

表 **P–1** 表記上の規則 *(*続き*)*

| 字体または記号                              | 意味                                             | 例                                                        |
|--------------------------------------|------------------------------------------------|----------------------------------------------------------|
| AaBbCc123<br>のコンピュータ出力と区別して示し<br>ます。 | ユーザーが入力する文字を、画面上                               | system% su                                               |
|                                      |                                                | password:                                                |
| AaBbCc123                            | 変数を示します。実際に使用する特<br>定の名前または値で置き換えます。           | ファイルを削除するには、rm<br>filename と入力します。                       |
| ľл                                   | 参照する書名を示します。                                   | 『コードマネージャ・ユーザーズガ<br>イド』を参照してください。                        |
| Ēт                                   | 名、強調する単語を示します。                                 | 参照する章、節、ボタンやメニュー 第5章「衝突の回避」を参照してく<br>ださい。                |
|                                      |                                                | この操作ができるのは、「スーパー<br>ユーザー」だけです。                           |
|                                      | 枠で囲まれたコード例で、テキスト<br>がページ行幅を超える場合に、継続<br>を示します。 | sun% grep ' <sup>A</sup> #define \<br>XV VERSION STRING' |

コード例は次のように表示されます。

■ C シェル

machine\_name% **command y**|**n** [*filename*]

■ C シェルのスーパーユーザー

machine\_name# **command y**|**n** [*filename*]

■ Bourne シェルおよび Korn シェル

\$ **command y**|**n** [*filename*]

■ Bourne シェルおよび Korn シェルのスーパーユーザー

# **command y**|**n** [*filename*]

[ ] は省略可能な項目を示します。上記の例は、*filename* は省略してもよいことを示し ています。

| は区切り文字(セパレータ)です。この文字で分割されている引数のうち1つだけを 指定します。

キーボードのキー名は英文で、頭文字を大文字で示します (例: Shift キーを押しま す)。ただし、キーボードによっては Enter キーが Return キーの動作をします。

ダッシュ (-) は 2 つのキーを同時に押すことを示します。たとえば、Ctrl-D は Control キーを押したまま D キーを押すことを意味します。

はじめに **9**

# 一般規則

■ このマニュアルでは、「x86」という用語は、Intel 32 ビット系列のマイクロプロ セッサチップ、および AMD が提供する互換マイクロプロセッサチップを意味しま す。

## <span id="page-10-0"></span>第 **1** 章

# IP セキュリティアーキテクチャ (概要)

IP セキュリティアーキテクチャ (IPsec) は、IPv4 および IPv6 ネットワークパケットで IP データグラムを暗号化して保護します。この保護には、機密性、データ完全性、 データ認証、および部分的なシーケンスの完全性があります。部分的なシーケンスの 完全性は再実行保護と呼ばれることもあります。

IPsec は、IP モジュール内部で実行されます。IPsec は、インターネットアプリケー ションの知識の有無に関係なく運用できます。正しく使用すれば、IPsec は、ネット ワークトラフィックの保護に有効なツールとなります。

この章では、以下の内容について説明します。

- 11 ページの「IPsec とは」
- 15 ページの「IPsec [セキュリティアソシエーション」](#page-14-0)
- 16 [ページの「保護機構」](#page-15-0)
- 19 [ページの「保護ポリシー機構と実施機構」](#page-18-0)
- 19 [ページの「トランスポートモードとトンネルモード」](#page-18-0)
- 21 [ページの「仮想プライベートネットワーク」](#page-20-0)
- 22 ページの「IPsec [ユーティリティおよび](#page-21-0) IPsec ファイル」

ネットワークに IPsec を実装する手順については、第 2 [章を](#page-28-0)参照してください。

## IPsec とは

IPsec では、IP 内に安全なデータグラム認証と暗号化の機構を含むセキュリティアソ シエーション (SA) を提供します。IPsec を呼び出すと、IPsec グローバルポリシー ファイルで有効にしておいた IP データグラムにセキュリティ機構が適用されます。ア プリケーションで IPsec を呼び出すと、ソケット単位レベルで IP データグラムにセ キュリティ機構が適用されます。

図 1–1 は、IPsec をアウトバウンドパケットで呼び出したときに、IP アドレス指定パ ケットが IP [データグラム](#page-90-0) の一部として処理される様子を示します。フロー図からわ かるように、認証ヘッダー (AH) とカプセル化されたセキュリティペイロード (ESP) エンティティをパケットに適用できます。そのあとの節では、認証アルゴリズムと暗 号化アルゴリズムとともに、これらのエンティティを適用する手順を説明します。

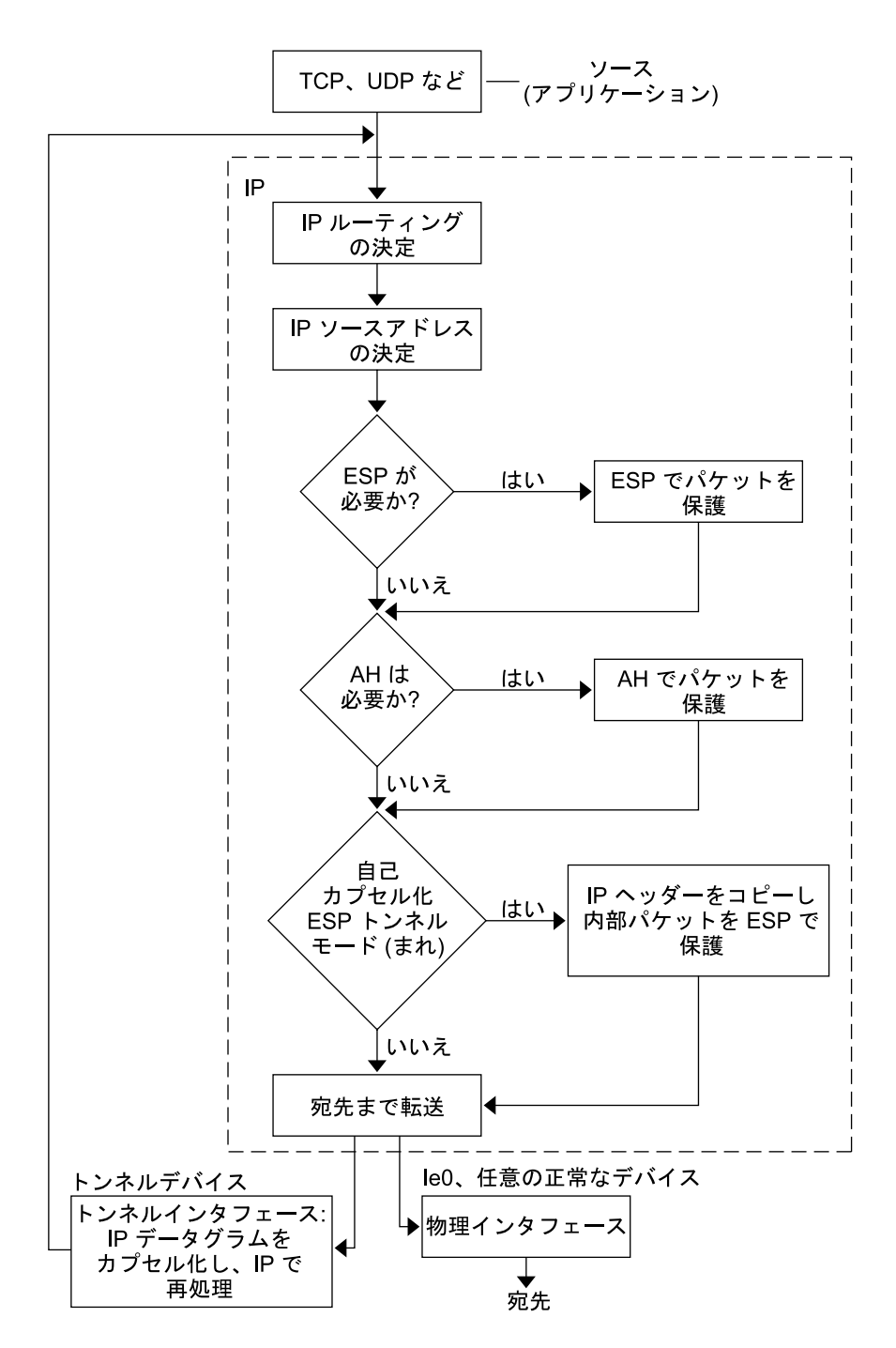

図 **1–1** アウトバウンドパケットプロセスに適用された IPsec

図 1–2 は、IPsec インバウンドプロセスを示したものです。

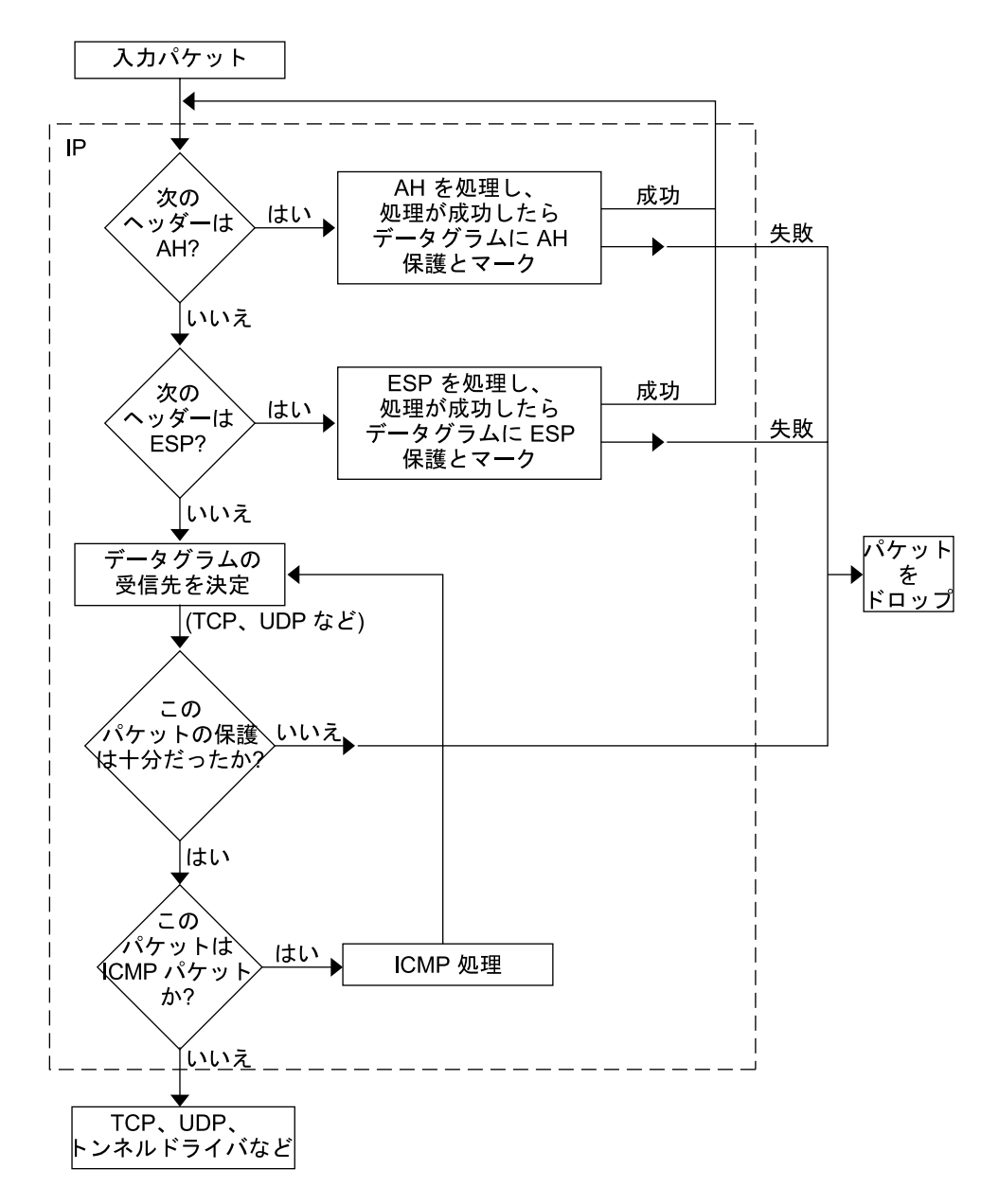

図 **1–2** インバウンドパケットプロセスに適用された IPsec

**14** IPsec と IKE の管理 • 2003 年 12 月

## <span id="page-14-0"></span>IPsec セキュリティアソシエーション

IPsec [セキュリティアソシエーション](#page-92-0) (SA) では、ホスト間の通信で認識されるセ キュリティ属性を指定します。一般的に、ホスト間で安全に通信するには、2 つの SA が必要です。1 つの SA は、1 方向のデータを保護します。つまり、1 つのホストかグ ループ (マルチキャスト) アドレスのどちらかです。ほとんどの通信は、ピアツーピア またはクライアントとサーバー間で行われるため、両方向のトラフィックを保護する には、2 つの SA が必要です。

セキュリティプロトコル (AH または ESP) 、宛先 IP アドレス、およ[びセキュリ](#page-92-0) [ティパラメータインデックス](#page-92-0) (SPI) は、IPsec SA を識別します。任意の 32 ビット値の SPI は、AH パケットまたは ESP パケットで転送されます。AH および ESP によって 保護される範囲については、ipsecah(7P) と ipsecesp(7P) のマニュアルページ を参照してください。完全性チェックサム値を使用して、パケットを認証します。認 証が失敗すると、パケットがドロップされます。

SA は、SA データベースに格納されます。ソケットベースの管理エンジン pf\_key イ ンタフェースにより、特権をもつアプリケーションでそのデータベースを管理できま す。in.iked デーモンにより、自動キー管理が可能になります。pf\_key(7P) と in.iked(1M) のマニュアルページを参照してください。

#### キー管理

SA には次の情報が含まれます。

- 暗号化や認証に必要なキー情報
- 使用できるアルゴリズム
- エンドポイントの識別情報
- システムによって使用されるその他のパラメータ

SA では、認証や暗号化のためのキー情報が必要です。認証と暗号化に必要な SA の キー情報の管理をキー管理といいます。IKE (インターネットキー交換) プロトコルに より、キー管理が自動的に行われます。また、ipseckey コマンドを指定して、キー 管理を手動で行うこともできます。IPv4 および IPv6 パケットの SA は自動キー管理 を使用できます。

暗号キーを IKE で自動的に管理する方法については、50 [ページの「](#page-49-0)IKE の概要」を 参照してください。ipseckey コマンドを指定して、暗号キーを手動で管理する方法 については、26 [ページの「キーユーティリティ」を](#page-25-0)参照してください。コマンドオ プションの詳しい説明については、ipseckey(1M) のマニュアルページを参照してく ださい。

## <span id="page-15-0"></span>保護機構

IPsec にはデータ保護機構が 2 つあります。

- **認証ヘッダー (AH)**
- セキュリティペイロードのカプセル化(ESP)

どちらの機構にも独自のセキュリティアソシエーションデータベース (SADB) があり ます。

### 認証ヘッダー

[認証ヘッダーは](#page-92-0)、IP データグラムに対するデータ認証、強力な完全性、再送保護を備 えています。AH では大部分の IP データグラムを保護します。送信者と受信者の間で 不定的に変更されるフィールドは AH では保護できません。たとえば、IP TTL フィー ルドの変更は予測できないので AH では保護できません。AH は IP ヘッダーとトラン スポートヘッダーの間に挿入されます。トランスポートヘッダーの種類としては、 TCP、UDP、ICMP、あるいは[、トンネルが](#page-92-0)使用されている場合、もう 1 つ別の IP ヘッダーがあります。トンネルの詳細については、tun(7M) のマニュアルページを参 照してください。

#### 認証アルゴリズムと AH モジュール

IPsec による実装では、AH は IP の先頭に自動的にプッシュされるモジュールで す。/dev/ipsecah エントリでは、ndd コマンドで AH を調整します。将来の認証 アルゴリズムが AH の先頭にロードできます。現在の認証アルゴリズムには、 HMAC-MD5 と HMAC-SHA-1 があります。どちらの認証アルゴリズムにも、それぞ れのキーサイズ属性とキーフォーマット属性が用意されています。詳細については、 authmd5h(7M) と authsha1(7M) のマニュアルページを参照してください。IP 設定 パラメータの調整方法については、ndd(1M) のマニュアルページを参照してくださ い。

#### AH におけるセキュリティについて

再送保護を有効にしておかないと、再送時攻撃が AH をおびやかす原因になります。 AH では盗聴行為には対応できません。AH で保護されたデータであっても、見よう とすれば見ることができます。

## <span id="page-16-0"></span>セキュリティペイロードのカプセル化

AH によるサービス同様に[、セキュリティペイロードのカプセル化](#page-92-0) (ESP) ヘッダーで もカプセル化したデータの機密が守られます。ただし、保護される対象は、データグ ラムのうち ESP がカプセル化した部分だけです。ESP の認証サービスはオプションで す。これらのサービスでは、冗長になることなく ESP と AH を同じデータグラムで同 時に使用できます。ESP は暗号対応技術を使用するため、アメリカ合衆国輸出管理法 が適用されます。

ESP はデータをカプセル化するため、データグラム内でその先頭に続くデータだけを 保護します。TCP パケットでは、ESP は TCP ヘッダーとそのデータだけをカプセル 化します。パケットが IP 内 IP データグラムの場合、ESP は内部 IP データグラムを保 護します。ソケット別ポリシーでは、自己カプセル化ができるため、必要に応じて ESP では IP オプションをカプセル化できます。認証ヘッダー (AH) と異なり、ESP で は複数のデータグラム保護が可能です。1 形式だけのデータグラム保護ではデータグ ラムを守ることはできません。たとえば、ESP で機密だけを守っても、再送時攻撃と カットアンドペースト攻撃には無防備です。同じく、ESP で完全性だけを保護して も、その保護能力は AH より弱くなります。そのようなデータグラムは盗聴には無防 備です。

#### アルゴリズムと ESP モジュール

IPsec ESP による実装では、ESP は IP の先頭にプッシュされるモジュールです。 /dev/ipsecesp エントリでは、ndd コマンドで ESP を調整します。AH で使用する 認証アルゴリズムに加えて、ESP では暗号化アルゴリズムをその先頭にプッシュでき ます。暗号化アルゴリズムには、Data Encryption Standard (DES)、Triple-DES (3DES)、Blowfish、および AES があります。どの暗号化アルゴリズムにも、それぞれ のキーサイズ属性とキーフォーマット属性があります。アメリカ合衆国輸出管理法お よび各国の輸入管理法の適用を受けるので、すべての暗号化アルゴリズムをアメリカ 合衆国外で使用できるわけではありません。IP 設定パラメータの調整方法について は、ndd(1M) のマニュアルページを参照してください。

#### ESP におけるセキュリティについて

認証なしで ESP を使用した場合、カットアンドペースト暗号化攻撃および再送時攻撃 に対しては無防備です。機密保護なしで ESP を使用した場合、盗聴に対しては AH の 場合と同じく無防備です。

### 認証アルゴリズム

IPsec では、認証と暗号化の 2 種類のアルゴリズムを使用します。認証アルゴリズム と DES 暗号化アルゴリズムは、Solaris インストールの主要部分になります。IPsec に サポートされるその他のアルゴリズムを使用する場合には、 Solaris Encryption Kit (データ暗号化サプリメント CD) をインストールする必要があります。Solaris Encryption Kit は CD の形で提供されています。

#### <span id="page-17-0"></span>認証アルゴリズム

認証アルゴリズムでは、データとキーに基づいて、完全性のチェックサム値すなわち ダイジェストが生成されます。認証アルゴリズムのマニュアルページに、ダイジェス トとキーのサイズの説明があります。次の表は、Solaris オペレーティング環境でサ ポートされる認証アルゴリズムを示します。また、IPsec ユーティリティのセキュリ ティオプションとして認証アルゴリズムを使用する場合のアルゴリズムの形式とその マニュアルページも示しています。

表 **1–1** サポートされる認証アルゴリズム

| アルゴリズムの名前  | セキュリティオプションの形式              | マニュアルページ     |
|------------|-----------------------------|--------------|
| HMAC-MD5   | md5、hmac-md5                | authmd5h(7M) |
| HMAC-SHA-1 | sha、sha1、hmac-sha、hmac-sha1 | authsha1(7M) |

#### 暗号化アルゴリズム

暗号化アルゴリズムでは、キーでデータを暗号化します。暗号化アルゴリズムでは、 ブロックサイズごとにデータを処理します。暗号化アルゴリズムのマニュアルページ に、各アルゴリズムのブロックサイズとキーサイズの説明があります。デフォルトで は、[DES–](#page-90-0)CBC アルゴリズムと3DES-CBC アルゴリズムがインストールされます。

IPsec で [AES](#page-90-0) アルゴリズムと [Blowfish](#page-90-0) アルゴリズムを有効にするには、Solaris Encryption Kit をインストールする必要があります。このキットは、Solaris 9 インス トールボックスには含まれていない別の CD から入手できます。『*Solaris 9 Encryption Kit Installation Guide*』に、Solaris Encryption Kit のインストール方法が説明されてい ます。

次の表に、Solaris オペレーティング環境でサポートされる暗号化アルゴリズムを示し ます。IPsec ユーティリティのセキュリティオプションとして暗号化アルゴリズムを 使用する場合のアルゴリズムの形式、そのマニュアルページ、およびそのアルゴリズ ムが含まれるパッケージも示しています。

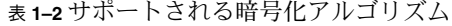

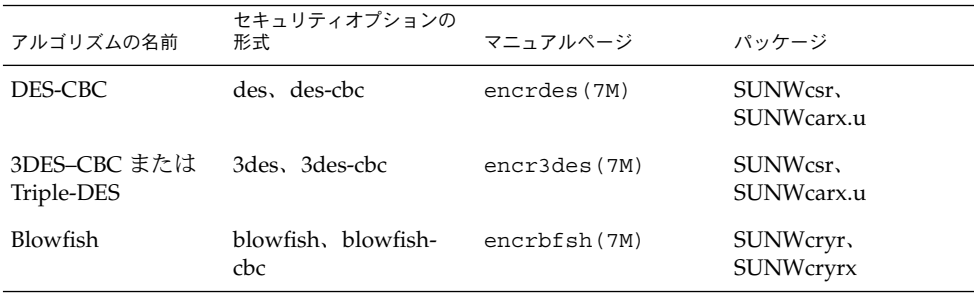

<span id="page-18-0"></span>表 **1–2** サポートされる暗号化アルゴリズム *(*続き*)*

| アルゴリズムの名前 | セキュリティオプションの<br>形式 | マニュアルページ     | パッケージ                         |
|-----------|--------------------|--------------|-------------------------------|
| AES-CBC   | aes, aes-cbc       | encraes (7M) | SUNWcryr.<br><b>SUNWCryrx</b> |

## 保護ポリシー機構と実施機構

IPsec では、保護ポリシー機構と実施機構を分けています。IPsec ポリシーは、次の範 囲で適用できます。

- システム規模レベル
- ソケット単位レベル

ipsecconf コマンドは、システム規模ポリシーの設定に使用します。ipsecconf (1M) のマニュアルページを参照してください。

IPsec は、システム規模ポリシーを入力データグラムと出力データグラムに適用しま す。システムで認識されるデータがあるため、出力データグラムにはその他の規則も 適用できます。インバウンドデータグラムの処理は、受理されるか拒絶されるかのど ちらかです。インバウンドデータグラムの受理か拒絶を決定する基準はいくつかあり ますが、場合によってはその基準が重複したり競合したりすることがあります。競合 の解決に当たっては、どの規則の構文解析を最初に行うかが決定されます。ただし、 ポリシーエントリでトラフィックが他のすべてのポリシーを省略するように指定され ている場合は、自動的に受理されます。アウトバウンドデータグラムは、保護付きま たは保護なしで送信されます。保護が適用されると、特定アルゴリズムか汎用アルゴ リズムのどちらかになります。

データグラムを保護する通常のポリシーを省略することもできます。それには、シス テム規模ポリシーに例外を指定するか、ソケット単位ポリシーで省略を要求します。 イントラシステム内トラフィックの場合、ポリシーは実施されますが、実際のセ キュリティ機構は適用されません。その代わりに、イントラシステム内パケットのア ウトバウンドポリシーが、セキュリティ機能の適用されたインバウンドパケットにな ります。

# トランスポートモードとトンネルモード

IP ヘッダーの後に、ESP または AH を呼び出してデータグラムを保護するときに、ト ランスポートモードを使用します。たとえば、パケットが次のヘッダーで始まる場合 です。

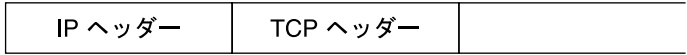

トランスポートモードでは、ESP は次のようにデータを保護します。

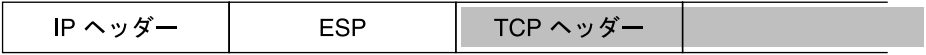

□ 暗号化部分

トランスポートモードでは、AH は次のようにデータを保護します。

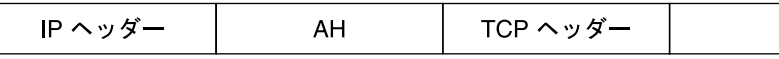

AH は実際には、データグラムに出現する前のデータも保護します。その結果、 AH による保護は、トランスポートモードでも、IP ヘッダーの一部をカバーします。

データグラム全体が IPsec ヘッダーの保護下にあるとき、IPsec では、トンネルモード でデータグラムを保護しています。AH はその前にある IP ヘッダーの大部分を保護す るため、トンネルモードは通常、ESP だけで実行します。先の例のデータグラムは、 トンネルモードでは次のように保護されます。

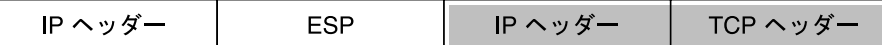

□ 暗号化部分

トンネルモードでは、内部ヘッダーは保護されますが、外部 IP ヘッダーは保護されま せん。外部 IP ヘッダーのソースアドレスと宛先アドレスが、内部 IP ヘッダーのもの と異なることがよくあります。それでも、IPsec を認識するネットワークプログラム で ESP の自己カプセル化を使用すれば、内部と外部の IP ヘッダーを一致させること ができます。ESP の自己カプセル化により、IP ヘッダーオプションが保護されます。

IPsec のSolaris 実装は基本的にトランスポートモード IPsec 実装です。トンネルモー ドはトランスポートモードの特殊ケースとして実装されます。そのため、IP 内 IP ト ンネルを特殊なトランスポートプロバイダとして処理します。ifconfig 設定オプ ションを使用してトンネルを設定する場合、オプションは、ソケットのプログラミン グでソケットごとの IPsec を使用可能にするときに使用するオプションとほぼ同じで す。また、トンネルモードは、ソケットごとの IPsec で使用可能にできます。ソ

<span id="page-20-0"></span>ケットごとのトンネルモードでは、内部パケットの IP ヘッダーのアドレスが外部パ ケットの IP ヘッダーのアドレスと同じになります。ソケットごとのポリシーの詳細に ついては、ipsec(7P) のマニュアルページを参照してください。トンネルの設定方 法については、ifconfig(1M) のマニュアルページを参照してください。

### 信頼性の高いトンネル

設定したトンネルは、ポイントツーポイントインタフェースです。このトンネルで、 IP パケットを IP パケット内にカプセル化できます。トンネルの設定には、トンネル ソースとトンネル宛先が必要です。詳細については、tun(7M) のマニュアルページ と、『*Solaris* のシステム管理 *(IP* サービス*)*』の「IPv6 の Solaris トンネルインタ フェース」を参照してください。

トンネルでは、IP との見かけ上[の物理インタフェースが](#page-93-0)作成されます。この物理的リ ンクの完全性は、基本になるセキュリティプロトコルによって異なります。セキュリ ティアソシエーションを確実に行えば、信頼性の高いトンネルになります。トンネル のデータパケットのソースはトンネル宛先で指定したピアでなければなりません。こ の信頼関係があるかぎり、インタフェース別 IP 送信を利用して仮想プライベート ネットワークを作成できます。

## 仮想プライベートネットワーク

IPsec を使用して[、仮想プライベートネットワーク](#page-91-0) (VPN) を構築できます。IPsec を使 用するためには、インターネットインフラストラクチャを使用してイントラネットを 作成します。たとえば、それぞれのネットワークとともに独立したオフィスを持つ組 織があって、オフィス間が VPN テクノロジで接続されている場合、IPsec を利用すれ ば、2 つのオフィス間でトラフィックを安全にやりとりできます。

図 1–3 は、ネットワークシステムに配置した IPsec で、2 つのオフィスがインター ネットを利用して VPN を形成する方法を示します。

<span id="page-21-0"></span>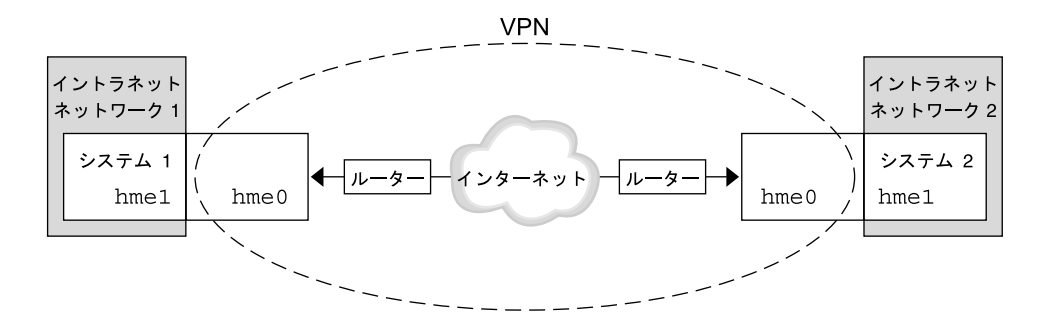

図 **1–3** 仮想プライベートネットワーク

セットアップ手順については、35 [ページの「仮想プライベートネットワーク](#page-34-0) (VPN) [を構築する方法」を](#page-34-0)参照してください。

# IPsec ユーティリティおよび IPsec ファイル

この節では、IPsec を初期化する構成ファイルについて説明します。また、ネット ワーク内で IPsec の管理を行うためのさまざまなコマンドについても説明します。 ネットワーク内で IPsec を実装する方法については、29 [ページの「](#page-28-0)IPsec の実装 (作 [業マップ](#page-28-0))」を参照してください。

| IPsec ファイルまたは IPsec コマンド         | 説明                                                                                                    |
|----------------------------------|----------------------------------------------------------------------------------------------------|
| /etc/inet/ipsecinit.conf<br>ファイル | IPsec ポリシーファイル。このファイルがある場合、<br>IPsec はブート時に起動する                                                                                          |
| ipsecconf コマンド                   | IPsec ポリシーコマンド。起動スクリプトは、<br>ipsecconf を使って /etc/inet/ipsecinit.conf<br>ファイルを読み込み、IPsec を起動する。現在の IPsec<br>ポリシーの表示および変更や、テストを行うときに役立<br>っ |
| PF KEY ソケットインタフェース               | SAデータベースのインタフェース。手動キー管理およ<br>び自動キー管理を処理する                                                                                                |
| ipseckey コマンド                    | IPsec SA 保守およびキーコマンド。ipseckey は、<br>PF KEY インタフェースに対するコマンド行フロントエ<br>ンド。ipseckey では、セキュリティアソシエーション<br>の作成、削除、または変更ができる                    |

表 **1–3** 選択される IPsec ファイルと IPsec コマンドのリスト

**22** IPsec と IKE の管理 • 2003 年 12 月

<span id="page-22-0"></span>表 **1–3** 選択される IPsec ファイルと IPsec コマンドのリスト *(*続き*)*

| IF SEC $\lambda$ , in the section if SEC $\rightarrow$ N $\lambda$ is | ---                                                                                                    |
|-----------------------------------------------------------------------|----------------------------------------------------------------------------------------------------|
| /etc/inet/secret/ipseckeys<br>ファイル                                    | IPsec SA のキー。ipsecinit.conf ファイルがある場<br>合、ipseckeys ファイルはブート時に自動的に読み込<br>まれる                                                                                               |
| /etc/inet/ike/config $771V$                                           | IKE 構成およびポリシーファイル。このファイルがある<br>場合、IKE デーモン in.iked は自動キー管理機能を提<br>供する。/etc/inet/ike/configファイル内の規則<br>およびグローバルパラメータに基づいて管理が行われ<br>る。53 ページの「IKE ユーティリティおよび IKE<br>ファイル」を参照 |

### IPsec ポリシーコマンド

**IPsec** ファイルまたは **IPsec** コマンド 説明

ipsecconf コマンドを使用して、ホストの IPsec ポリシーを構成します。このコマン ドを実行してポリシーを設定すると、ipsecpolicy.conf という名前の一時ファイ ルが作成されます。このファイルには、ipsecconf コマンドによってカーネルに設 定された IPsec ポリシーエントリが格納されます。システムは、カーネル内 IPsec ポ リシーエントリを使用して、すべてのアウトバウンドおよびインバウンド IP データグ ラムがポリシーに沿っているか検査します。転送されたデータグラムは、このコマン ドで追加されたポリシー検査の対象外になります。転送されたパケットを保護する方 法については、ifconfig(1M) と tun(7M) のマニュアルページを参照してくださ い。IPsec ポリシーオプションについては、ipsecconf(1M) のマニュアルページを 参照してください。

ipsecconf コマンドを呼び出すには、スーパーユーザーになるか、同等の役割を引 き受ける必要があります。このコマンドは、両方向のトラフィックを保護するエント リ、および 1 方向のみのトラフィックを保護するエントリを受け入れます。

ローカルアドレスとリモートアドレスというパターンのポリシーエントリは、1 つの ポリシーエントリで両方向のトラフィックを保護します。たとえば、指定されたホス トに対して方向が指定されていない場合、laddr host1 と raddr host2 というパ ターンをもつエントリは、両方向のトラフィックを保護します。したがって、各ホス トにポリシーエントリを 1 つだけ設定すれば済みます。ソースアドレスから宛先アド レスへというパターンのポリシーエントリは、1 方向のみのトラフィックを保護しま す。たとえば、saddr host1 daddr host2 というパターンのポリシーエントリ は、インバウンドかアウトバウンドのどちらかのトラフィックのみを保護します。両 方向ともは保護しません。したがって、両方向のトラフィックを保護するには、 saddr host2 daddr host1 のようなエントリも ipsecconf コマンドに渡す必要 があります。

引数を指定しないで ipsecconf コマンドを実行すると、システムに構成されている ポリシーを確認できます。各エントリが、インデックスとその後に番号が付いて表示 されます。-d オプションでインデックスを指定すると、システム内の指定されたポリ シーが削除されます。このコマンドで表示されるエントリの順序はエントリが追加さ れた順であり、必ずしもトラフィックを照合する順序ではありません。トラフィック の照合が行われる順序を確認するには、-l オプションを使用します。

<span id="page-23-0"></span>ipsecpolicy.conf ファイルは、システムのシャットダウン時に削除されます。マ シンのブート時に IPsec ポリシーを起動させるには、マシンのブート時に inetinit スクリプトによって読み込まれる IPsec ポリシーファイル /etc/inet/ipsecinit.conf を作成する必要があります。

### IPsec ポリシーファイル

Solaris オペレーティング環境を起動したときに IPsec セキュリティポリシーを呼び出 すには、特定の IPsec ポリシーエントリを利用して、IPsec を初期化する構成ファイル を作成します。ファイルの名前は、/etc/inet/ipsecinit.conf とします。ポリ シーエントリとその形式の詳細については、ipsecconf(1M) のマニュアルページを 参照してください。ポリシーの構成後、ipsecconf コマンドを使用してポリシーを 一時的に削除したり、既存の構成を表示したりすることができます。

#### 例 – ipsecinit.conf ファイル

Solaris ソフトウェアには、IPsec ポリシーファイルの例が含まれています。このサン プルファイルの名前は ipsecinit.sample です。このファイルをテンプレートとし て独自の ipsecinit.conf ファイルを作成することができます。 ipsecinit.sample ファイルには、次のエントリが含まれています。

```
#
# For example,
#
# {rport 23} ipsec {encr_algs des encr_auth_algs md5}
#
# will protect the telnet traffic originating from the host with ESP using
# DES and MD5. Also:
#
# \{raddr 10.5.5.0/24\} ipsec \{auth algs any}
#
# will protect traffic to or from the 10.5.5.0 subnet with AH
# using any available algorithm.
#
#
# To do basic filtering, a drop rule may be used. For example:
#
# {lport 23 dir in} drop {}
# {lport 23 dir out} drop {}
#
# will disallow any remote system from telnetting in.
```
### <span id="page-24-0"></span>ipsecinit.conf と ipsecconf のセキュリティについ て

たとえば、/etc/inet/ipsecinit.conf ファイルを、NFS マウントファイルシス テムから送信すると、ファイル内のデータが不正に変更される可能性があります。ま た、設定ポリシーも変更される可能性があります。そのため、ipsecinit.conf ファイルのコピーをネットワークで送信しないでください。

TCP ソケットまたは UDP ソケットに対して、connect() または accept() 関数呼 び出しが行われた場合、これらのソケットのポリシーを変更することはできません。 ポリシーの変更ができないソケットを、ラッチされたソケットと呼びます。新しいポ リシーエントリは、すでにラッチされたソケットを保護しません。connect (3SOCKET) と accept(3SOCKET) のマニュアルページを参照してください。

ポリシーは通信を開始する前にセットアップしてください。新しいポリシーエントリ を追加すると既存の接続が影響を受けることがあるためです。同じ理由から、通信の 途中ではポリシーを変更しないでください。

ネーミングシステムを保護してください。次の 2 つの条件に該当する場合、そのホス ト名は信頼できません。

- ソースアドレスが、ネットワークを介して参照できるホストである
- ネーミングシステムの信頼性に問題がある

セキュリティの弱点の多くは、実際のツールではなく、ツールの使用方法にありま す。ipsecconf コマンドを使用するときは注意が必要です。安全に操作するため、 コンソールなどの、ハード接続の TTY を使用してください。

### IPsec のセキュリティアソシエーションデータベー ス

IPsec セキュリティサービスのキー情報は、セキュリティアソシエーションデータ ベース [\(SADB\)](#page-91-0) に保存されます。 セキュリティアソシエーションは、インバウンドパ ケットとアウトバウンドパケットを保護します。ユーザープロセス (場合によっては マルチ連携プロセス) では、特殊なソケットからのメッセージを送信することで SADB を管理します。SADB を保守するこの方法は、 route(7P) のマニュアルペー ジで説明している方法に類似しています。SADB にアクセスできるのは、スーパー ユーザーか、同等の役割を引き受けた人だけです。

オペレーティングシステムは、外部イベントに対する応答としてメッセージを自動的 に発信する場合があります。たとえば、システムがアウトバウンドデータグラムに対 する新しい SA を要求したり、既存の SA の期限切れを報告する場合です。先に説明 したソケットコールを使用して、SADB 制御メッセージを伝えるためのチャンネルを 開いてください。システムごとに複数のキーソケットを開くことができます。

メッセージには、小さいベースヘッダーがあり、そのあとにいくつかの拡張メッセー ジが続きます。拡張メッセージの数はゼロの場合もあれば、1 以上の場合もありま す。メッセージの中には、追加データが必要なものもあります。ベースメッセージと

<span id="page-25-0"></span>拡張メッセージのいずれも 8 バイト配列である必要があります。たとえば GET メッセージの場合、ベースヘッダー、SA 拡張メッセージ、ADDRESS\_DST 拡張 メッセージが必要です。詳細については、pf\_key(7P) を参照してください。

### キーユーティリティ

IKE プロトコルは、IPv4 および IPv6 アドレスの自動キーユーティリティです。IKE の設定方法については[、第](#page-60-0) 4 章を参照してください。手動でキーを操作するキーユー ティリティには、ipseckey コマンドがあります。ipseckey(1M) のマニュアル ページを参照してください。

ipseckey コマンドを使用して、ipsecah と ipsecesp の保護機構で SA データ ベースを手動で操作できます。また、自動キー管理が無効な場合に、通信パーティ間 の SA をセットアップするときも、ipseckey コマンドを使用します。

ipseckey コマンドには少数の一般オプションしかありませんが、多くのコマンド言 語をサポートしています。マニュアルキー操作に固有のプログラムインタフェースで 要求を配信するように指定することもできます。詳細については、pf\_key(7P) のマ ニュアルページを参照してください。引数なしで ipseckey を呼び出すと、対話モー ドになり、エントリを入力できるプロンプトが表示されます。コマンドによっては、 明示的なセキュリティアソシエーション (SA) タイプが必要ですが、それ以外は、ユー ザーが SA を指定すれば、すべての SA タイプで動作します。

#### ipseckey におけるセキュリティについて

ipseckey コマンドを使用すると、特権ユーザーは微妙な暗号キー情報を入力できま す。場合によっては、不正にこの情報にアクセスして IPsec トラフィックのセキュリ ティを損なうことも可能です。キー情報を扱う場合および ipseckey コマンドを使用 する場合には、次のことに注意してください。

- 1. キー情報を更新しているかどうか。定期的にキーを更新することが、セキュリ ティの基本作業となります。キーを更新することで、アルゴリズムとキーの脆弱性 が暴かれないように保護し、公開されたキーの侵害を制限します。
- 2. TTY がネットワークに接続されているか。ipseckey コマンドは対話モードで実 行されているか。
	- 対話モードの場合には、キー情報のセキュリティは、TTY のトラフィックに対 応するネットワークパスのセキュリティになります。clear-text telnet や rlogin セッションでは、ipseckey コマンドを使用しないでください。
	- ローカルウィンドウでも、ウィンドウを読み取ることのできる隠密プログラム からの攻撃には無防備です。
- 3. ファイルはネットワークを介してアクセスされているか。ファイルは外部から読み 取り可能か。-f オプションを使用しているか。
	- ネットワークマウントファイルの読み取り時に、不正に読み取ることができま す。外部から読み取れるファイルにキー情報を保存して使用しないでくださ い。
- <span id="page-26-0"></span>■ ネーミングシステムを保護してください。次の2つの条件に該当する場合、そ のホスト名は信頼できません。
	- ソースアドレスが、ネットワークを介して参照できるホストである
	- ネーミングシステムの信頼性に問題がある

セキュリティの弱点の多くは、実際のツールではなく、ツールの使用方法にありま す。ipseckey コマンドを使用するときには注意が必要です。安全に操作するため、 コンソールなどの、ハード接続の TTY を使用してください。

## その他のユーティリティに対する IPsec 拡張機能

ifconfig コマンドには、トンネルインタフェースで IPsec ポリシーを管理するオプ ションがあります。また、snoop コマンドを使用して AH ヘッダーと ESP ヘッダー を構文解析できます。

#### ifconfig コマンド

IPsec をサポートするため、ifconfig に次のオプションが追加されました。

- auth algs
- encr\_auth\_algs
- encr\_algs

1 回の呼び出しで、1 つのトンネルにすべての IPsec セキュリティオプションを指定す る必要があります。たとえば、ESP だけを使ってトラフィックを保護する場合、次の ように両方のセキュリティオプションを指定して、トンネル ip.tun0 を設定しま す。

#### # **ifconfig ip.tun0 ... encr\_algs 3DES encr\_auth\_algs MD5**

同様に、ipsecinit.conf エントリは、次のように両方のセキュリティオプション を指定して、トンネルを設定します。

# WAN トラフィックは 3DES および MD5 とともに ESP を使用します。 {} ipsec {encr\_algs 3des encr\_auth\_algs md5}

#### *auth\_algs*セキュリティオプション

このオプションを設定すると、指定した認証アルゴリズムで、トンネルに IPsec AH を使用できます。auth\_algs オプションの書式は次のとおりです。

auth\_algs *authentication-algorithm*

アルゴリズムには、番号またはアルゴリズム名を指定できます。特定のアルゴリズム が指定されないようにするパラメータ *any* も使用できます。トンネルセキュリティを 無効にするには、次のオプションを指定します。

auth\_algs none

サポートされる認証アルゴリズムとその詳細を説明したマニュアルページのリストに ついては、表 [1–1](#page-17-0) を参照してください。

*encr\_auth\_algs* セキュリティオプション

このオプションを設定すると、指定した認証アルゴリズムで、トンネルに IPsec ESP を使用できます。encr\_auth\_algs オプションの書式は次のとおりです。

encr\_auth\_algs *authentication-algorithm*

アルゴリズムには、番号またはアルゴリズム名を指定できます。特定のアルゴリズム が指定されないようにするパラメータ *any* も使用できます。ESP 暗号化アルゴリズム を指定し、認証アルゴリズムを指定しない場合、ESP 認証アルゴリズム値はデフォル トのパラメータ *any* になります。

サポートされる認証アルゴリズムとそのアルゴリズムの詳細を説明したマニュアル ページのリストについては、表 [1–1](#page-17-0) を参照してください。

*encr\_algs* セキュリティオプション

このオプションを設定すると、指定した暗号化アルゴリズムで、トンネルに IPsec ESP を使用できます。encr\_algs オプションの書式は次のとおりです。

encr\_algs *encryption-algorithm*

アルゴリズムには、番号またはアルゴリズム名を指定できます。トンネルセキュリ ティを無効にするには、次のオプションを指定します。

encr\_algs none

ESP 認証アルゴリズムを指定し、暗号化アルゴリズムを指定しない場合、ESP 暗号化 アルゴリズム値はデフォルトのパラメータ *null* になります。

使用可能な暗号化アルゴリズムの一覧とアルゴリズムのマニュアルページへのポイン タについては、ipsecesp(7P) のマニュアルページまたは 表 [1–2](#page-17-0) を参照してくださ い。

#### snoop コマンド

snoop コマンドでも、AH ヘッダーと ESP ヘッダーを構文解析できるようになりまし た。ESP はそのデータを暗号化するので、snoop は ESP で暗号化されて保護された ヘッダーを読み取ることができませんが、AH ではデータは暗号化されないので、こ のコマンドでトラフィックを確認できます。パケットに AH が使用されている場合、 snoop -V オプションで表示できます。詳細については、snoop(1M) のマニュアル ページを参照してください。

保護されたパケットに対する snoop の冗長出力例については、47 [ページの「パ](#page-46-0) [ケットが保護されていることを確認する方法」を](#page-46-0)参照してください。

# <span id="page-28-0"></span>IPsec の管理 (手順)

この章では、ネットワークに IPsec を実装する手順について説明します。これらの手 順を 29 ページの「IPsec の実装 (作業マップ)」に示します。

IPsec の概要については、第 1 [章を](#page-10-0)参照してください。ipsecconf(1M)、ipseckey (1M)、ifconfig(1M) の各マニュアルページの「EXAMPLES」セクションにも、有 益な手順が記載されています。

# IPsec の実装 (作業マップ)

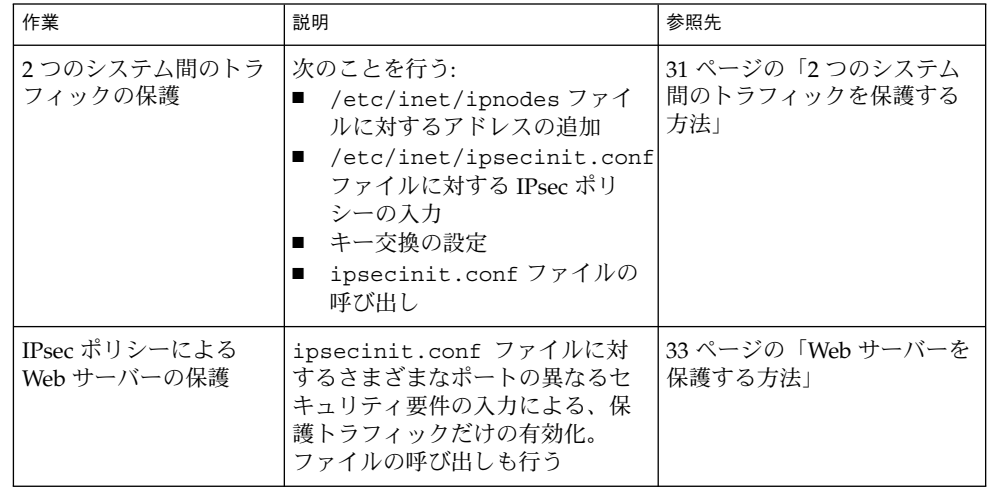

<span id="page-29-0"></span>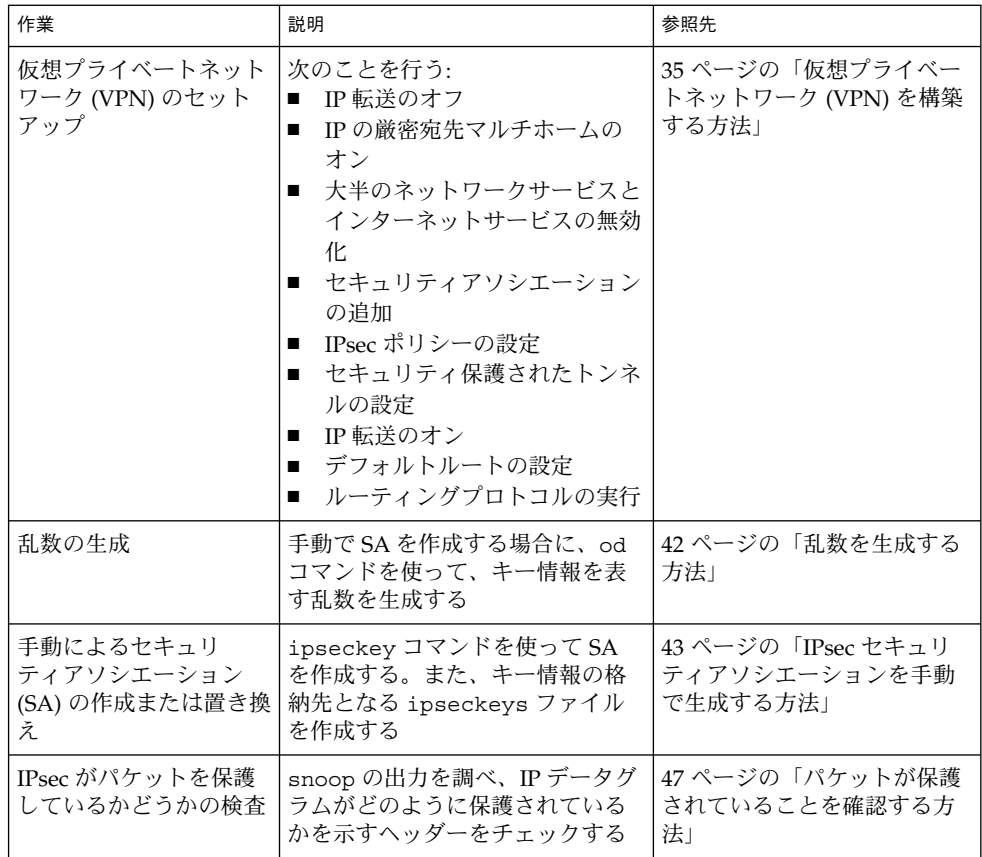

## IPsec 作業

この節では、2 つのシステム間のトラフィックを保護し、Web サーバーを保護し、仮 想プライベートネットワーク (VPN) をセットアップするための手順について説明しま す。追加手順では、キー情報の提供、SA の提供、IPsec が設定どおり動作しているか どうかの確認を行います。

手順内の例で、システム名 enigma および partym を使用する場合があります。 enigma と partym を各自使用しているシステムの名前に置き換えてください。

役割を使って IPsec を管理する方法については、『*Solaris* のシステム管理 *(*セキュリ ティサービス*)*』の「役割によるアクセス制御 (手順)」を参照してください。

### <span id="page-30-0"></span>▼ 2つのシステム間のトラフィックを保護する方法

この手順では、次の設定がすでになされているものとします。

- 2つのシステムが enigma および partym と名付けられている。この手順を実行す る際、実際のシステム名で置き換えること
- 各システムには、2 つのアドレス (IPv4 アドレスと IPv6 アドレス) がある
- 各システムは、128 ビットのキーを必要とする MD5 アルゴリズムを使って AH 保 護を呼び出す
- 各システムは、192 ビットのキーを必要とする 3DES アルゴリズムを使って ESP 保 護を呼び出す
- IPsec は、共有セキュリティアソシエーション (SA) を使用する 共有 SA では、 2 つのシステムを保護するのに 1 組だけの SA を必要とします。
- **1.** システムコンソールから、スーパーユーザーになるか、同等の役割を引き受けま す。

注 **–** リモートログインすると、セキュリティ上トラフィックが盗聴される可能性が あります。何らかの方法でリモートログインを保護していても、システムのセ キュリティがリモートログインセッションレベルに低下します。

**2.** システムごとに、他のシステムのアドレスとホスト名を **/etc/inet/ipnodes** ファイルに追加します。次のように、**1** つのシステムのエントリは連続してその ファイルに入力します。

IPv4 アドレスしか持たないシステムに接続する場合は、/etc/inet/hosts ファイルに変更を加えます。

**a. partym** という名前のシステムでは、**ipnodes** ファイルに次のように入力しま す。

# Secure communication with enigma 192.168.116.16 enigma fec0::10:20ff:fea0:21f6 enigma

**b. enigma** という名前のシステムでは、**ipnodes** ファイルに次のように入力しま す。

# Secure communication with partym 192.168.13.213 partym fec0::9:a00:20ff:fe7b:b373 partym

これで、起動スクリプトでは、存在しないネーミングサービスに依存することなく システム名を使用できます。

**3.** システムごとに、**/etc/inet/ipsecinit.conf** ファイルを作成します。 /etc/inet/ipsecinit.sample ファイルを /etc/inet/ipsecinit.conf ファイルにコピーすることができます。

第 2 章 • IPsec の管理 (手順) **31**

- **4. ipsecinit.conf** ファイルに **IPsec** ポリシーエントリを追加します。
	- **a. enigma** システムで、次のポリシーを **ipsecinit.conf** ファイルに追加しま す。

{laddr enigma raddr partym} ipsec {auth\_algs any encr\_algs any sa shared}

**b. partym** システムで、同じポリシーを **ipsecinit.conf** ファイルに追加しま す。

{laddr partym raddr enigma} ipsec {auth\_algs any encr\_algs any sa shared}

IPsec ポリシーエントリの構文については、ipsecconf(1M) のマニュアル ページを参照してください。

**5.** システムごとに、**2** つのシステム間の **IPsec SA** の組を追加します。 インターネットキー交換 (IKE) を設定すると、SA が自動的に生成されます。SA は 手動でも追加できます。

注 **–** キーの生成や保守を手動で行う必要が特にない場合は、IKE を使用すべきで す。IKE キー管理では、手動でのキー管理よりも強力なセキュリティ効果が得られ ます。

- IKE を設定するには、61 [ページの「](#page-60-0)IKE の設定 (作業マップ)」 の設定手順の どれかに従ってください。IKE 設定ファイルの構文については、ike.config (4) のマニュアルページを参照してください。
- SA を手動で追加する場合は、43 ページの「IPsec [セキュリティアソシエー](#page-42-0) [ションを手動で生成する方法」を](#page-42-0)参照してください。
- **6.** 各システムをリブートします。

# **/usr/sbin/reboot**

**7.** パケットが保護されていることを確認します。**47** [ページの「パケットが保護され](#page-46-0) [ていることを確認する方法」を](#page-46-0)参照してください。

#### 例— リブートなしでのシステム間のトラフィックの保護

この例では、2 つのシステム間のトラフィックが保護されていることを確認する方法 を示します。実際の稼働環境では、ipsecconf コマンドを実行するよりもリブート する方が安全です。

31 ページの「2 [つのシステム間のトラフィックを保護する方法」の](#page-30-0)手順 5 でリブート する代わりに、次のいずれかの作業を行います。

- IKE を使ってキー情報を作成した場合は、in.iked デーモンをいったん停止後、 再起動します。
	- # **pkill in.iked**
	- # **/usr/lib/inet/in.iked**

**32** IPsec と IKE の管理 • 2003 年 12 月

- <span id="page-32-0"></span>■ キーを手動で追加した場合は、ipseckey コマンドを使って、データベースに SA を追加します。続いて、ipsecconf コマンドを使用して IPsec ポリシーを有効に します。
	- # **ipseckey -f /etc/inet/secret/ipseckeys**
	- # **ipsecconf -a /etc/inet/ipsecinit.conf**

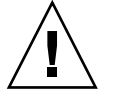

注意 **–** ipsecconf コマンドの実行時には警告を読んでください。ソケットがすでに ラッチされている (使用されている) 場合には、システムへ侵入される恐れがありま す。詳細については、25 ページの「[ipsecinit.conf](#page-24-0) と ipsecconf のセキュリ [ティについて」を](#page-24-0)参照してください。

### ▼ Web サーバーを保護する方法

セキュリティ保護された Web サーバーでは、Web クライアントであれば Web サービ スと通信できます。セキュリティ保護された Web サーバーでは、Web トラフィック 以外のトラフィックは、セキュリティ検査を通る「必要があります」。次の手順に は、Web トラフィックの検査省略手順が含まれています。さらに、この Web サー バーでは、セキュリティ保護されていない DNS クライアント要求を出すことができ ます。その他のすべてのトラフィックでは、Blowfish と SHA アルゴリズムによる ESP が必要です。その他のトラフィックではさらに、アウトバウンドトラフィックに 共有 SA を使用します。共有 SA を使用すると、生成しなければならない SA の数が少 なくて済みます。

**1.** システムコンソールから、スーパーユーザーになるか、同等の役割を引き受けま す。

注 **–** リモートログインすると、セキュリティ上重要なトラフィックが盗聴される恐 れがあります。何らかの方法でリモートログインを保護していても、システムのセ キュリティがリモートログインセッションレベルに低下します。

- **2.** セキュリティポリシー検査を省略するサービスを指定します。 Web サーバーの場合、TCP ポート 80 (HTTP) と 443 (保護 HTTP) が該当します。 Web サーバーが DNS 名検査をするときは、TCP と UDP の両方にポート 53 も組 み込む必要がある場合もあります。
- **3. Web** サーバーポリシー用のファイルを **/etc/inet** ディレクトリに 作成します。 このファイルにその目的を表す名前を与えます **(**たとえば、 **IPsecWebInitFile)**。このファイルに次のように入力します。
	- # Web traffic that web server should bypass. {lport 80 ulp tcp dir both} bypass {} {lport 443 ulp tcp dir both} bypass {}

第 2 章 • IPsec の管理 (手順) **33**

# Outbound DNS lookups should also be bypassed. {rport 53 dir both} bypass {} # Require all other traffic to use ESP with Blowfish and SHA-1. # Use a shared SA for outbound traffic, in order to avoid a # large supply of security associations. {} permit {encr\_algs blowfish encr\_auth\_algs sha} {} apply {encr\_algs blowfish encr\_auth\_algs sha sa shared} これで、保護トラフィックだけがシステムにアクセスできるようになります。ただ し[、手順](#page-32-0) 2 で説明した検査を省略するトラフィックは例外です。

**4.** [手順](#page-32-0) **3** で作成したファイルを **/etc/inet/ipsecinit.conf** ファイルに読み込み ます。

```
# vi /etc/inet/ipsecinit.conf
 :r IPsecWebInitFile
 \cdot w\alpha!
```
**5. IPsecWebInitFile** ファイルを読み取り専用アクセス権で保護します。

```
# chmod 400 IPsecWebInitFile
```
- **6.** リブートせずに **Web** サーバーをセキュリティ保護します。次のオプションのどち らか **1** つを選択します。
	- キー管理に IKE を使用する場合は、in.iked デーモンをいったん停止後、再 起動します。
		- # **pkill in.iked**
		- # **/usr/lib/inet/in.iked**
	- 手動でキーを管理する場合は、ipseckey および ipsecconf コマンドを実行 します。
		- # **ipseckey -f /etc/inet/secret/ipseckeys**
		- # **ipsecconf -a /etc/inet/IPsecWebInitFile**

ipsecinit.conf ファイル内にエントリがある場合は、再度読み込むときエ ラーが発生します。

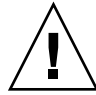

注意 **–** ipsecconf コマンドの実行時には警告を読んでください。ソケットがすで にラッチされている (使用されている) 場合には、システムへ侵入される恐れがあ ります。詳細については、25 ページの「[ipsecinit.conf](#page-24-0) と ipsecconf のセ [キュリティについて」を](#page-24-0)参照してください。in.iked デーモンの再起動時にも、 同じ警告が表示されます。

リブートすることもできます。システムをリブートすると、IPsec ポリシーがすべ ての TCP 接続に適用されます。リブート時に、IPsec ポリシーのファイルで指定し たポリシーが TCP 接続で使用されます。

<span id="page-34-0"></span>これで、Web サーバーでは、Web サーバートラフィックとアウトバウンド DNS 要求と応答だけを処理するようになりました。他のサービスは、IPsec をリモート システムで有効にしないと機能しません。

**7. (**省略可能**)** リモートシステムと非 **Web** トラフィックを持つ **Web** サーバーとの通 信を可能にするには、リモートシステムの **ipsecinit.conf** ファイルに次のポリ シーを追加します。

IPsec ポリシーが一致した場合にかぎり、リモートシステムは、非 Web トラ フィックを持つ Web サーバーと安全に通信できます。

# Communicate with web server about nonweb stuff #

{saddr webserver} permit {encr\_algs blowfish encr\_auth\_algs sha} {saddr webserver} apply {encr\_algs blowfish encr\_auth\_algs sha sa shared}

### ▼ 仮想プライベートネットワーク (VPN) を構築する 方法

この手順では、インターネットで VPN を構築して組織内の 2 つのネットワークを接 続する方法について説明します。また、そのネットワーク間のトラフィックを IPsec で保護する方法について説明します。

この手順は、31 ページの「2 [つのシステム間のトラフィックを保護する方法」の](#page-30-0)手順 を拡張するものです。この手順では、2 つのシステムを接続するだけでなく、これら 2 つのシステムに接続している 2 つのイントラネットを接続します。この手順におけ る 2 つのシステムはゲートウェイとして機能します。

この手順では、次の設定がすでになされているものとします。

- 各システムが IPv4 アドレス空間を使用している。この手順は IPv6 アドレスを使 用する場合も同じ
- 各システムには2つのインタフェースがある。hme0 インタフェースはインター ネットに接続している。この例では、インターネット IP アドレスは 192.168 で 始まる。hme1 インタフェースは社内のローカルエリアネットワーク (LAN)、すな わちイントラネットに接続する。この例では、イントラネット IP アドレスは 10 で始まる
- 各システムは、MD5 アルゴリズムを使って AH 保護を呼び出す。MD5 アルゴリ ズムには 128 ビットキーが必要
- 各システムは、3DES アルゴリズムを使って ESP 保護を呼び出す。3DES アルゴリ ズムには 192 ビットキーが必要
- 各システムは、インターネットに直接アクセスするルーターに接続できる
- IPsec は、共有セキュリティアソシエーション (SA) を使用する

VPN については、21 [ページの「仮想プライベートネットワーク」を](#page-20-0)参照してくださ い。次の図は、この手順によって設定される VPN を表しています。

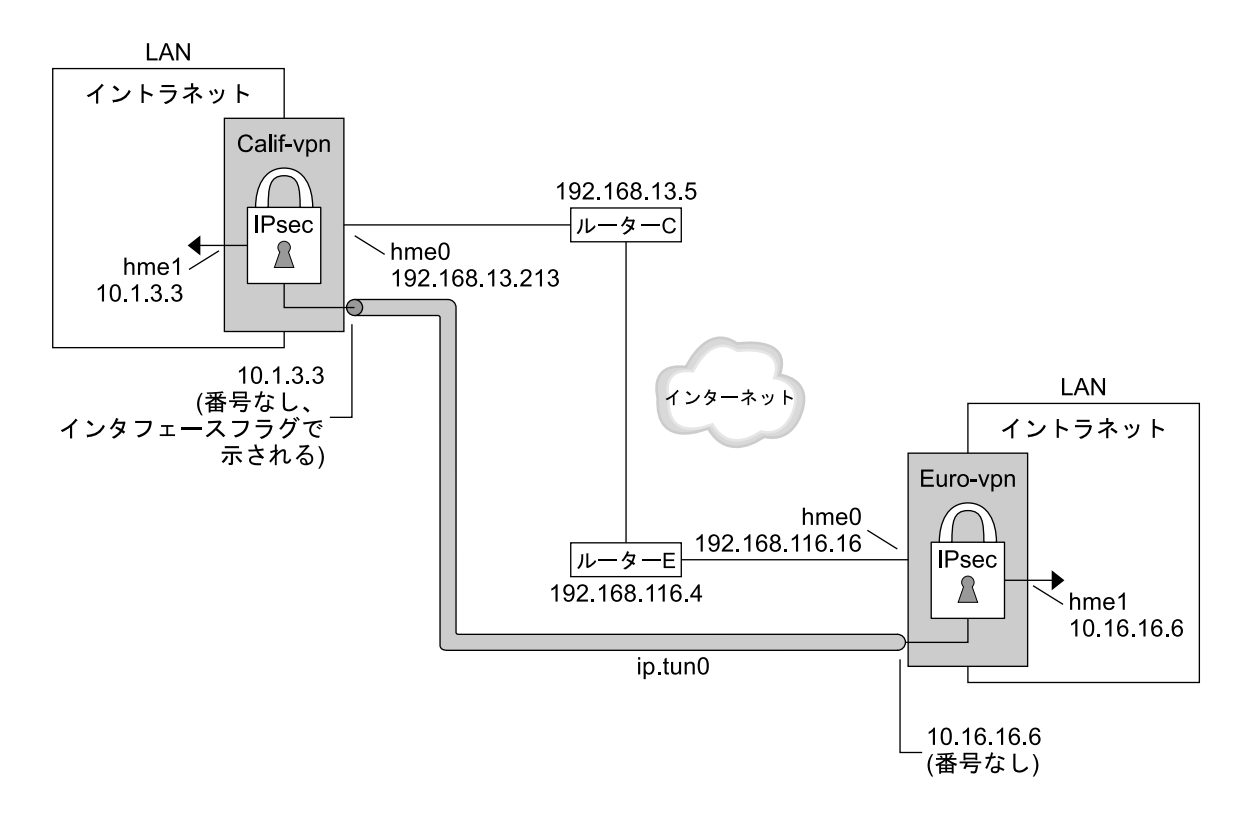

hme0 = IP 転送をオフ

hme1 = IP 転送をオン

ip.tun = IP 転送をオン

- ルーターC Calif-vpn 用 /etc/defaultrouter
- ルーターE Euro-vpn 用 /etc/defaultrouter

この手順では、次の構成パラメータを使用します。

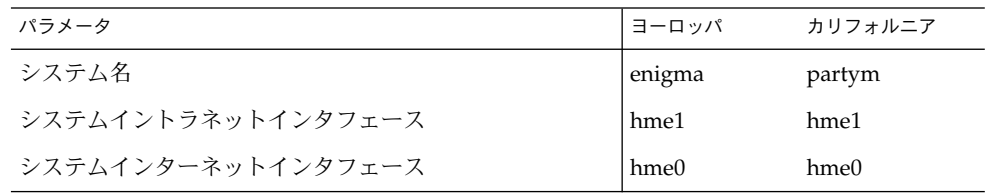

**36** IPsec と IKE の管理 • 2003 年 12 月
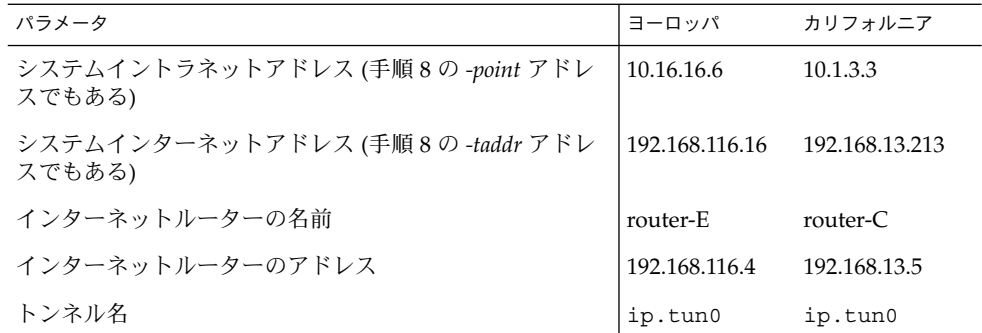

**1.** どれかのシステムのシステムコンソールで、スーパーユーザーになるか、同等の役 割を引き受けます。

注 **–** リモートログインすると、セキュリティ上重要なトラフィックが盗聴される恐 れがあります。何らかの方法でリモートログインを保護していても、システムのセ キュリティがリモートログインセッションレベルに低下します。

- **2. IP** 転送をオフにします。次のいずれか **1** つを指定してください。
	- IPv4 ネットワークでは、次の構文を使用します。

# **ndd -set /dev/ip ip\_forwarding 0**

■ IPv6 ネットワークでは、次の構文を使用します。

# **ndd -set /dev/ip6 ip6\_forwarding 0**

IP 転送をオフにすると、このシステムを経由したネットワーク間のパケット送信 ができなくなります。ndd コマンドについては、ndd(1M) のマニュアルページを 参照してください。

- **3. IP** の厳密宛先マルチホームをオンにします。次のいずれか **1** つを指定してくださ い。
	- IPv4 ネットワークでは、次の構文を使用します。

# **ndd -set /dev/ip ip\_strict\_dst\_multihoming 1**

■ IPv6 ネットワークでは、次の構文を使用します。

# **ndd -set /dev/ip6 ip6\_strict\_dst\_multihoming 1**

IP 厳密宛先マルチホームをオンにすると、システムの宛先アドレスに宛てたパ ケットは、正しい宛先アドレスに必ず到着します。

ndd コマンドを使用して IP 転送をオフにし、IP 厳密宛先マルチホームをオンにす ると、システムを流れるパケットの数は少なくなります。厳密宛先マルチホームが 有効な状態では、特定のインタフェースに到着したパケットに、そのインタフェー スのいずれかのローカル IP アドレスを指定する必要があります。その他のパ

第 2 章 • IPsec の管理 (手順) **37**

ケットは、システムのほかのローカルアドレスが指定されているものも含めてすべ て捨てられます。

- **4.** 必要に応じて次の手順を行い、大部分 **(**場合によってはすべて**)** のネットワーク サービスを無効にします。
	- **a. inetd.conf** ファイルを編集し、重要なサービス以外のすべてのサービスを削 除します。続いて、**inetd** デーモンを実行し、**inetd.conf** ファイルを再度読 み込みます。

# **pkill -HUP inetd**

注 **–** VPN ルーターは、ほとんどの入力要求を受け付けません。入力トラ フィックを受信するすべてのプロセスを無効にする必要があります。たとえ ば、inetd.conf ファイルの一部をコメントにしたり、SNMP を停止したりし ます。あるいは、33 ページの「Web [サーバーを保護する方法」で](#page-32-0)使用したよう なテクニックを使うこともできます。

**b.** 重要なサービス以外のすべてのサービスを削除するための **inetd.conf** ファイ ルの編集をしていない場合は、**inetd** デーモンを強制終了します。

**# pkill inetd**

- **c.** 適切なコマンドを入力して **SNMP**、**NFS** など他のインターネットサービスを無 効にします。たとえば、次のコマンドでは、**NFS** サービスとメールサービスが 強制終了します。
	- # **/etc/init.d/nfs.server stop**
	- # **/etc/init.d/sendmail stop**

ネットワークサービスを無効にすると、IP パケットによるシステムへの妨害が なくなります。たとえば、SNMP デーモン、telnet 接続、rlogin 接続など を最大限に活用できます。

**5.** システムごとに、**2** つのシステム間の **SA** の組を追加します。

SA 用のキーを管理するように IKE を設定します。VPN に IKE を設定するには、[61](#page-60-0) [ページの「](#page-60-0)IKE の設定 (作業マップ)」 のいずれかの手順を実行します。

キーを手動管理する正当な理由がある場合は、43 [ページの「](#page-42-0)IPsec セキュリ [ティアソシエーションを手動で生成する方法」を](#page-42-0)参照してください。

- **6.** システムごとに、**/etc/inet/ipsecinit.conf** ファイルを編集して **VPN** ポリ シーを追加します。
	- **a.** たとえば、**enigma** システムで、**ipsecinit.conf** ファイルに次のエントリを 入力します。

# LAN traffic can bypass IPsec. {laddr 10.16.16.6 dir both} bypass {}

# WAN traffic uses ESP with 3DES and MD5.

{} ipsec {encr\_algs 3des encr\_auth\_algs md5}

- <span id="page-38-0"></span>**b. partym** システムで、**ipsecinit.conf** ファイルに次のエントリを追加しま す。
	- # LAN traffic can bypass IPsec.  $\{ladar 10.1.3.3 dir both\} bypass \{\}$
	- # WAN traffic uses ESP with 3DES and MD5. {} ipsec {encr\_algs 3des encr\_auth\_algs md5}

ipsec エントリは、リモートシステムがクリアパケットを送信してくるのを防止 します。bypass エントリを指定すると、LAN に属するノードでは、VPN ルー ターを、それが LAN の一部であるかのように扱うことができます。

**7. (**省略可能**)** これより高いレベルのセキュリティが必要な場合は、**LAN bypass** エ ントリを削除します。

ipsecinit.conf ファイル内のエントリは次のようになります。

# All traffic uses ESP with 3DES and MD5. {} ipsec {encr\_algs 3des encr\_auth\_algs md5} これによって、LAN 上の各システムが VPN ルーターと通信するには、IPsec の起 動が必要になります。

**8.** システムごとに、トンネル **ip.tun0** を設定します。

このトンネルは、IP から見たもう 1 つの物理的インタフェースを追加します。次 の 3 つの ifconfig コマンドを入力してポイントツーポイントインタフェースを 作成します。

# **ifconfig ip.tun0 plumb**

# **ifconfig ip.tun0** *system1-point system2-point* \ **tsrc** *system1-taddr* **tdst** *system2-taddr* **encr\_algs 3DES encr\_auth\_algs MD5**

- # **ifconfig ip.tun0 up**
- **a.** たとえば、**enigma** システムで次のコマンドを入力します。
	- # **ifconfig ip.tun0 plumb**

# **ifconfig ip.tun0 10.16.16.6 10.1.3.3 \ tsrc 192.168.116.16 tdst 192.168.13.213 \ encr\_algs 3DES encr\_auth\_algs MD5**

- # **ifconfig ip.tun0 up**
- **b. partym** システムで、次のコマンドを入力します。
	- # **ifconfig ip.tun0 plumb**

```
# ifconfig ip.tun0 10.1.3.3 10.16.16.6 \
tsrc 192.168.13.213 tdst 192.168.116.16 \
encr_algs 3DES encr_auth_algs MD5
```
# **ifconfig ip.tun0 up**

ifconfig コマンドに渡すポリシーは、ipsecinit.conf ファイルに指定されて いるポリシーと同じでなければなりません。リブート時に、各システムは ipsecinit.conf ファイルに指定されているポリシーを使用します。

- **9.** システムごとに、**hme1** と **ip.tun0** インタフェースの **IP** 転送をオンにします。次 のいずれか **1** つを指定してください。
	- IPv4 ネットワークでは、次の構文を使用します。

# **ndd -set /dev/ip hme1:ip\_forwarding 1** # **ndd -set /dev/ip ip.tun0:ip\_forwarding 1**

■ IPv6 ネットワークでは、次の構文を使用します。

# **ndd -set /dev/ip6 hme1:ip6\_forwarding 1** # **ndd -set /dev/ip6 ip.tun0:ip6\_forwarding 1**

IP 転送とは、別のインタフェースから到着したパケットを転送できることを意味 します。IP 転送はまた、送信するパケットがもともとは別のインタフェースから 発信されたパケットである可能性も意味します。パケットを正しく転送するには、 受信インタフェースと送信インタフェースの IP 転送をオンにしておきます。

hme1 インタフェースはイントラネットの内部にあるため、hme1 の IP 転送はオン にしておきます。さらに、ip.tun0 はインターネットを通してこれら 2 つのシス テムに接続されているため、ip.tun0 の IP 転送はオンにしておきます。

hme0 インタフェースの IP 転送はオフです。そのため、外部からパケットが保護イ ントラネットに侵入するのを防ぐことができます。外部とはインターネットを意味 します。

**10.** システムごとに、次のコマンドを入力して、ルーティングプロトコルによってイン トラネット内のデフォルトのルートが通知されないようにします。

# **ifconfig hme0 private**

hme0 の IP 転送がオフになっていても、ルーティングプロトコルの実装によって は、このインタフェースを通知することがあります。たとえば、in.routed プロ トコルは、イントラネット内のピアにパケットが転送される際に hme0 を有効なイ ンタフェースとして通知する場合があります。インタフェースの *private* フラグを 設定すれば、このような通知を防止できます。

**11. hme0** 経由のデフォルトルートを手動で追加します。

デフォルトルートは、インターネットに直接アクセスできるルーターでなければな りません。

- # **pkill in.rdisc** # **route add default** *router-on-hme0-subnet*
- **a.** たとえば、**enigma** システムで、次のルートを追加します。
- # **pkill in.rdisc** # **route add default 192.168.116.4**
- **b. partym** システムで、次のルートを追加します。

**40** IPsec と IKE の管理 • 2003 年 12 月

#### # **pkill in.rdisc** # **route add default 192.168.13.5**

hme0 インタフェースはイントラネットの一部ではありませんが、インター ネットを介してそのピアシステムにアクセスする必要があります。hme0 は、自 身のピアを見つけるために、インターネットルーティング情報を必要としま す。インターネットの残りの要素にとって、VPN システムは、ルーターという よりもホストのような存在です。したがって、デフォルトルーターを使用する か、ルーター発見プロトコルを実行すれば、ピアシステムを見つけることがで きます。詳細については、route(1M) と in.routed(1M) のマニュアルペー ジを参照してください。

**12.** リブート後に **hme0** がデフォルトルートを使用するように、**defaultrouter** ファイルを作成します。

/etc/defaultrouter ファイルに hme0 のデフォルトルーターの IP アドレスを 入力します。この手順により、in.rdisc デーモンがリブート時に起動しなくなり ます。

**a.** たとえば、**enigma** システムで **enigma** のインターネットルーターを **/etc/defaultrouter** ファイルに追加します。

# vi /etc/defaultrouter

192.168.116.4 router-E

- **b. partym** システムのインターネットルーターを **partym** の **/etc/defaultrouter** ファイルに追加します。
	- # vi /etc/defaultrouter

192.168.13.5 router-C

**13.** システムごとに、ブートシーケンスの初期にルーティングが起こらないようにしま す。これによって、セキュリティの脆弱性が軽減されます。

# **touch /etc/notrouter**

**14. VPN** がリブート後に開始するように、**/etc/hostname.ip.tun0** ファイルを編 集します。

*system1-point system2-point* tsrc *system1-taddr* \ tdst *system2-taddr* encr\_algs 3des encr\_auth\_algs md5 up

**a.** たとえば、**enigma** システムで、**hostname.ip.tun0** ファイルに次のように 追加します。

10.16.16.6 10.1.3.3 tsrc 192.168.116.16 \ tdst 192.168.13.213 encr algs 3DES encr auth algs MD5 up

**b. partym** システムで、**hostname.ip.tun0** ファイルに次のように追加しま す。

10.1.3.3 10.16.16.6 tsrc 192.168.13.213 \ tdst 192.168.116.16 encr algs 3DES encr auth algs MD5 up <span id="page-41-0"></span>**15.** システムごとに、**VPN** パラメータの一部をブート時に設定するファイルを作成し ます。このファイルに **/etc/rc3.d/S99vpn\_setup** という名前を付けます。

各システムで、 hme1 および ip.tun0 インタフェースの IP 転送をオンにしま す。次のいずれか 1 つを指定してください。

■ IPv4ネットワーク上で、ファイルに次の行を追加します。

```
ndd -set /dev/ip hme1:ip_forwarding 1
ndd -set /dev/ip ip.tun0:ip_forwarding 1
ifconfig hme0 private
in.routed
```
■ IPv6 ネットワーク上で、ファイルに次の行を追加します。

```
ndd -set /dev/ip6 hme1:ip6_forwarding 1
ndd -set /dev/ip6 ip.tun0:ip6_forwarding 1
ifconfig hme0 private
in.routed
```
in.routed プロトコルを使用する代わりに、手動で /etc/rc3.d/S99vpn\_setup ファイルにルートを追加することもできます。

**16.** システムごとに、次のコマンドを入力してルーティングプロトコルを実行します。

# **in.routed**

▼ 乱数を生成する方法

キーを手動で入力する場合、キー情報に無作為性を持たせる必要があります。キー情 報は 16 進数で表されます。

乱数発生関数がすでにある場合は、それを使用してください。ない場合は、Solaris の /dev/random デバイスを入力として od コマンドを実行することができます。詳細 は、od(1) のマニュアルページを参照してください。

- **1. 16** 進数の乱数を生成します。
	- % **od -x|-X -A n** *file*
	- -x 8 進数ダンプを 16 進数形式で表示する。16 進数形式はキー情報を表すの に役立つ。16 進数を 4 文字単位で表示する
	- -X 8 進数ダンプを 16 進数形式で表示する。16 進数を 8 文字単位で表示する
	- -An 表示から入力オフセットベースを取り除く
	- *file* 乱数のソースとなる

たとえば、次のコマンドを入力すると、16 進数の乱数がそれぞれ次のように表示 されます。

```
% od -X -A n /dev/random | head -2
        d54d1536 4a3e0352 0faf93bd 24fd6cad
        8ecc2670 f3447465 20db0b0c c83f5a4b
```
**42** IPsec と IKE の管理 • 2003 年 12 月

<span id="page-42-0"></span>% **od -x -A n /dev/random | head -2** 34ce 56b2 8b1b 3677 9231 42e9 80b0 c673 2f74 2817 8026 df68 12f4 905a db3d ef27

**2.** これらの出力を組み合わせて、適切な長さのキーを作成します。 同じ行にある乱数間のスペースを取り除き、32 文字キーを作成します。32 文字 キーの長さは 128 ビットです。セキュリティパラメータインデックス (SPI) の場合 は、8 文字キー 1 個を使用できます。

### ▼ IPsec セキュリティアソシエーションを手動で生成 する方法

IPsec セキュリティアソシエーション (SA) は手動でも管理できますが、セキュリ ティ上の理由からお勧めしません。 31 ページの「2 [つのシステム間のトラフィックを](#page-30-0) [保護する方法」](#page-30-0) に加えて、次の手順を実行します。まず、ipseckey コマンドで SA を作成します。次に、キー情報を ipseckeys ファイルに追加します。

**1. SA** のキー情報を生成します。

16 進のアウトバウンドトラフィックと、同じく 16 進のインバウンドトラフィック には、それぞれ 3 種類の乱数が必要です。つまり、1 台のシステムで次の数値を生 成する必要があります。

- spi キーワードの値として、2つの16進数の乱数。1つはアウトバウンドトラ フィック用。もう 1 つはインバウンドトラフィック用。それぞれの乱数の最大 桁数は 8 桁
- AH の MD5 アルゴリズム用として、2 つの 16 進数の乱数。各乱数は 32 桁でな ければならない。1 つは dst enigma 用。もう 1 つは dst partym 用
- ESP の 3DES アルゴリズム用として、2 つの 16 進数の乱数。192 ビットキーの 場合、各乱数は48 桁でなければならない。1 つは dst enigma 用。もう 1 つは dst partym 用

乱数発生関数がすでにある場合は、それを使用してください。ない場合は、od コ マンドを使用できます。この手順については、42 [ページの「乱数を生成する方](#page-41-0) [法」を](#page-41-0)参照してください。

**2.** どれかのシステムのシステムコンソールで、スーパーユーザーになるか、同等の役 割を引き受けます。

注 **–** リモートログインすると、セキュリティ上重要なトラフィックが盗聴される恐 れがあります。何らかの方法でリモートログインを保護していても、システムのセ キュリティがリモートログインセッションレベルに低下します。

**3.** 次のコマンドを入力して **ipseckey** コマンドモードを有効にします。

第 2 章 • IPsec の管理 (手順) **43**

# **ipseckey**

>

>

> プロンプトは、ipseckey コマンドモードになったことを示します。

**4.** 既存の **SA** を置き換える場合、現在の **SA** をフラッシュします。

> **flush**

悪意のあるユーザーによる SA の破壊を防ぐには、キー情報を置き換える必要があ ります。

注 **–** 管理者は、通信システム上のキーの置き換えを調整する必要があります。ある システムの SA を置き換える場合は、それと通信しているリモートシステムの SA も置き換える必要があります。

**5. SA** を作成するには、次のコマンドを実行します。 次の構文で、フラッシュした SA を置き換えることもできます。

> **add** *protocol* **spi** *random-hex-string* **\ src** *addr* **dst** *addr2* **\** *protocol-prefix***\_alg** *protocol-algorithm* **\** *protocol-prefix***key** *random-hex-string-of-algorithm-specified-length*

*random-hex-string*

16 進数形式の最大 8 桁の乱数を指定する。0x が前置される。セキュリティパラ メータインデックス (SPI) が受け取る以上の桁数を入力すると、超過部分は無視 される。SPI が受け取るより少ない桁数を入力すると、パディングが行われる

*protocol*

esp または ah を指定する

*addr*

システムの IP アドレスを指定する

*addr2*

*addr* のピアシステムの IP アドレスを指定する

*protocol-prefix*

encr または auth を指定する。encr 接頭辞は esp プロトコルとともに 使用 される。auth 接頭辞は ah プロトコルとともに使用される。encr\_auth\_alg オプションは esp プロトコルとともに使用される

*protocol-algorithm*

ESP または AH のアルゴリズムを指定する。それぞれのアルゴリズムには、特 定の長さのキーが必要

認証アルゴリズムには MD5 と SHA がある。暗号化アルゴリズムには 3DES と AES がある

<span id="page-44-0"></span>*random-hex-string-of-algorithm-specified-length*

アルゴリズムによって必要とされる長さをもつ 16 進数の乱数を指定。たとえ ば、MD5 アルゴリズムでは、128 ビットキーのため 32 桁の乱数が必要。3DES アルゴリズムでは、192 ビットキーのため 48 桁の乱数が必要

**a.** たとえば、**enigma** システムで、次のコマンドを入力してアウトバウンドパ ケットを保護します[。手順](#page-42-0) **1** で生成した乱数を使用します。

```
> add esp spi 0x8bcd1407 \
src 192.168.116.16 dst 192.168.13.213 \
encr_alg 3DES \
encrkey d41fb74470271826a8e7a80d343cc5aae9e2a7f05f13730d
```

```
> add ah spi 0x18907dae \
src 192.168.116.16 dst 192.168.13.213 \
auth_alg MD5 \
authkey e896f8df7f78d6cab36c94ccf293f031
```
 $\rightarrow$ 

注 **–** ピアシステムでは、同じキー情報を使用する必要があります。

**b.** 引き続き **ipseckey** コマンドモードを使って、**enigma** システムで、次のコマ ンドを入力してインバウンドパケットを保護します。

```
> add esp spi 0x122a43e4 \
src 192.168.13.213 dst 192.168.116.16 \
encr_alg 3des \
encrkey dd325c5c137fb4739a55c9b3a1747baa06359826a5e4358e
> add ah spi 0x91825a77 \
```

```
src 192.168.13.213 dst 192.168.116.16 \
auth_alg md5 \
authkey ad9ced7ad5f255c9a8605fba5eb4d2fd
```
>

注 **–** これらのキーと SPI は、SA ごとに変更できます。SA ごとに異なるキーと 異なる SPI を割り当てるべきです。

- **6. ipseckey** コマンドモードを終了するには、**Control-D** キーを押すか、**quit** と入 力します。
- **7.** リブート時に **IPsec** がキー情報を使用できるように、 **/etc/inet/secret/ipseckeys** ファイルにキー情報を追加します。 /etc/inet/secret/ipseckeys ファイルの行とコマンド行の言語が同じになる ようにします。

第 2 章 • IPsec の管理 (手順) **45**

**a.** たとえば、**enigma** システム上の **/etc/inet/secret/ipseckeys** ファイル は次のようになります。

```
# ipseckeys - This file takes the file format documented in
# ipseckey(1m).
# Note that naming services might not be available when this file
# loads, just like ipsecinit.conf.
#
# for outbound packets on enigma
add esp spi 0x8bcd1407 \
  src 192.168.116.16 dst 192.168.13.213 \
  encr alg 3DES \
  encrkey d41fb74470271826a8e7a80d343cc5aae9e2a7f05f13730d
#
add ah spi 0x18907dae \
  src 192.168.116.16 dst 192.168.13.213 \
  auth_alg MD5 \
  authkey e896f8df7f78d6cab36c94ccf293f031
#
# for inbound packets
add esp spi 0x122a43e4 \
  src 192.168.13.213 dst 192.168.116.16 \
  encr alg 3DES \
  encrkey dd325c5c137fb4739a55c9b3a1747baa06359826a5e4358e
#
add ah spi 0x91825a77 \
  src 192.168.13.213 dst 192.168.116.16 \
  auth alg MD5 \ \ \ \ \ \ \authkey ad9ced7ad5f255c9a8605fba5eb4d2fd
```
**b.** 読み取り専用ファイルを保護します。

```
# chmod 400 /etc/inet/secret/ipseckeys
```
**8. partym** システム上[で手順](#page-42-0) **2** から [手順](#page-44-0) **7** を繰り返します。**enigma** システムの場合 と同じキー情報を使用します。

両システムのキー情報は同じでなければなりません。次の例のように、 ipseckeys ファイル内のコメントだけが異なります。コメントが異なるのは、 dst enigma が enigma システム上ではインバウンド、partym システム上ではア ウトバウンドになるからです。

```
# partym ipseckeys file
#
#for inbound packets
add esp spi 0x8bcd1407 \
  src 192.168.116.16 dst 192.168.13.213 \
  encr alg 3DES \
  encrkey d41fb74470271826a8e7a80d343cc5aae9e2a7f05f13730d
#
add ah spi 0x18907dae \
  src 192.168.116.16 dst 192.168.13.213 \
  auth_alg MD5 \
  authkey e896f8df7f78d6cab36c94ccf293f031
#
```

```
# for outbound packets
add esp spi 0x122a43e4 \
   src 192.168.13.213 dst 192.168.116.16 \
   encr alg 3DES \
  encrkey dd325c5c137fb4739a55c9b3a1747baa06359826a5e4358e
#
add ah spi 0x91825a77 \
  src 192.168.13.213 dst 192.168.116.16 \
  auth alg MD5 \setminusauthkey ad9ced7ad5f255c9a8605fba5eb4d2fd
```
## ▼ パケットが保護されていることを確認する方法

パケットが保護されていることを確認するには、snoop コマンドで接続をテストしま す。snoop 出力に表示される接頭辞は、次のとおりです。

- AH:接頭辞は、AH がヘッダーを保護していることを示す。AH: が表示されるの は、auth\_alg を使ってトラフィックを保護している場合
- ESP: 接頭辞は、暗号化されたデータが送信されていることを示す。ESP: が表示 されるのは、encr\_auth\_alg か encr\_alg を使ってトラフィックを保護してい る場合

注 **–** snoop 出力を読むためには、スーパーユーザーであるか、それと同等の役割でな ければなりません。さらに、接続をテストするためには、両方のシステムにアクセス できなければなりません。

**1.** 一方のシステム **(**たとえば、**partym)** でスーパーユーザー になります。

% **su** Password: *Type root password* #

**2.** 端末ウィンドウで、リモートシステム **(**たとえば **enigma** システム**)** から来るパ ケットの **snoop** を開始します。

# **snoop -v enigma** Using device /dev/hme (promiscuous mode)

**3.** 別の端末ウィンドウで、**enigma** システムにリモートからログインします。パス ワードを入力します。次に、スーパーユーザーになり、**enigma** システムからのパ ケットを **partym** システムに送信します。

```
% rlogin enigma
Password: Type your password
% su
Password: Type root password
# ping partym
```
**4. partym** システムの **snoop** ウィンドウに、次のような出力が表示されます。

第 2 章 • IPsec の管理 (手順) **47**

```
IP: Time to live = 64 seconds/hops
IP: Protocol = 51 (AH)
IP: Header checksum = 4e0e
IP: Source address = 192.168.116.16, enigma
IP: Destination address = 192.168.13.213, partym
IP: No options
IP:
AH: ----- Authentication Header -----
AH:
AH: Next header = 50 (ESP)
AH: AH length = 4 (24 bytes)
AH: <Reserved field = 0x0>
AH: SPI = 0xb3a8d714
AH: Replay = 52
AH: ICV = c653901433ef5a7d77c76eaa
AH:
ESP: ----- Encapsulating Security Payload -----
ESP:
ESP: SPI = 0xd4f40a61
ESP: Replay = 52
ESP: ....ENCRYPTED DATA....
ETHER: ----- Ether Header -----
ETHER:
ETHER: Packet 20 arrived at 9:44:36.59
ETHER: Packet size = 98 bytes
ETHER: Destination = 8:0:27:aa:11:11, Sun
ETHER: Source = 8:0:22:aa:22:2, Sun
ETHER: Ethertype = 0800 (IP)
ETHER:
IP: ----- IP Header -----
IP:
IP: Version = 4
IP: Header length = 20 bytes
IP: Type of service = 0x00
IP: xxx. .... = 0 (precedence)
IP: ...0 .... = normal delay
IP: .... 0... = normal throughput
IP: .... .0.. = normal reliability
IP: .... ..0. = not ECN capable transport
IP: .... ...0 = no ECN congestion experienced
IP: Total length = 84 bytes
IP: Identification = 40933
IP: Flags = 0x4
IP: .1.. .... = do not fragment
IP: ..0. .... = last fragment
IP: Fragment offset = 0 bytes
IP: Time to live = 60 seconds/hops
IP: Protocol = 51 (AH)
IP: Header checksum = 22cc
...
```
<span id="page-48-0"></span>第 **3** 章

# インターネットキー交換 (概要)

IP データグラムのセキュリティ保護された伝送に必要な IPsec セキュリティアソシ エーション (SA) のキー情報の管理を、キー管理といいます。自動キー管理では、キー の作成、認証、および交換のため、セキュリティ保護された通信チャネルを必要とし ます。Solaris オペレーティング環境では、インターネットキー交換 (IKE) を使用して キー管理を自動化します。IKE を使用すれば、セキュリティ保護されたチャネルを大 量のトラフィックに割り当てるために容易にスケーリングできます。IPv4 パケットと IPv6 パケットの IPsec SA では、IKE の利点を生かすことができます。

Sun™ Crypto Accelerator 1000 ボードや Sun Crypto Accelerator 4000 ボードを搭載し たシステムで IKE を使用する場合には、公開鍵の操作はこのボードで行われます。公 開鍵の操作のためにオペレーティングシステムのリソースが使用されることはありま せん。Sun Crypto Accelerator 4000 ボードを搭載したシステムで IKE を使用する場 合、証明書、公開鍵、および非公開鍵はこのボードに格納されます。鍵の格納先をシ ステム以外の場所にすることで、保護機能が強化されます。

この章では、以下の内容について説明します。

- **50 [ページの「](#page-49-0)IKE の概要」**
- 51 ページの「IKE [構成の選択」](#page-50-0)
- 52 ページの「IKE [とアクセラレータハードウェア」](#page-51-0)
- 53 ページの「IKE [とハードウェアストレージ」](#page-52-0)
- 53 ページの「IKE [ユーティリティおよび](#page-52-0) IKE ファイル」

IKE の実装方法については、第 4 [章を](#page-60-0)参照してください。

## <span id="page-49-0"></span>IKE の概要

IKE デーモン in.iked では、保護された方法で SA のキー情報のネゴシエーションと 認証を行います。Solaris オペレーティング環境によって提供される内部機能からキー のランダムシードを使用します。IKE は、PFS (Perfect Forward Secrecy) をサポート しています。PFS では、データ伝送を保護するキーを使用しないで追加キーを取得 し、データ伝送のキーの作成に使用するシードを再利用しません。in.iked(1M) の マニュアルページを参照してください。

IKE デーモンによってリモートシステムの公開暗号鍵が検出されると、ローカルシス テムではその鍵を使用できるようになります。ローカルシステムは、リモートシステ ムの公開鍵を使用してメッセージを暗号化します。メッセージを読み取れるのは、こ のリモートシステムだけです。IKE デーモンでは、そのジョブを交換と呼ばれる 2 つ のフェーズで実行します。

### フェーズ 1 交換

フェーズ 1 交換はメインモードといいます。フェーズ 1 交換では、IKE は公開鍵暗号 方式を使用して、ピア IKE エンティティで IKE 自体を認証します。その結果が ISAKMP (Internet Security Association and Key Management Protocol) セキュリ ティアソシエーション (SA) で、IKE で IP データグラムのキー情報のネゴシエー ションを行うためのセキュリティ保護されたチャネルとなります。IPsec SA とは異な り、ISAKMP SA は双方向であるため、1 つだけ必要です。

IKE でキー情報のネゴシエーションを行う方法は、フェーズ 1 交換で設定可能です。 IKE では、/etc/inet/ike/config ファイルから設定情報を読み取ります。次の設 定情報があります。

- グローバルパラメータ (公開鍵証明書の名前など)
- PFS (Perfect Forward Secrecy) を使用する場合
- 影響を受けるインタフェース
- 使用するアルゴリズム
- 認証方式

認証方式には、事前共有鍵と公開鍵証明書の 2 つがあります。公開鍵証明書は、自己 署名付きにすることも、[PKI](#page-91-0) (public key infrastructure) 機関か[ら認証局](#page-92-0) (CA) によって 発行することもできます。PKI 機関には、Baltimore Technologies、Entrust、 GeoTrust、RSA Security、Sun Open Net Environment (Sun ONE) Certificate Server、 および Verisign があります。

## <span id="page-50-0"></span>フェーズ 2 交換

フェーズ 2 交換はクイックモードといいます。フェーズ 2 交換では、IKE は IKE デー モンを実行するシステム間の IPsec SA を作成および管理します。また、フェーズ 1 交 換で作成したセキュリティ保護されたチャネルを使用して、キー情報の伝送を保護し ます。IKE デーモンは、/dev/random デバイスを使用して乱数発生関数からキーを 作成します。また、IKE デーモンは、キーを一定の割合 (構成可能) で更新します。こ のキー情報は、IPsec ポリシーの構成ファイル ipsecinit.conf に指定されているア ルゴリズムによって使用されます。

## IKE 構成の選択

/etc/inet/ike/config 構成ファイルには、IKE ポリシーエントリが含まれていま す。2 つの IKE デーモンを相互に認証するためには、この構成ファイルが有効でなけ ればなりません。さらに、キー情報も必要です。構成ファイルのエントリは、フェー ズ 1 交換を認証するためのキー情報の使用方法を決定します。選択肢は、事前共有鍵 か公開鍵証明書のどちらかです。

エントリ auth\_method preshared は、事前共有鍵が使用されることを示します。 auth\_method の値が preshared 以外の場合には、公開鍵証明書が使用されること を示します。公開鍵証明書は、自己署名付きにすることも、PKI 機関から発行するこ ともできます。ike.config(4) のマニュアルページを参照してください。

### IKE と事前共有鍵

事前共有鍵は、1 つのシステムの管理者によって作成され、リモートシステムの管理 者とアウトオブバンドで共有します。使用する場合は、大量のランダムキーの作成、 そのファイルとアウトオブバンド伝送の保護に十分注意する必要があります。鍵は、 各システムの /etc/inet/secret/ike.preshared ファイルに保存されます。 IPsec の場合は ipseckeys ファイルですが、IKE の場合は ike.preshared ファイ ルとなります。ike.preshared ファイルにある鍵に何らかの問題があると、その鍵 から導出されるすべての鍵に問題が発生します。

1 つのシステムの事前共有鍵は、そのリモートシステムの鍵と同一にする必要があり ます。これらの鍵は、特定の IP アドレスに関連付けられています。あるシステムの管 理者が通信先のシステムを制御する場合、これらの鍵は最も安全です。 ike.preshared(4) のマニュアルページを参照してください。

第 3 章 • インターネットキー交換 (概要) **51**

## <span id="page-51-0"></span>IKE と公開鍵証明書

公開鍵証明書を使用すると、通信するシステムが秘密鍵情報をアウトオブバンドで共 有する必要がなくなります。公開鍵では、キーの認証とネゴシエーションに [Diffie-](#page-90-0)Hellman [プロトコルを](#page-90-0)使用します。公開鍵証明書には、2 つの方法があります。公開 鍵証明書は、自己署名付きにすることも[、認証局](#page-92-0) (CA) が認証することもできます。

自己署名付き公開鍵証明書は、管理者によって作成されます。ikecert certlocal -ks コマンドを実行して、システムの公開鍵と非公開鍵のペアの非公開部分を作成し ます。その後、管理者は、リモートシステムから X.509 形式で自己署名付き証明書の 出力を取得します。リモートシステムの証明書は、鍵のペアの公開部分の ikecert certdb コマンドに入力されます。自己署名付き証明書は、通信先システムの /etc/inet/ike/publickeys ディレクトリに保存されます。 証明書をシステムに 接続されているハードウェアに保存したい場合は、-T オプションを指定します。

自己署名付き証明書は、事前共有鍵 と CA の中間ポイントになります。事前共有鍵と は異なり、自己署名付き証明書は移動体システムまたは再番号付けされる可能性があ るシステムで使用できます。固定番号を使用しないで、システムの証明書に自己署名 するには、DNS ( www.example.org) または EMAIL (root@domain.org) の代替名 を使用します。

公開鍵は、PKI または CA 機関で配信できます。公開鍵とそれに関連する CA は、 /etc/inet/ike/publickeys ディレクトリに格納されます。 -T オプションを指定 すると、証明書はシステムに接続されたハードウェアに保存されます。 また、ベン ダーは証明書無効リスト (CRL、Certificate Renovation List) も発行します。使用する 場合は鍵と CA を格納するだけでなく、CRL を /etc/inet/ike/crls ディレクトリ に格納する責任があります。

CA には、サイトの管理者ではなく、外部の機関によって認証されるといった特長が あります。その点では、CA は公証された証明書となります。自己署名付き証明書と 同様に、CA は移動体システムまたは再番号付けされる可能性があるシステムで使用 できます。その一方、自己署名付き証明書とは異なり、CA は通信する多くのシステ ムを保護するために容易にスケーリングします。

## IKE とアクセラレータハードウェア

IKE アルゴリズムは、とりわけそのフェーズ 1 交換において、多くの処理を要しま す。大量の交換処理を行うシステムでは、Sun Crypto Accelerator 1000 ボードを 使って公開鍵の操作を処理することができます。Sun Crypto Accelerator 4000 ボード を使って、計算量の多いフェーズ 1 交換を処理することもできます。

IKE の計算負荷をアクセラレータボードに移すための IKE の設定方法については、[86](#page-85-0) 999 ページの「IKE で [Sun Crypto Accelerator 1000](#page-85-0) ボードを使用する方法」を参照し てください。鍵の格納方法については、87 ページの「IKE で [Sun Crypto Accelerator](#page-86-0) 4000 [ボードを使用する方法」を](#page-86-0)参照してください。

## <span id="page-52-0"></span>IKE とハードウェアストレージ

公開鍵証明書、非公開鍵、および公開鍵は、Sun Crypto Accelerator 4000 ボードに格 納されます。[RSA](#page-91-0) の場合、このボードは最大 2048 ビットの鍵をサポートします。 [DSA](#page-90-0) の場合は、最大 1024 ビットになります。

ボードにアクセスするための IKE の設定方法については、86 [ページの「](#page-85-0)IKE で Sun Crypto Accelerator 1000 [ボードを使用する方法」を](#page-85-0)参照してください。ボードに証明 書と公開鍵を追加する方法については、80 [ページの「ハードウェア上で公開鍵証明](#page-79-0) [書を生成、格納する方法」を](#page-79-0)参照してください。

## IKE ユーティリティおよび IKE ファイル

この節では、IKE ポリシーの構成ファイルと、IKE を実装するさまざまなコマンドに ついて説明します。 ネットワークに IKE を実装する方法の手順については、61 [ペー](#page-60-0) ジの「IKE の設定 ([作業マップ](#page-60-0))」を参照してください。

表 **3–1** IKE の構成ファイルおよびコマンド

| ファイルまたはコマンド                            | 説明                                                                                                    |
|----------------------------------------|----------------------------------------------------------------------------------------------------|
| in.iked デーモン                           | インターネットキー交換 (IKE) デーモン。自動<br>キー管理を有効にする                                                                                      |
| ikeadm コマンド                            | IKE ポリシーの表示および変更用 IKE 管理コマン<br>Е                                                                                             |
| ikecert コマンド                           | ローカルの公開鍵証明書データベースを操作する<br>証明書データベース管理コマンド。 データベース<br>も接続された Sun Crypto Accelerator 4000 ボード<br>に格納できる                        |
| /etc/inet/ike/configファイル               | IKE ポリシーの構成ファイル。インバウンド IKE<br>要求のマッチングとアウトバウンド IKE 要求の準<br>備に関するサイトの規則が含まれる。このファイ<br>ルがある場合には、in.iked デーモンがブート時<br>に自動的に開始する |
| /etc/inet/secret/ike.preshared<br>ファイル | 事前共有鍵のファイル。フェーズ1交換での認証<br>の秘密鍵情報が含まれる。事前共有鍵を使って<br>IKE を構成するときに使用                                                            |

第 3 章 • インターネットキー交換 (概要) **53**

表 **3–1** IKE の構成ファイルおよびコマンド *(*続き*)*

| ファイルまたはコマンド                              | 説明                                                                        |
|------------------------------------------|---------------------------------------------------------------------------|
| /etc/inet/secret/ike.privatekeys<br>ファイル | 非公開鍵のディレクトリ。公開鍵と非公開鍵のペ<br>アの非公開部分が含まれる                                    |
| /etc/inet/ike/publickeys ディレク<br>トリ      | 公開鍵と証明書ファイルを保存するディレクト<br>リ。公開鍵と非公開鍵のペアの公開部分が含まれ<br>Z                      |
| /etc/inet/ike/crls ディレクトリ                | 公開鍵および証明書ファイルの無効リストを保存<br>するディレクトリ                                        |
| Sun Crypto Accelerator 1000 ボード          | オペレーティングシステムの処理を少なくするこ<br>とで公開鍵操作を高速化するハードウェア                             |
| Sun Crypto Accelerator 4000 ボード          | オペレーティングシステムの処理を少なくするこ<br>とで公開鍵操作を高速化するハードウェア。公開<br>鍵、非公開鍵、および公開鍵証明書も格納する |

### IKE デーモン

in.iked デーモンを実行すると、Solaris システム上の IPsec の暗号キーの管理が自動 化されます。また、同じプロトコルを実行するリモートシステムとのネゴシエー ションを行い、認証されたキー情報が、保護された方法でセキュリティアソシエー ションに提供されます。このデーモンは、セキュリティ保護された通信を行うすべて のシステムで実行する必要があります。

IKE ポリシーの構成ファイル /etc/inet/ike/config がある場合には、IKE デーモ ンがブート時に自動的にロードされます。デーモンは構成ファイルの構文を検査しま す。

IKE デーモンを実行すると、フェーズ 1 交換では、システムがそのピア IKE エン ティティに対してそのシステム自体を認証します。そのピアは、認証方式として IKE ポリシーファイルに定義されています。その後、フェーズ 2 交換のキーが設定されま す。ポリシーファイルで指定した時間間隔で、IKE キーが自動的に更新されます。 in.iked デーモンを実行すると、ネットワークから着信する IKE 要求と、 PF\_KEY ソケット経由のアウトバウンドトラフィックの要求を待機します。詳細については、 pf\_key(7P) のマニュアルページを参照してください。

2 つのコマンドで IKE デーモンをサポートします。ikeadm コマンドを実行すると、 IKE ポリシーを表示および変更できます。ikecert コマンドを実行すると、公開鍵 データベースを表示および変更できます。このコマンドは、ローカルデータベース ike.privatekeys および publickeys を管理します。公開鍵の操作とハード ウェア上の公開鍵の記憶領域も管理します。

## IKE ポリシーファイル

IKE ポリシーの設定ファイル /etc/inet/ike/config により、IKE デーモン自体と この構成ファイルで管理する IPsec SA に、キー操作の規則とグローバルパラメータが 提供されます。IKE デーモン自体は、フェーズ 1 交換でキー情報を要求します。 ike/config ファイルにある規則に基づいてキー情報が設定されます。ポリシー ファイルにある有効な規則にはラベルが含まれています。その規則により、キー情報 を使用して保護されるシステムまたはネットワークが特定され、認証方式が指定され ます。有効なポリシーファイルの例については、62 [ページの「事前共有鍵による](#page-61-0) IKE の設定 ([作業マップ](#page-61-0))」を参照してください。そのエントリの例と説明は、 ike.config(4) のマニュアルページを参照してください。

IPsec SA は、IPsec ポリシーの設定ファイル /etc/inet/ipsecinit.conf で設定 されるポリシーに従って保護される IP データグラムで使用されます。IKE ポリシー ファイルにより、IPsec SA の作成時に PFS を使用するかどうかが決定されます。

ike/config ファイルには、RSA Security Inc. PKCS #11 Cryptographic Token Interface (Cryptoki) に従って実装されるライブラリのパスを含めることができます。 IKE は、この PKCS #11 ライブラリを使って、アクセラレータおよびキーストレージ ハードウェアにアクセスします。

ike/config ファイルのセキュリティに関する注意点は、ipsecinit.conf ファイ ルのセキュリティと同様です。詳細については、25 ページの「[ipsecinit.conf](#page-24-0) と ipsecconf [のセキュリティについて」を](#page-24-0)参照してください。

## IKE 管理コマンド

ikeadm コマンドを実行すると、次のことができます。

- IKE デーモンプロセスの要素の表示
- IKE デーモンに渡すパラメータの変更
- フェーズ1交換時の SA作成に関する統計情報の表示
- IKE プロセスのデバッグ

例とこのコマンドのオプションの詳細については、ikeadm(1M) のマニュアルページ を参照してください。実行する IKE デーモンの権限レベルにより、表示および変更可 能な IKE デーモンの要素が決まります。権限レベルには、次のものがあります。

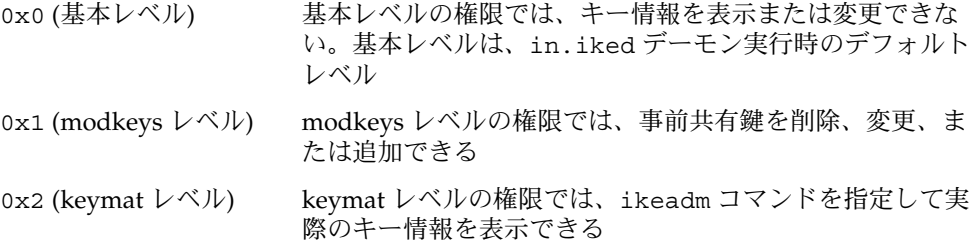

第 3 章 • インターネットキー交換 (概要) **55**

ikeadm コマンドのセキュリティに関する注意点は、ipseckey コマンドのセキュリ ティと同様です。詳細については、26 ページの「ipseckey [におけるセキュリティに](#page-25-0) [ついて」を](#page-25-0)参照してください。

### 事前共有鍵ファイル

/etc/inet/secret ディレクトリには、ISAKMP SA と IPsec SA の事前共有鍵が格 納されています。事前共有鍵を手動で作成すると、ike.preshared ファイルには ISAKMP SA の事前共有鍵、ipseckeys ファイルには IPsec SA の事前共有鍵が格納 されます。secret ディレクトリは 0700 で保護されています。secret ディレクト リの中にあるファイルは 0600 で保護されています。

- ike.preshared ファイルは、事前共有鍵を必要とする ike/config ファイルの 設定時に作成します。IKE 認証用として、ike.preshared ファイルに ISAKMP SA のキー情報を入力します。フェーズ 1 交換の認証に事前共有鍵を使用するた め、このファイルを in.iked デーモンの開始前に有効にする必要があります。
- ipseckeys ファイルには、IPsec SA のキー情報が含まれています。ファイルを手 動で管理する例については、43 ページの「IPsec [セキュリティアソシエーションを](#page-42-0) [手動で生成する方法」を](#page-42-0)参照してください。IKE デーモンでは、このファイルを使 用しません。IKE によって IPsec SA に対して生成されるキー情報は、カーネルに 保存されます。

注 **–** 事前共有鍵は、ハードウェア記憶領域を利用できません。事前共有鍵は、生成 後、システムに格納されます。

## IKE 公開鍵のデータベースおよびコマンド

ikecert コマンドを実行すると、ローカルシステムの公開鍵データベースを操作でき ます。このコマンドは、ike/config ファイルが公開鍵証明書を要求するときに使用 します。IKE ではそれらのデータベースを使用してフェーズ 1 交換を認証するため、 in.iked デーモンを起動する前に、それらのデータベースに必要な情報が含まれてい なければなりません。3 つのサブコマンド certlocal、certdb、certrldb をそれ ぞれ実行して、3 つのデータベースを処理します。

ikecert コマンドを実行すると、Sun Crypto Accelerator 4000 ボード上のキースト レージも操作できます。ikecert コマンドの tokens 引数により、ボード上の使用 可能なトークン ID を一覧表示できます。このコマンドは、 /etc/inet/ike/config ファイルに指定された PKCS #11 ライブラリからボードを 検索します。PKCS #11 エントリが必要です。このエントリが存在しない場合、 ikecert コマンドの -T オプションは機能しません。エントリは次のようになりま す。

pkcs11\_path **"/opt/SUNWconn/lib/libpkcs11.so"**

詳細については、ikecert(1M) のマニュアルページを参照してください。

#### ikecert tokens コマンド

tokens 引数は、Sun Crypto Accelerator 4000 ボード上の使用可能なトークン ID を一 覧表示します。トークン ID により、ikecert certlocal コマンドと ikecert certdb コマンドは、公開鍵証明書を生成し、ボード上の要求を認証します。

#### ikecert certlocal コマンド

certlocal サブコマンドを実行して、非公開鍵データベースを管理します。このサ ブコマンドを選択すると、非公開鍵の追加、表示、および削除を行うことができま す。また、自己署名付き証明書または証明書要求のいずれかを作成できます。-ks オ プションを選択すると、自己署名付き証明書が作成されます。-kc オプションを選択 すると、証明書要求が作成されます。鍵はシステムの /etc/inet/secret/ike.privatekeys ディレクトリに格納されます。-T オプ ションを指定した場合は、システムに接続されたハードウェアに格納されます。

非公開鍵を作成する場合、ikecert コマンドには、ike/config ファイル内のエン トリが必要です。ikecert オプションと ike/config エントリの対応を次の表に示 します。

| ikecert オプション                 | ike/configエントリ      | 注                                                                                |
|-------------------------------|---------------------|----------------------------------------------------------------------------------|
| -A 対象の代替名                     | cert trust 対象代替名    | 証明書を一意に識別するニックネーム。指<br>定可能な値は、IP アドレス、電子メールア<br>ドレス、およびドメイン名                     |
| -D X.509 識別名                  | X.509 識別名           | 国、組織名、組織単位、共通名を含む認証<br>局のフルネーム                                                   |
| -t dsa-sha1                   | auth method dss sig | RSA よりもわずかに遅い認証方式。特許は<br>登録されていない                                                |
| -t rsa-md5 および<br>-t rsa-shal | auth method rsa sig | DSA よりもわずかに速い認証方式。特許<br>の期限切れは 2000 年 9 月                                        |
|                               |                     | RSA 公開鍵は、最大ペイロードを暗号化す<br>るのに十分な長さが必要。通常、X.509 識<br>別名などの ID ペイロードが最大ペイロー<br>ドになる |

表 **3–2** ikecert オプションと ike/config エントリの対応表

表 **3–2** ikecert オプションと ike/config エントリの対応表 *(*続き*)*

| ikecert オブション                 | ike/configエントリ             | 注                                                                                                    |
|-------------------------------|----------------------------|----------------------------------------------------------------------------------------------------|
| -t rsa-md5 および<br>-t rsa-shal | auth method<br>rsa encrypt | RSA 暗号化により、IKE にある ID が不正<br>侵入者から保護されますが、IKE ピアには<br>互いの公開鍵の認識が要求されます。                                                                                                    |
| $-$ T                         | pkcs11 path                | PKCS #11 ライブラリは、Sun Crypto<br>Accelerator 1000 ボードおよび Sun Crypto<br>Accelerator 4000 ボード上で鍵操作の高速<br>化処理を行います。このライブラリは、<br>Sun Crypto Accelerator 4000 ボード上の<br>キーストレージを操作するトークンも提供<br>します。 |

ikecert certlocal –kc コマンドを指定して証明書要求を実行する場合、そのコ マンド出力を PKI 機関または認証局 (CA) に送信します。会社が独自の PKI を運営し ている場合は、出力を PKI 管理者に送信します。PKI 機関、CA、または PKI の管理 者はこれに基づいて証明書を作成します。PKI または CA から返された証明書は、 certdb サブコマンドに渡されます。PKI から返された CRL は、certrldb サブコマ ンドに渡されます。

#### ikecert certdb コマンド

certdb サブコマンドを実行して、公開鍵データベースを管理します。このサブコマ ンドを選択すると、証明書と公開鍵を追加、表示、および削除できます。また、リ モートシステムで ikecert certlocal -ks コマンドを実行して作成された証明書 を入力として受け入れます。手順については、71 [ページの「自己署名付き公開鍵証](#page-70-0) 明書による IKE [の設定方法」を](#page-70-0)参照してください。さらに、PKI または CA から受信 する証明書も入力として受け入れます。手順については、75 [ページの「](#page-74-0)CA からの署 [名付き証明書による](#page-74-0) IKE の設定方法」を参照してください。

証明書と公開鍵は、システムの /etc/inet/ike/publickeys ディレクトリに格納 されます。-T オプションを指定した場合、証明書、非公開鍵、公開鍵は、システムに 接続されたハードウェアに格納されます。

#### ikecert certrldb コマンド

certrldb サブコマンドを実行して、証明書無効リスト (CRL) データベース /etc/inet/ike/CRL を管理します。crls データベースには、公開鍵の無効リスト が保存されています。よって、このリストには、すでに有効でない証明書が明記され ます。PKI によって CRL が提供されるときに、ikecert certrldb コマンドを指定 して CRL データベースにそれらの CRL を格納します。手順については、83 [ページ](#page-82-0) [の「証明書無効リストを処理する方法」を](#page-82-0)参照してください。

### /etc/inet/ike/publickeys ディレクトリ

/etc/inet/ike/publickeys ディレクトリには、公開鍵と非公開鍵のペアの公開 部分とファイルにあるその証明書、つまり「スロット」が格納されています。 /etc/inet/ike ディレクトリは 0755 で保護されます。ikecert certdb コマン ドを使用して、そのディレクトリを読み込みます。 -T オプションを指定すると、鍵 は publickeys ディレクトリではなく Sun Crypto Accelerator 4000 ボード上に格納 されます。

「スロット」には、別のシステムで生成された証明書の X.509 識別名がコード化形式 で格納されます。自己署名付き証明書を使用する場合、そのコマンドへの入力とし て、リモートシステムの管理者から受信する証明書を使用します。PKI からの証明書 を使用する場合、PKI から受け取る 2 つのキー情報をこのデータベースに格納しま す。PKI に送信した情報に基づいた証明書を格納します。また、PKI からの CA も格 納します。PKI に送信した情報に基づいて証明書を格納します。PKI から CA も格納 します。

#### /etc/inet/secret/ike.privatekeys ディレクトリ

/etc/inet/secret/ike.privatekeys ディレクトリには、公開鍵と非公開鍵の ペアの一部である非公開鍵ファイル、ISAKMP SA のキー情報が格納されています。 このディレクトリは 0700 で保護されています。ikecert certlocal コマンドを実 行して、ike.privatekeys ディレクトリを読み込みます。非公開鍵は、ペアとなる 公開鍵、自己署名付き証明書や CA が格納されてから有効になります。ペアとなる公 開鍵は /etc/inet/ike/publickeys ディレクトリまたは Sun Crypto Accelerator 4000 ボードに格納されます。

### /etc/inet/ike/crls ディレクトリ

/etc/inet/ike/CRL ディレクトリには証明書無効リスト (CRL) ファイルが含まれ ています。各ファイルは、/etc/inet/ike/publickeys ディレクトリにある公開 鍵証明書ファイルに対応しています。PKI 機関により、それらの証明書の CRL が提供 されます。ikecert certrldb コマンドを使用して、そのデータベースを読み込み ます。

第 3 章 • インターネットキー交換 (概要) **59**

IPsec と IKE の管理 • 2003 年 12 月

# <span id="page-60-0"></span>IKE の管理 (手順)

この章では、使用するシステムにあわせて IKE を設定する方法について説明します。 IKE の設定が完了すると、そのネットワークにおける IPsec のキー情報が自動的に生 成されます。61 ページの「IKE の設定 (作業マップ)」に、この章で説明する手順を 一覧表示します。

IKE の概要については、第 3 [章を](#page-48-0)参照してください。ikeadm(1M)、ikecert (1M)、ike.config(4) の各マニュアルページの「EXAMPLES」セクションには、 有益な手順が記載されています。

# IKE の設定 (作業マップ)

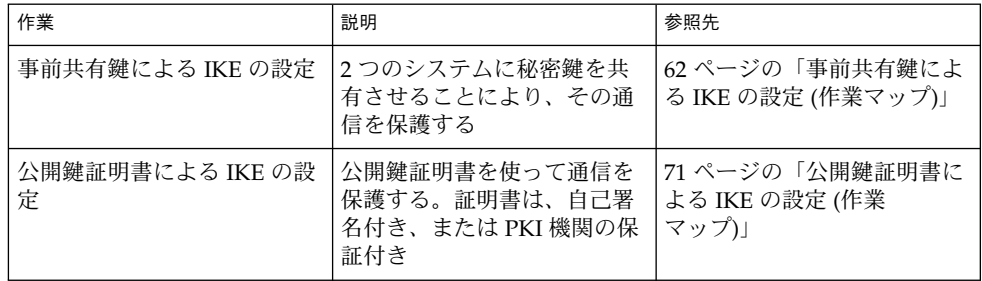

<span id="page-61-0"></span>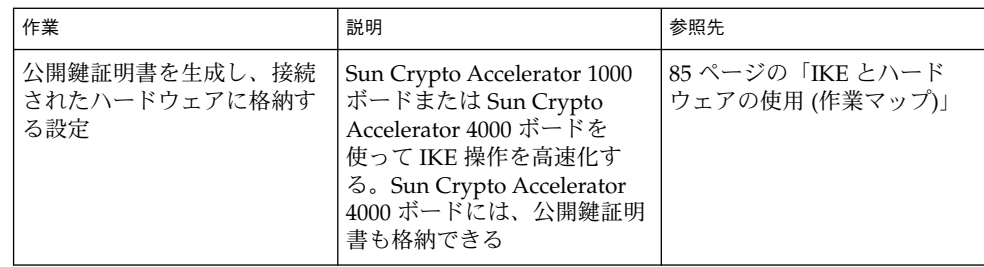

役割を使って IKE を設定する方法については、『*Solaris* のシステム管理 *(*セキュリ ティサービス*)*』の「役割によるアクセス制御 (手順)」を参照してください。

## 事前共有鍵による IKE の設定 (作業 マップ)

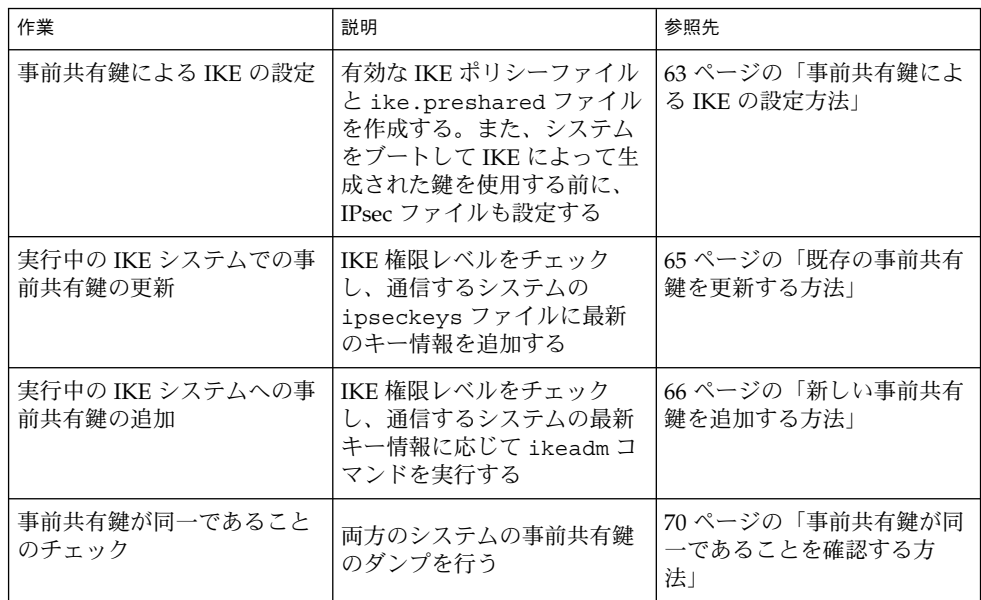

<span id="page-62-0"></span>▼ 事前共有鍵による IKE の設定方法

IKE 実装では、鍵の長さが異なるさまざまなアルゴリズムが提供されます。キーの長 さは、サイトのセキュリティに応じて選択します。一般的に、鍵の長さが長いほど、 セキュリティが高くなります。

これらの手順には、システム名 enigma および partym を使用します。enigma と partym を各自使用しているシステムの名前に置き換えてください。

**1.** システムコンソールから、スーパーユーザーになるか、同等の役割を引き受けま す。

注 **–** リモートログインすると、セキュリティ上重要なトラフィックが盗聴される恐 れがあります。何らかの方法でリモートログインを保護していても、システムのセ キュリティがリモートログインセッションレベルに低下します。

- **2.** システムごとに、**/etc/inet/ike/config.sample** ファイルを **/etc/inet/ike/config** にコピーします。
- **3.** システムごとに、規則とグローバルパラメータを **ike/config** ファイルに入力し ます。

これらの規則やグローバルパラメータは、システムの ipsecinit.conf ファイル に設定されている IPsec ポリシーが正しく動作するものでなければなりません。次 の ike/config の例は、31 ページの「2 [つのシステム間のトラフィックを保護す](#page-30-0) [る方法」の](#page-30-0) ipsecinit.conf の例に対応しています。

**a.** たとえば、**enigma** システムの **/etc/inet/ike/config** ファイルを次のよう に変更します。

### ike/config file on enigma, 192.168.116.16

```
## Global parameters
#
## Phase 1 transform defaults
p1_lifetime_secs 14400
p1_nonce_len 40
#
## Defaults that individual rules can override.
p1_xform
 { auth method preshared oakley group 5 auth alg sha encr alg des }
p2_pfs 2
#
## The rule to communicate with partym
{ label "enigma-partym" ラベルは一意でなくてはなりません
  local_addr 192.168.116.16
 remote_addr 192.168.13.213
 p1_xform
   { auth_method preshared oakley_group 5 auth_alg md5 encr_alg 3des }
```
第 4 章 • IKE の管理 (手順) **63**

```
p2_pfs 5
}
```

```
注 – auth_method パラメータのすべての引数は同じ行になければなりませ
ん。
```
**b. partym** システムの **/etc/inet/ike/config** ファイルを次のように変更しま す。

```
### ike/config file on partym, 192.168.13.213
## Global Parameters
#
p1_lifetime_secs 14400
p1_nonce_len 40
#
p1_xform
 { auth_method preshared oakley_group 5 auth_alg sha encr_alg des }
p2_pfs 2
## The rule to communicate with enigma
{ label "partym-enigma" ラベルは一意でなくてはなりません
 local_addr 192.168.13.213
 remote_addr 192.168.116.16
 p1_xform
  { auth method preshared oakley group 5 auth alg md5 encr alg 3des }
 p2_pfs 5
}
```
**4.** システムごとに、次のように指定してファイルが有効であるかどうかをチェック します。

```
# /usr/lib/inet/in.iked -c -f /etc/inet/ike/config
```

```
5. キー情報として使用する乱数を生成します。
 乱数発生関数がすでにある場合は、それを使用してください。Solaris システムで
 は、od コマンドを使用できます。たとえば、次のコマンドを入力すると、16 進数
 の数値が 2 行に渡って表示されます。
```
- % **od -X -A n /dev/random | head -2** f47cb0f4 32e14480 951095f8 2b735ba8 0a9467d0 8f92c880 68b6a40e 0efe067d od コマンドの説明については、42 [ページの「乱数を生成する方法」と](#page-41-0) od(1) の マニュアルページを参照してください。
- **6.** 手順 **5** の出力から、キーを **1** つ作成します。

f47cb0f432e14480951095f82b735ba80a9467d08f92c88068b6a40e この手順の認証アルゴリズムは MD5 です ([手順](#page-62-0) 3 を参照)。事前共有鍵として推奨 する最小のサイズは、ハッシュのサイズ (つまり、認証アルゴリズムの出力のサイ

<span id="page-64-0"></span>ズ) で決まります。MD5 アルゴリズムの出力は 128 ビットすなわち 32 文字です。 この例の鍵は、推奨されている最小文字数より長い 56 文字です。

- **7.** システムごとに **/etc/inet/secret/ike.preshared** ファイルを作成します。 各ファイルに事前共有鍵を書き込みます。
	- **a.** たとえば、**enigma** システムの **ike.preshared** ファイルは次のようになりま す。

```
# ike.preshared on enigma, 192.168.116.16
\#...
{ localidtype IP
   localid 192.168.116.16
   remoteidtype IP
   remoteid 192.168.13.213
    # enigma and partym's shared key in hex (192 bits)
   key f47cb0f432e14480951095f82b735ba80a9467d08f92c88068b6a40e
    }
```
**b. partym** システムの **ike.preshared** ファイルは次のようになります。

```
# ike.preshared on partym, 192.168.13.213
\# \ldots{ localidtype IP
    localid 192.168.13.213
    remoteidtype IP
    remoteid 192.168.116.16
    # partym and enigma's shared key in hex (192 bits)
    key f47cb0f432e14480951095f82b735ba80a9467d08f92c88068b6a40e
    }
```
注 **–** 両システムの事前共有鍵は同一にする必要があります。

## ▼ 既存の事前共有鍵を更新する方法

この手順では、リブートすることなく、一定の間隔で既存の事前共有鍵を置き換えた い場合を想定しています。3DES や Blowfish などの強力な暗号化アルゴリズムを使用 するときは、両方のシステムのリブート時に鍵を変更するようスケジュールしたほう がよい場合もあります。

**1.** システムコンソールから、スーパーユーザーになるか、同等の役割を引き受けま す。

注 **–** リモートログインすると、セキュリティ上重要なトラフィックが盗聴される恐 れがあります。何らかの方法でリモートログインを保護していても、システムのセ キュリティがリモートログインセッションレベルに低下します。

第 4 章 • IKE の管理 (手順) **65**

- <span id="page-65-0"></span>**2.** 乱数を生成し、適切な長さのキーを作成します。 詳細については、42 [ページの「乱数を生成する方法」を](#page-41-0)参照してください。
- **3.** システムごとに **/etc/inet/secret/ike.preshared** ファイルを編集して、現 在のキーを新しいキーに変更します。 たとえば、ホスト enigma と partym で、key の値をそれと同じ長さの新しい数 値で置き換えます。
- **4. in.iked** デーモンがキー情報の変更を許可するかどうか確認します。

# **/usr/sbin/ikeadm get priv** Current privilege level is 0x2, access to keying material enabled コマンドから 0x1 または 0x2 の権限レベルが戻された場合には、キー情報を変更 できます。レベル 0x0 の場合には、キー情報を操作できません。デフォルトで は、in.iked デーモンは 0x0 の権限レベルで実行されます。

**5. in.iked** デーモンがキー情報の変更を許可する場合は、**ike.preshared** ファイ ルの新しいバージョンを読み込みます。

```
# ikeadm read preshared
```
**6. in.iked** デーモンがキー情報の変更を許可しない場合は、デーモンを強制終了し てから再起動します。

```
# pkill in.iked
```

```
# /usr/lib/inet/in.iked
```

```
デーモンは再起動時に ike.preshared ファイルの新しいバージョンを読み込み
ます。
```
## ▼ 新しい事前共有鍵を追加する方法

ipsecinit.conf ファイルのポリシーエントリごとに 1 つの事前共有鍵が必要で す。IPsec と IKE が動作している間に新しいポリシーエントリを追加すれば、 in.iked デーモンはそれらの新しい鍵を読み込むことができます。この手順では、次 の条件がすでにそろっているものとします。

- 2つのシステム enigma および ada(実際に使用するシステムの名前で置き換え)
- 両システムで in.iked デーモンが動作している
- IPsec を使って保護したいインタフェースが、両システムの /etc/hosts ファイ ルのエントリとして存在する。次に例を示す

192.168.15.7 ada

/etc/inet/ipnodes ファイル内の Ipv6 アドレスにも同じ手順を適用

■ 両システムの /etc/inet/ipsecinit.conf ファイルに新しいポリシーエントリ が追加されている。たとえば、enigma システムの新しいエントリは次のようにな る

{laddr enigma raddr ada} ipsec {auth\_algs any encr\_algs any sa shared}

ada システムのエントリは次のようになる

{laddr ada raddr enigma} ipsec {auth\_algs any encr\_algs any sa shared}

■ enigma システムと ada システムが安全に通信できるようにするための規則を、 両システムの /etc/inet/ike/config ファイルに記述している。たとえば、 enigma システム上の規則は次のようになる

```
### ike/config file on enigma, 192.168.116.16
...
## The rule to communicate with ada
{ label "enigma-to-ada"
 local_addr 192.168.116.16
 remote_addr 192.168.15.7
 p1_xform
 { auth_method preshared oakley_group 5 auth_alg md5 encr_alg blowfish }
 p2_pfs 5
   }
ada システムの規則は次のようになる
### ike/config file on ada, 192.168.15.7
...
## The rule to communicate with enigma
{ label "ada-to-enigma"
 local_addr 192.168.15.7
 remote_addr 192.168.116.16
 p1_xform
 { auth_method preshared oakley_group 5 auth_alg md5 encr_alg blowfish }
 p2_pfs 5
```
**1.** システムコンソールから、スーパーユーザーになるか、同等の役割を引き受けま す。

注 **–** リモートログインすると、セキュリティ上重要なトラフィックが盗聴される恐 れがあります。何らかの方法でリモートログインを保護していても、システムのセ キュリティがリモートログインセッションレベルに低下します。

**2. in.iked** デーモンがキー情報の変更を許可するかどうか確認します。

#### # **/usr/sbin/ikeadm get priv**

}

Current privilege level is 0x0, base privileges enabled コマンドから 0x1 または 0x2 の権限レベルが戻された場合には、キー情報を変更 できます。レベル 0x0 の場合には、キー情報を操作できません。デフォルトで は、in.iked デーモンは 0x0 の権限レベルで実行されます。

**3. in.iked** デーモンがキー情報の変更を許可しない場合は、デーモンを強制終了し ます。次に、正しい権限レベルでデーモンを再起動します。

第 4 章 • IKE の管理 (手順) **67**

```
# pkill in.iked
# /usr/lib/inet/in.iked -p 2
Setting priv/usr/lib/inet/in.iked -pilege level to 2!
```
- **4.** 乱数を生成し、**64** ~ **448** ビットのキーを作成します。 詳細については、42 [ページの「乱数を生成する方法」を](#page-41-0)参照してください。
- **5.** このキーを何らかの方法でリモートシステムの管理者に送信します。 両者は、同じ事前共有鍵を同時に追加する必要があります。
- **6. ikeadm** コマンドモードの **add preshared** サブコマンドを使って新しいキー情 報を追加します。

```
ikeadm> add preshared { localidtype id-type localid id
remoteidtype id-type remoteid id ike_mode mode key key }
```
- *id-type id* のタイプを指定する
- *id id-type* が IP のとき IP アドレスを指定する
- *mode* IKE モードを指定する。有効な値は main だけ
- *key* 16 進数の事前共有鍵を指定する
- **a.** たとえば、ホスト **enigma** で新しいインタフェース **ada** 用のキーを追加しま す。

```
# ikeadm
ikeadm> add preshared { localidtype ip localid 192.168.116.16
remoteidtype ip remoteid 192.168.15.7 ike_mode main
key 8d1fb4ee500e2bea071deb2e781cb48374411af5a9671714672bb1749ad9364d }
ikeadm: Successfully created new preshared key.
```
**b.** ホスト **ada** でも、同じキーを追加します。

```
# ikeadm
```

```
ikeadm> add preshared { localidtype ip localid 192.168.116.16
remoteidtype ip remoteid 192.168.15.7 ike_mode main
key 8d1fb4ee500e2bea071deb2e781cb48374411af5a9671714672bb1749ad9364d }
ikeadm: Successfully created new preshared key.
```
**7. ikeadm** コマンドモードを終了します。

```
ikeadm> exit
#
```
- **8.** システムごとに、**in.iked** デーモンの権限レベルを低くします。
	- # **ikeadm set priv base**
- **9.** システムごとに、**ipsecinit.conf** ファイルを有効にして、追加したインタ フェースを保護します。
	- # **ipsecconf -a /etc/inet/ipsecinit.conf**

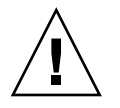

注意 **–** ipsecconf コマンドの実行時には警告を読んでください。in.iked デーモ ンの再起動時にも、同じ警告が表示されます。ソケットがすでにラッチされている (使用されている) 場合には、システムへ侵入される恐れがあります。詳細について は、25 ページの「ipsecinit.conf と ipsecconf [のセキュリティについて」を](#page-24-0) 参照してください。

**10.** システムごとに、**ikeadm** コマンドを実行して新しい規則を読み込みます。

#### # **ikeadm read rules**

ada および enigma システムの新しい規則の例がこの手順の始めにあります。規 則は /etc/inet/ike/config ファイルに格納されているため、ikeadm コマン ドでファイル名を指定する必要はありません。

- **11. IKE** 事前共有鍵がリブート時に確実に使用できるように、この鍵を **/etc/inet/secret/ike.preshared** ファイルに追加します。
	- **a.** たとえば、**enigma** システムで、次のキー情報を **ike.preshared** ファイルに 追加します。

```
# ike.preshared on enigma for the ada interface
\# . . .
{ localidtype IP
 localid 192.168.116.16
 remoteidtype IP
 remoteid 192.168.15.7
  # enigma and ada's shared key in hex (32 - 448 bits required)
  key 8d1fb4ee500e2bea071deb2e781cb48374411af5a9671714672bb1749ad9364d
}
```
**b. ada** システムで、次のキー情報を **ike.preshared** ファイルに追加します。

```
# ike.preshared on ada for the enigma interface
\#...
{ localidtype IP
  localid 192.168.15.7
  remoteidtype IP
 remoteid 192.168.116.16
  # ada and enigma's shared key in hex (32 - 448 bits required)
  key 8d1fb4ee500e2bea071deb2e781cb48374411af5a9671714672bb1749ad9364d
}
```
**12.** 両システムが通信できることを確認します。**70** [ページの「事前共有鍵が同一であ](#page-69-0) [ることを確認する方法」を](#page-69-0)参照してください。

### <span id="page-69-0"></span>▼ 事前共有鍵が同一であることを確認する方法

通信する各システムの事前共有鍵が同一でない場合は、次のエラーメッセージが表示 されます。

# **rup** *system2 system2*: RPC: Rpcbind failure

**1.** システムコンソールから、スーパーユーザーになるか、同等の役割を引き受けま す。

注 **–** リモートログインすると、セキュリティ上重要なトラフィックが盗聴される恐 れがあります。何らかの方法でリモートログインを保護していても、システムのセ キュリティがリモートログインセッションレベルに低下します。

**2. in.iked** デーモンがキー情報の変更を許可していることを確認します。

```
# /usr/sbin/ikeadm get priv
Current privilege level is 0x0, base privileges enabled
権限レベル 0x2 が返される場合は、キー情報を表示できます。レベル 0x0 の場合
には、キー情報を操作できません。デフォルトでは、in.iked デーモンは、0x0
の権限レベルで実行されます。
```
**3. in.iked** デーモンがキー情報の表示を許可しない場合は、このデーモンを強制終 了します。次に、正しい権限レベルでデーモンを再起動します。

```
# pkill in.iked
# /usr/lib/inet/in.iked -p 2
Setting priv/usr/lib/inet/in.iked -pilege level to 2!
```
**4.** システムごとに、事前共有鍵情報を表示します。

```
# ikeadm dump preshared
PSKEY: Preshared key (24 bytes): f47cb.../192
LOCIP: AF_INET: port 0, 192.168.116.16 (enigma).
REMIP: AF INET: port 0, 192.168.13.213 (partym).
```
**5.** 両方のダンプを比較します。

事前共有鍵が同一でない場合は、/etc/inet/secret/ike.preshared ファイ ルで、一方のキーを他方のキーで置き換えます。

- **6.** 確認が終わったら、**in.iked** デーモンの権限レベルを低くします。
	- # **ikeadm set priv base**

## <span id="page-70-0"></span>公開鍵証明書による IKE の設定 (作業 マップ)

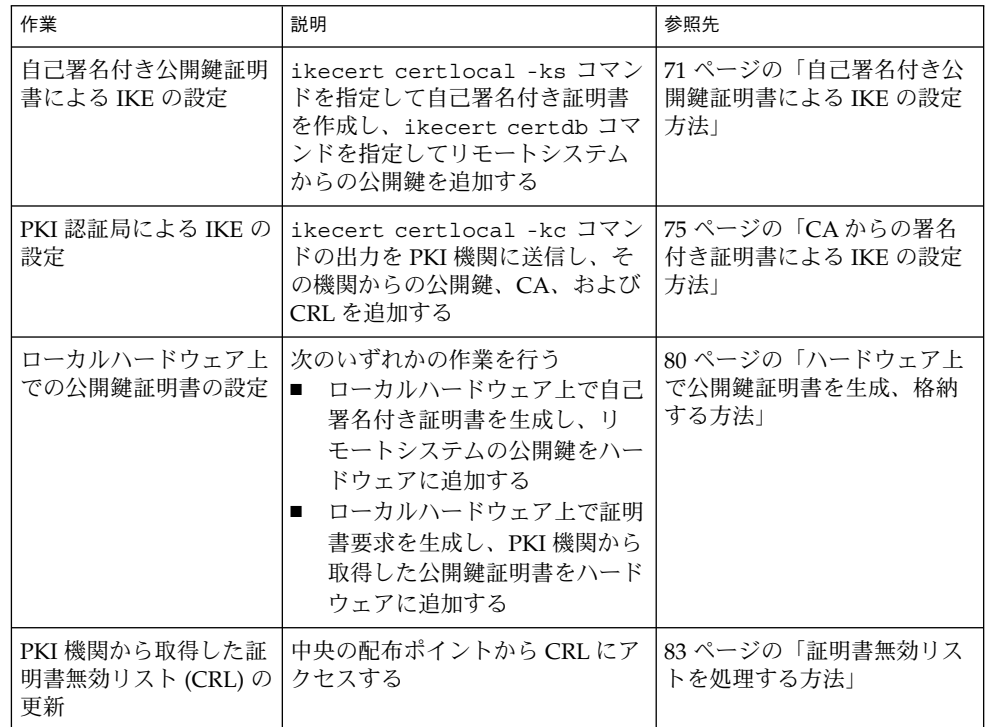

## ▼ 自己署名付き公開鍵証明書による IKE の設定方法

**1.** システムコンソールから、スーパーユーザーになるか、同等の役割を引き受けま す。

注 **–** リモートログインすると、セキュリティ上重要なトラフィックが盗聴される恐 れがあります。何らかの方法でリモートログインを保護していても、システムのセ キュリティがリモートログインセッションレベルに低下します。

**2.** 自己署名付き証明書を **ike.privatekeys** データベースに追加します。

第 4 章 • IKE の管理 (手順) **71**

```
# ikecert certlocal -ks|-kc -m keysize -t keytype \
-D dname -A altname
```
- -ks 自己署名付き証明書を作成する
- -kc 証明書要求を作成する。手順は 75 ページの「CA [からの署名付き証明](#page-74-0) 書による IKE [の設定方法」を](#page-74-0)参照
- *keysize* キーのサイズ。 *keysize* は、512、1024、2048、3072、4096 のいずれか
- *keytype* 使用するアルゴリズムのタイプ。*keytype* は rsa-sha1、rsa-md5、 dsa-sha1 のいずれか
- *dname* 証明書主体の X.509 識別名。*dname* の一般的な形式は次のとおり :C= country (国)、O = organization (組織)、OU = organizational unit (組織 単位)、CN = common name (共通名)。有効なタグは、C、O、OU、CN
- *altname* 証明書の代替名。*altname* の形式は tag=value。有効なタグは、IP、 DNS、EMAIL、URI、DN、RID
- **a.** たとえば、**partym** システムでは、コマンドは次のようになります。

```
# ikecert certlocal -ks -m 1024 -t rsa-md5 \
> -D "C=US, O=PartyCompany, OU=US-Partym, CN=Partym" \
> -A IP=192.168.13.213
Creating software private keys.
 Writing private key to file /etc/inet/secret/ike.privatekeys/0.
Enabling external key providers - done.
Acquiring private keys for signing - done.
Certificate:
Proceeding with the signing operation.
Certificate generated successfully (.../publickeys/0)
Finished successfully.
Certificate added to database.
-----BEGIN X509 CERTIFICATE-----
MIICLTCCAZagAwIBAgIBATANBgkqhkiG9w0BAQQFADBNMQswCQYDVQQGEwJVUzEX
...
6sKTxpg4GP3GkQGcd0r1rhW/3yaWBkDwOdFCqEUyffzU
-----END X509 CERTIFICATE-----
```
**b. enigma** システムでは、コマンドは次のようになります。

```
# ikecert certlocal -ks -m 1024 -t rsa-md5 \
> -D "C=JA, O=EnigmaCo, OU=JA-Enigmax, CN=Enigmax" \
> -A IP=192.168.116.16
Creating software private keys.
  ...
Certificate added to database.
-----BEGIN X509 CERTIFICATE-----
MIICKDCCAZGgAwIBAgIBATANBgkqhkiG9w0BAQQFADBJMQswCQYDVQQGEwJVUzEV
...
jpxfLM98xyFVyLCbkr3dZ3Tvxvi732BXePKF2A==
-----END X509 CERTIFICATE-----
```
**3.** 証明書を保存し、リモートシステムに送信します。
<span id="page-72-0"></span>証明書は、電子メールに貼り付けることもできます。

**a.** たとえば、次の **partym** 証明書を **enigma** の管理者に送信します。

```
To: admin@ja.enigmaexample.com
From: admin@us.partyexample.com
Message: -----BEGIN X509 CERTIFICATE-----
MIICLTCCAZagAwIBAgIBATANBgkqhkiG9w0BAQQFADBNMQswCQYDVQQGEwJVUzEX
6sKTxpg4GP3GkQGcd0r1rhW/3yaWBkDwOdFCqEUyffzU
-----END X509 CERTIFICATE-----
```
**b. enigma** の管理者は、次の **enigma** 証明書を送信してきます。

```
To: admin@us.partyexample.com
From: admin@ja.enigmaexample.com
Message: -----BEGIN X509 CERTIFICATE-----
MIICKDCCAZGgAwIBAgIBATANBgkqhkiG9w0BAQQFADBJMQswCQYDVQQGEwJVUzEV
...
jpxfLM98xyFVyLCbkr3dZ3Tvxvi732BXePKF2A==
-----END X509 CERTIFICATE-----
```
**4.** システムごとに、証明書が認識されるように **/etc/inet/ike/config** ファイル を編集します。

リモートシステムの管理者は、 cert\_trust、remote\_addr、および remote\_id パラメータの値を提供します。

**a.** たとえば、**partym** システム上の **ike/config** ファイルは次のようになりま す。

# Explicitly trust the following self-signed certs # Use the Subject Alternate Name to identify the cert

cert\_trust "192.168.13.213" cert\_trust "192.168.116.16"

## Parameters that may also show up in rules.

p1\_xform

{ auth\_method preshared oakley\_group 5 auth\_alg sha encr\_alg des } p2\_pfs 5

```
{
label "US-partym to JA-enigmax"
local_id_type dn
local id "C=US, O=PartyCompany, OU=US-Partym, CN=Partym"
remote_id "C=JA, O=EnigmaCo, OU=JA-Enigmax, CN=Enigmax"
```

```
local_addr 192.168.13.213
remote_addr 192.168.116.16
```
p1\_xform {auth\_method rsa\_encrypt oakley\_group 2 auth\_alg md5 encr\_alg 3des} }

<span id="page-73-0"></span>**b. enigma** システムで、**ike/config** ファイルにローカルパラメータの **enigma** 値を追加します。

リモートパラメータには、partym 値を使用します。キーワード label の値が 一意であることを確認します。この値は、リモートシステムの label 値とは異 なる値でなければなりません。

```
{
label "JA-enigmax to US-partym"
local_id_type dn
local_id "C=JA, O=EnigmaCo, OU=JA-Enigmax, CN=Enigmax"
remote_id "C=US, O=PartyCompany, OU=US-Partym, CN=Partym"
local_addr 192.168.116.16
remote_addr 192.168.13.213
...
```
- **5.** システムごとに、受け取った証明書を追加します。
	- **a.** 管理者の電子メールから公開鍵をコピーします。
	- **b. ikecert certdb –a** コマンドを入力後、**Return** キーを押します。 Return キーを押してもプロンプトは表示されません。

```
# ikecert certdb -a
   Return キーを押す
```
...

**c.** 公開鍵を貼り付けます。続いて **Return** キーを押します。**Control-D** キーを押し て入力を終了します。

```
-----BEGIN X509 CERTIFICATE-----
MIIC...
...
----END X509 CERTIFICATE-----
   Return キーを押す
<Control>-D
```
- **6.** 通信するシステムの管理者と一緒にキーが改ざんされていないことを確認します。 たとえば、その管理者に電話で連絡して公開鍵ハッシュの値を比較できます。共有 の証明書の公開鍵ハッシュは、両システムで同一でなければなりません。
	- **a.** たとえば、**partym** システムで、格納されている証明書を一覧表示します。

```
partym # ikecert certdb -l
Certificate Slot Name: 0 Type: rsa-md5
    Subject Name: <C=US, O=PartyCompany, OU=US-Partym, CN=Partym>
    Key Size: 1024
   Public key hash: B2BD13FCE95FD27ECE6D2DCD0DE760E2
Certificate Slot Name: 1 Type: rsa-md5
   (Private key in certlocal slot 0)
   Subject Name: <C=JA, O=EnigmaCo, OU=JA-Enigmax, CN=Enigmax>
   Key Size: 1024
```
**74** IPsec と IKE の管理 • 2003 年 12 月

Public key hash: 2239A6A127F88EE0CB40F7C24A65B818

<span id="page-74-0"></span>**b. enigma** システムで、格納されている証明書を一覧表示します。

```
enigma # ikecert certdb -l
Certificate Slot Name: 4 Type: rsa-md5
    Subject Name: <C=JA, O=EnigmaCo, OU=JA-Enigmax, CN=Enigmax>
    Key Size: 1024
    Public key hash: DF3F108F6AC669C88C6BD026B0FCE3A0
Certificate Slot Name: 5 Type: rsa-md5
   (Private key in certlocal slot 4)
   Subject Name: <C=US, O=PartyCompany, OU=US-Partym, CN=Partym>
   Key Size: 1024
   Public key hash: 2239A6A127F88EE0CB40F7C24A65B818
```
注 **–** この例の公開鍵ハッシュは、使用しているシステムで生成される公開鍵 ハッシュとは異なります。

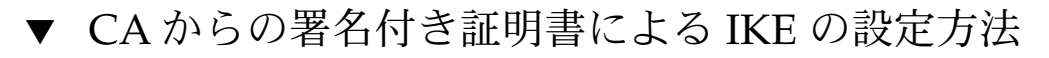

**1.** システムコンソールから、スーパーユーザーになるか、同等の役割を引き受けま す。

注 **–** リモートログインすると、セキュリティ上重要なトラフィックが盗聴される恐 れがあります。何らかの方法でリモートログインを保護していても、システムのセ キュリティがリモートログインセッションレベルに低下します。

**2. ikecert certlocal -kc** コマンドを実行して証明書要求を作成します。 コマンド引数の詳細については、71 [ページの「自己署名付き公開鍵証明書による](#page-70-0) IKE [の設定方法」](#page-70-0) [の手順](#page-70-0) 2 を参照してください。

```
# ikecert certlocal -kc -m keysize -t keytype \
-D dname -A altname
```
**a.** たとえば、次のコマンドでは、**partym** システム上に証明書要求が作成されま す。

```
# ikecert certlocal -kc -m 1024 -t rsa-md5 \
> -D "C=US, O=PartyCompany\, Inc., OU=US-Partym, CN=Partym" \
> -A "DN=C=US, O=PartyCompany\, Inc., OU=US-Partym"
Creating software private keys.
 Writing private key to file /etc/inet/secret/ike.privatekeys/2.
Enabling external key providers - done.
Certificate Request:
```

```
Proceeding with the signing operation.
 Certificate request generated successfully (.../publickeys/0)
Finished successfully.
-----BEGIN CERTIFICATE REQUEST-----
MIIByjCCATMCAQAwUzELMAkGA1UEBhMCVVMxHTAbBgNVBAoTFEV4YW1wbGVDb21w
...
lcM+tw0ThRrfuJX9t/Qa1R/KxRlMA3zckO80mO9X
-----END CERTIFICATE REQUEST-----
```
**b.** 次のコマンドでは、**enigma** システム上に証明書要求が作成されます。

```
# ikecert certlocal -kc -m 1024 -t rsa-md5 \
> -D "C=JA, O=EnigmaCo\, Inc., OU=JA-Enigmax, CN=Enigmax" \
> -A "DN=C=JA, O=EnigmaCo\, Inc., OU=JA-Enigmax"
Creating software private keys.
...
Finished successfully.
-----BEGIN CERTIFICATE REQUEST-----
MIIBuDCCASECAQAwSTELMAkGA1UEBhMCVVMxFTATBgNVBAoTDFBhcnR5Q29tcGFu
...
8qlqdjaStLGfhDOO
-----END CERTIFICATE REQUEST-----
```
#### **3.** この証明書要求を **PKI** 機関に送信します。

証明書要求の送信方法については PKI に問い合わせてください。ほとんどの機関 は、Web サイトに送信フォームを掲載しています。フォームの記入に当たって は、その送信が正当なものであることを証明する必要があります。通常は、証明書 要求をフォームに貼り付けます。要求を受け取った機関は、それをチェックしてか ら、次の 2 つの証明書オブジェクトと、証明書無効リストを発行します。

- 公開鍵証明書 この証明書は機関に送信した要求に基づいて作成される。送信 した証明書要求も、公開鍵証明書の一部として含まれる。この証明書によって 一意に識別される
- 認証局 機関の署名。CA によって公開鍵証明書が正規のものであることが確 認される
- 証明書無効リスト 機関が無効にした証明書の最新リスト。CRL へのアクセス が公開鍵証明書に組み込まれている場合には、CRL が別個の証明書オブジェク トとして送信されることはない

CRL の URI が公開鍵証明書に組み込まれている場合には、IKE は CRL を自動 的に取り出すことができる。同様に、DN (LDAP サーバー上のディレクトリ名) エントリが公開鍵証明書に組み込まれている場合には、IKE は、指定された LDAP サーバーから CRL を取得し、キャッシュすることができる

公開鍵証明書に URI や DN エントリを組み込んだ例については、83 [ページ](#page-82-0) [の「証明書無効リストを処理する方法」を](#page-82-0)参照

**4. ikecert certdb -a** コマンドを使って、各証明書をシステムに追加します。 -a オプションを指定すると、貼り付けたオブジェクトが、システム内の適切な証 明書データベースに追加されます。詳細は、52 ページの「IKE [と公開鍵証明書」](#page-51-0) を参照してください。

- <span id="page-76-0"></span>**a.** システムコンソールから、スーパーユーザーになるか、同等の役割を引き受け ます。
- **b. PKI** 機関から受け取った公開鍵証明書を追加します。

```
# ikecert certdb -a
   Return キーを押す
   証明書を貼り付ける
-----BEGIN X509 CERTIFICATE-----
...
-----END X509 CERTIFICATE----
   Return キーを押す
<Control>-D
```
**c. PKI** 機関の **CA** を追加します。

```
# ikecert certdb -a
   Return キーを押す
   CA を貼り付ける
-----BEGIN X509 CERTIFICATE-----
...
-----END X509 CERTIFICATE----
   Return キーを押す
<Control>-D
```
**d. PKI** 機関が証明書無効リスト **(CRL)** を送信してきている場合は、これを **certrldb** データベースに追加します。

```
# ikecert certrldb -a
   Return キーを押す
   CRL を貼り付ける
-----BEGIN CRL-----
...
-----END CRL----
   Return キーを押す
<Control>-D
```
**5. /etc/inet/ike/config** ファイルを編集して、**PKI** 機関が認識されるようにし ます。

PKI 機関が提供する名前を使用します。

**a.** たとえば、**partym** システムの **ike/config** ファイルは次のようになります。

```
# Trusted root cert
# This certificate is from Example PKI
# This is the X.509 distinguished name for the CA that it issues.
cert_root "C=US, O=ExamplePKI\, Inc., OU=PKI-Example, CN=Example PKI"
## Parameters that may also show up in rules.
p1_xform
 { auth_method rsa_sig oakley_group 1 auth_alg sha1 encr_alg des }
p2_pfs 2
```

```
{
label "US-partym to JA-enigmax - Example PKI"
local_id_type dn
local_id "C=US, O=PartyCompany, OU=US-Partym, CN=Partym"
remote_id "C=JA, O=EnigmaCo, OU=JA-Enigmax, CN=Enigmax"
local_addr 192.168.13.213
remote_addr 192.168.116.16
p1_xform
 {auth_method rsa_encrypt oakley_group 2 auth_alg md5 encr_alg 3des}
}
```
注 **–** auth\_method パラメータのすべての引数は同じ行になければなりませ ん。

**b. enigma** システムで、ローカルパラメータに **enigma** 値、リモートパラメータ に **partym** 値を使用します。

キーワード label の値が一意であることを確認します。この値は、リモートシ ステムの label 値とは異なる値でなくてはなりません。

```
...
{
label "JA-enigmax to US-partym - Example PKI"
local_id_type dn
local_id "C=JA, O=EnigmaCo, OU=JA-Enigmax, CN=Enigmax"
remote_id "C=US, O=PartyCompany, OU=US-Partym, CN=Partym"
local_addr 192.168.116.16
remote_addr 192.168.13.213
...
```
**6. PKI** 機関から **CRL** を受け取っていない場合は、キーワード **ignore\_crls** を **ike/config** ファイルに追加します。

```
# Trusted root cert
...
cert_root "C=US, O=ExamplePKI\, Inc., OU=PKI-Example, CN=Example PKI"
ignore_crls
...
ignore_crls キーワードにより、IKE は CRL を検索しなくなります。
```
**7. PKI** 機関から **CRL** の一元的なディストリビューションポイントを知らされている 場合は、**ike/config** ファイルを変更してこの場所を指定することができます。 例については、83 [ページの「証明書無効リストを処理する方法」](#page-82-0) を参照してくだ さい。

<span id="page-78-0"></span>注 **–** 次の手順は、/etc/inet/ike/config ファイル内の auth\_method に rsa\_encrypt が設定されている場合にのみ必要です。

- **8. auth\_method** パラメータが **rsa\_encrypt** に設定されているので、ピアの証明書 を **publickeys** データベースに追加します。
	- **a.** その証明書を、リモートシステムの管理者に送信します。 証明書は、電子メールに貼り付けることもできます。
		- **i.** たとえば、**partym** の管理者は次のような電子メールを送信します。

```
To: admin@ja.enigmaexample.com
From: admin@us.partyexample.com
Message: -----BEGIN X509 CERTIFICATE-----
MII...
----END X509 CERTIFICATE-----
```
**ii. enigma** の管理者は次のような電子メールを送信します。

```
To: admin@us.partyexample.com
From: admin@ja.enigmaexample.com
Message: -----BEGIN X509 CERTIFICATE-----
MII
...
-----END X509 CERTIFICATE-----
```
**b.** システムごとに、電子メールで送信された証明書をローカルの **publickeys** データベースに追加します。

```
# ikecert certdb -a
   Return キーを押す
-----BEGIN X509 CERTIFICATE-----
MII...
-----END X509 CERTIFICATE-----
   Return キーを押す
<Control>-D
```
RSA 暗号化認証方式を使用すると、IKE の ID が盗聴者から保護されます。 rsa\_encrypt 方式では ID が隠されるため、IKE はピアを知りません。そのた め、ピアの証明書を取り出すことはできません。したがって、その方式では、IKE ピアが互いの公開鍵を認識することが必要になります。よって、

/etc/inet/ike/config ファイルの auth\_method に rsa\_encrypt を指定す る場合には、ピアの証明書を publickeys データベースに追加する必要がありま す。この結果、publickeys データベースには、通信するシステムペアごとに 3 つの証明書が存在することになります。

- ユーザーの公開鍵証明書
- CA 証明書
- ピアの公開鍵証明書

# <span id="page-79-0"></span>▼ ハードウェア上で公開鍵証明書を生成、格納する 方法

ハードウェア上で公開鍵および公開鍵証明書を生成、格納するための要件は、次のと おりです。

- ハードウェアの設定が完了していること
- /etc/inet/ike/config ファイルが、RSA Security Inc. PKCS #11 Cryptographic Token Interface (Cryptoki) に準拠して実装されているライブラリ、 すなわち PKCS #11 ライブラリを指していること 設定手順については、87 ページの「IKE で [Sun Crypto Accelerator 4000](#page-86-0) ボードを [使用する方法」を](#page-86-0)参照してください。

ハードウェア上で公開鍵証明書を生成、格納する方法は、システム上で公開鍵証明書 を生成、格納する方法とほぼ同じです。違いは次の 2 点です。

- ikecert certlocal および ikecert certdb コマンドがハードウェアを識別 しなければならない。トークン ID に -T オプションを指定すると、コマンドが ハードウェアを識別するようになる
- /etc/inet/ike/config ファイルが pkcs11\_path キーワードでハードウェア を指していなければならない
- **1.** システムコンソールから、スーパーユーザーになるか、同等の役割を引き受けま す。

注 **–** リモートログインすると、セキュリティ上重要なトラフィックが盗聴される恐 れがあります。何らかの方法でリモートログインを保護していても、システムのセ キュリティがリモートログインセッションレベルに低下します。

**2.** 自己署名付き証明書か証明書要求を生成し、トークン **ID** を指定します。次のオプ ションのどれか **1** つを選択します。

注 **–** Sun Crypto Accelerator 4000 ボードは、RSA で最大 2048 ビットのキーをサ ポートします。DSA の場合は最大 1024 ビットになります。

■ 自己署名付き証明書の場合、次の構文を使用する

```
# ikecert certlocal -ks -m 1024 -t rsa-md5 \
> -D "C=US, O=PartyCompany, OU=US-Partym, CN=Partym" \
> -a -T SUN-4000-stor IP=192.168.116.16
Creating hardware private keys.
Enter PIN for PKCS#11 token: Type user:password
-----BEGIN X509 CERTIFICATE-----
MIIBwjCCASsCBD9bz5swDQYJKoZIhvcNAQEEBQAwKDELMAkGA1UEBhMCVVMxGTAX
...
```
<span id="page-80-0"></span>PiktCuvURc1TXswaFyftzmLKWafUOQ== -----END X509 CERTIFICATE-----

-T オプションの引数は、Sun Crypto Accelerator 4000 ボードのトークン ID

■ 証明書要求の場合、次の構文を使用する

```
# ikecert certlocal -kc -m 1024 -t rsa-md5 \
> -D "C=US, O=PartyCompany, OU=US-Partym, CN=Partym" \
> -a -T SUN-4000-stor IP=192.168.116.16
Creating hardware private keys.
Enter PIN for PKCS#11 token: Type user:password
-----BEGIN X509 CERTIFICATE-----
MIIBuDCCASECAQAwSTELMAkGA1UEBhMCVVMxFTATBgNVBAoTDFBhcnR5Q29tcGFu
...
oKUDBbZ9O/pLWYGr
-----END X509 CERTIFICATE-----
```
ikecert コマンドの引数の詳細については、ikecert(1M) のマニュアルページ を参照してください。

**3. PIN** のプロンプトに、**Sun Crypto Accelerator 4000** ユーザー、コロン、ユーザー のパスワードを入力します。

Sun Crypto Accelerator 4000 ボードのユーザー ikemgr のパスワードが rgm4tigt の場合、次のように入力します。

Enter PIN for PKCS#11 token: **ikemgr:rgm4tigt**

注 **–** PIN の応答は、ディスク上にクリアテキストとして格納されます。

- **4.** 通信先に証明書を送信します。次のオプションのどれか **1** つを選択します。
	- リモートシステムに自己署名付き証明書を送信します。証明書は、電子メール に貼り付けることもできます。
	- PKI を処理する機関に証明書要求を送信します。証明書要求は、PKI 機関の指 示に従って送信します。詳細については、75 ページの「CA [からの署名付き証](#page-74-0) 明書による IKE [の設定方法」](#page-74-0)[の手順](#page-75-0) 3 を参照してください。
- **5.** システム上で、**/etc/inet/ike/config** ファイルを編集して、証明書が認識さ れるようにします。次のオプションのどれか **1** つを選択します。
	- 自己署名付き証明書の場合は、リモートシステムの管理者がパラメータ cert trust、remote id、および remote addr 用に提供する値を使用しま す。

たとえば、enigma システムの ike/config ファイルは次のようになります。

# Explicitly trust the following self-signed certs # Use the Subject Alternate Name to identify the cert

cert\_trust "192.168.116.16" ローカルシステムの証明書

```
cert trust "192.168.13.213" リモートシステムの証明書
     pkcs11_path "/opt/SUNWconn/lib/libpkcs11.so" ハードウェア接続
     ...
     {
      label "JA-enigmax to US-partym"
      local_id_type dn
      local_id "C=JA, O=EnigmaCo, OU=JA-Enigmax, CN=Enigmax"
      remote_id "C=US, O=PartyCompany, OU=US-Partym, CN=Partym"
      local_addr 192.168.116.16
      remote_addr 192.168.13.213
      p1_xform
       {auth_method rsa_encrypt oakley_group 2 auth_alg md5 encr_alg 3des}
     }
  ■ 証明書要求の場合は、PKI 機関が cert_root キーワードの値として提供する
     名前を入力します。
     たとえば、enigma システムの ike/config ファイルは次のようになります。
     # Trusted root cert
     # This certificate is from Example PKI
     # This is the X.509 distinguished name for the CA that it issues.
     cert_root "C=US, O=ExamplePKI\, Inc., OU=PKI-Example, CN=Example PKI"
     pkcs11_path "/opt/SUNWconn/lib/libpkcs11.so" ハードウェア接続
     ...
     {
      label "JA-enigmax to US-partym - Example PKI"
      local_id_type dn
      local_id "C=JA, O=EnigmaCo, OU=JA-Enigmax, CN=Enigmax"
      remote_id "C=US, O=PartyCompany, OU=US-Partym, CN=Partym"
      local_addr 192.168.116.16
      remote_addr 192.168.13.213
      p1_xform
      {auth_method rsa_encrypt oakley_group 2 auth_alg md5 encr_alg 3des}
     }
6. 通信先から受け取った証明書をハードウェアに格納します。
```
[手順](#page-80-0) 3 の場合と同様に、PIN 要求に応答します。

注 **–** 公開鍵証明書は、公開鍵を生成したハードウェアに追加する必要があります。

■ 自己署名付き証明書の場合、リモートシステムの自己署名付き証明書を追加し ます。

```
# ikecert certdb -a -T SUN-4000-stor
   Return キーを押す
```

```
自己署名付き証明書を貼り付ける
  <Control>-D
  Enter PIN for PKCS#11 token: ユーザー名とパスワードを入力する
  自己署名付き証明書の auth_method パラメータの値として rsa_encrypt を
  使用した場合、ハードウェアストアにピアの証明書を追加します。
  # ikecert certdb -a -T SUN-4000-stor
     Return キーを押す
     ピアの証明書を貼り付ける
  <Control>-D
  Enter PIN for PKCS#11 token: ユーザー名とパスワードを入力する
■ PKI 機関の証明書の場合、その機関が証明書要求に応じて発行した証明書と、
  認証局 (CA) を追加します。
  # ikecert certdb -a -T SUN-4000-stor
    Return キーを押す
    PKI が発行した証明書を貼り付ける
  <Control>-D
  Enter PIN for PKCS#11 token: ユーザー名とパスワードを入力する
  # ikecert certdb -a -T SUN-4000-stor
    Return キーを押す
    CA 証明書を貼り付ける
  <Control>-D
  Enter PIN for PKCS#11 token: ユーザー名とパスワードを入力する
  PKI 機関から取得した証明書無効リスト (CRL) を追加する方法については、83
    999 ページの「証明書無効リストを処理する方法」を参照してください。
```
# ▼ 証明書無効リストを処理する方法

証明書無効リスト (CRL) には、認証局が発行した証明書のうち、期限切れになったり セキュリティが低下したりした証明書が記載されます。CRL を処理する方法には、次 の 4 つがあります。

- CA 機関から CRL が発行されない場合は、 /etc/inet/ike/config ファイルに ある CRL を無視するように IKE に指定できる。このオプションについては、 75 ページの「CA [からの署名付き証明書による](#page-74-0) IKE の設定方法」[の手順](#page-77-0) 6 を参照
- CA から受け取った公開鍵証明書に URI (Uniform Resource Indicator) のアドレス が組み込まれている場合は、IKE は URI から CRL にアクセスする
- CA から受け取った公開鍵証明書に LDAP サーバーの DN (ディレクトリ名) エント リが組み込まれている場合は、IKE は LDAP サーバーから CRL にアクセスする
- ikecert certrldb コマンドの引数として CRL を指定する

次の手順は、一元的なディトリビューションポイントの CRL を使用するように IKE に指示する方法を示しています。

<span id="page-83-0"></span>**1. CA** から受け取った証明書を表示します。

```
# ikecert certdb -lv certspec
```

```
-1 IKE 証明書データベースにある証明書を一覧表示する
```
-v 証明書を冗長モードで一覧表示する。このオプションは慎重に使用す ること

*certspec* IKE 証明書データベース内の証明書と一致するパターン

```
たとえば、次の証明書は Sun Microsystems から発行されたものです。詳細は変更
されています。
```
#### # **ikecert certdb -lv example-protect.sun.com** Certificate Slot Name: 0 Type: dsa-sha1 (Private key in certlocal slot 0)

```
Subject Name: <O=Sun Microsystems Inc, CN=example-protect.sun.com>
Issuer Name: <CN=Sun Microsystems Inc CA (Cl B), O=Sun Microsystems Inc>
SerialNumber: 14000D93
 Validity:
    Not Valid Before: 2002 Jul 19th, 21:11:11 GMT
    Not Valid After: 2005 Jul 18th, 21:11:11 GMT
 Public Key Info:
    Public Modulus (n) (2048 bits): C575A...A5
    Public Exponent (e) ( 24 bits): 010001
 Extensions:
    Subject Alternative Names:
           DNS = example-protect.sun.com
    Key Usage: DigitalSignature KeyEncipherment
    [CRITICAL]
  CRL Distribution Points:
    Full Name:
       URI = #Ihttp://www.sun.com/pki/pkismica.crl#i
       DN = <CN=Sun Microsystems Inc CA (Cl B), O=Sun Microsystems Inc>
    CRL Issuer:
    Authority Key ID:
    Key ID: 4F ... 6B
    SubjectKeyID: A5 ... FD
    Certificate Policies
    Authority Information Access
```
CRL Distribution Points のデータに注目してください。URI エントリは、こ の機関の CRL が Web 上にあることを示しています。DN エントリは、CRL が LDAP サーバー上にもあることを示しています。ユーザーはこれら 2 つのうちのど ちらかを使用できます。

**2. URI** を使用する場合は、ホストの **/etc/inet/ike/config** ファイルにキーワー ド **use\_http** を追加します。 たとえば、ike/config ファイルは次のようになります。

# Use CRL from organization's URI use\_http ...

<span id="page-84-0"></span>キーワード proxy を ike/config ファイルに追加して、Web プロキシを使用す ることもできます。キーワード proxy は、次のように引数として URL を取りま す。

proxy "http://proxy1:8080" IKE は CRL を取り出し、証明書の期限が切れるまで CRL を保持します。

**3. LDAP** を使用する場合は、ホストの **/etc/inet/ike/config** ファイルのキー ワード **ldap-list** への引数として **LDAP** サーバーを指定します。 LDAP サーバーの名前は、使用する機関にたずねてください。ike/config ファイルのエントリは次のようになります。

# Use CRL from organization's LDAP ldap-list "ldap1.sun.com:389,ldap2.sun.com" ...

IKE は CRL を取り出し、証明書の期限が切れるまで CRL を保持します。

## 例 — CRL をローカルの certrldb データベースに貼り付 ける

使用する機関の証明書に一元的なディストリビューションポイントが含まれていない 場合は、機関の CRL を手動でローカルの certrldb データベースに追加できます。 その場合は、機関の説明に従って CRL を抽出し、それを ikecert certrldb –a コ マンドでデータベースに追加します。

# **ikecert certrldb -a** *Return* キーを押す *PKI* 機関からの *CRL* を貼り付ける *Return* キーを押す *<Control>-D* を押して *CRL* をデータベースに追加する

# IKE とハードウェアの使用 (作業マップ)

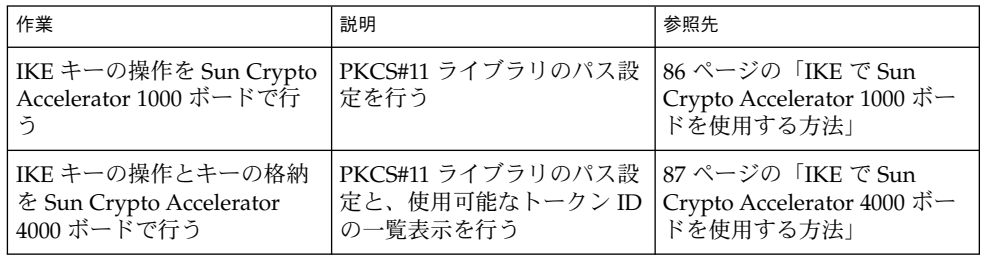

# <span id="page-85-0"></span>▼ IKE で Sun Crypto Accelerator 1000 ボードを使用 する方法

注 **–** 次の手順では、Sun Crypto Accelerator 1000 ボードがすでにシステムに取り付け られているものとします。さらに、ボードに必要なソフトウェアがすでにインストー ルされ、構成されているものとします。詳細については、『*Sun Crypto Accelerator 1000 Board Version 1.1 Installation and User's Guide*』を参照してください。

**1.** システムコンソールから、スーパーユーザーになるか、同等の役割を引き受けま す。

注 **–** リモートログインすると、セキュリティ上重要なトラフィックが盗聴される恐 れがあります。何らかの方法でリモートログインを保護していても、システムのセ キュリティがリモートログインセッションレベルに低下します。

**2. PKCS#11** ライブラリパスを **/etc/inet/ike/config** ファイルに追加します。

pkcs11\_path **"/opt/SUNWconn/lib/libpkcs11.so"**

パス名は 32 ビット PKCS #11 ライブラリを指していなければなりません。ライブ ラリが存在していれば、IKE は、ライブラリのルーチンを使用して、Sun Crypto Accelerator 1000 ボード上の IKE 公開鍵操作を高速化します。ボードがこのような 重い操作を行っている間、オペレーティングシステムのリソースは他の操作に使用 できます。

- **3.** ファイルを閉じてからリブートします。
- **4.** リブートしたら、ライブラリがリンクされていることを確認します。**PKCS #11** ラ イブラリがリンクされていることを確認するには、次のコマンドを実行します。

```
# ikeadm get stats
Phase 1 SA counts:
Current: initiator: 0 responder: 0
Total: initiator: 0 responder: 0
Attempted: initiator: 0 responder: 0
Attempted: initiator: 0 0 responder: 0<br>
Failed: initiator: 0 0 responder: 0
        initiator fails include 0 time-out(s)
PKCS#11 library linked in from /opt/SUNWconn/lib/libpkcs11.so
#
/etc/inet/ike/config ファイルの他のパラメータとは異なり、pkcs11_path
キーワードは IKE の起動時にだけ読み込まれます。ikeadm コマンドを使って新
しい /etc/inet/ike/config ファイルを追加したり再読み込みしたりしても、
pkcs11_path は持続します。パスが持続するのは、IKE デーモンがフェーズ 1 交
換のデータを保持するからです。PKCS #11 によって処理が高速化されたキーは、
フェーズ 1 データの一部です。
```
# <span id="page-86-0"></span>▼ IKE で Sun Crypto Accelerator 4000 ボードを使用 する方法

注 **–** 次の手順では、Sun Crypto Accelerator 4000 ボードがすでにシステムに取り付け られているものとします。さらに、ボードに必要なソフトウェアがすでにインストー ルされ、構成されているものとします。詳細については、『*Sun Crypto Accelerator 4000 Board Installation and User's Guide*』を参照してください。このマニュアルに は、[Sun Hardware Documentation](http://www.sun.com/products-n-solutions/hardware/docs) の Web サイトの「Network and Security Products」の下からアクセスできます。

**1.** システムコンソールから、スーパーユーザーになるか、同等の役割を引き受けま す。

注 **–** リモートログインすると、セキュリティ上重要なトラフィックが盗聴される恐 れがあります。何らかの方法でリモートログインを保護していても、システムのセ キュリティがリモートログインセッションレベルに低下します。

**2. PKCS #11** ライブラリパスを **/etc/inet/ike/config** ファイルに追加します。

pkcs11\_path **"/opt/SUNWconn/lib/libpkcs11.so"**

パス名は 32 ビット PKCS #11 ライブラリを指していなければなりません。ライブ ラリが存在していれば、IKE はライブラリのルーチンを使用して、Sun Crypto Accelerator 4000 ボード上でキー生成および格納処理を行います。

- **3.** ファイルを閉じてからリブートします。
- **4.** リブートしたら、ライブラリがリンクされていることを確認します。**PKCS #11** ラ イブラリがリンクされていることを確認するには、次のコマンドを実行します。
	- \$ **ikeadm get stats**

...

PKCS#11 library linked in from /opt/SUNWconn/lib/libpkcs11.so \$

/etc/inet/ike/config ファイルの他のパラメータとは異なり、pkcs11\_path キーワードは IKE の起動時にだけ読み込まれます。ikeadm コマンドを使って新 しい /etc/inet/ike/config ファイルを追加したり再読み込みしたりしても、 pkcs11\_path は持続します。パスが持続するのは、IKE デーモンがフェーズ 1 の データを保持するためです。

注 **–** Sun Crypto Accelerator 4000 ボードは、RSA で最大 2048 ビットのキーをサ ポートします。DSA の場合は最大 1024 ビットになります。

<span id="page-87-0"></span>**5.** 接続されている **Sun Crypto Accelerator 4000** ボードのトークン **ID** を検索しま す。

```
$ ikecert tokens
Available tokens with library "/opt/SUNWconn/lib/libpkcs11.so":
"SUN-1000-accel "
"SUN-4000-stor "
ライブラリは 32 文字のトークン ID (キーストア名) を返します。この例では、
ikecert コマンドに SUN-4000-stor トークンを指定して IKE キーを格納しま
す。
トークンの使用方法については、80 ページの「ハードウェア上で公開鍵証明書を
生成、格納する方法」を参照してください。
ikecert コマンドにより、後続スペースが自動的に付加されます。
```
# 付録 **A**

# 『IPsec と IKE の管理』の更新情報

このマニュアルに記載されている Solaris 9 オペレーティング環境の機能の更新情報を 一覧します。

# Solaris 9 4/03 の更新情報

IKE 暗号化のハードウェアによる高速化が可能になりました。86 [ページの「](#page-85-0)IKE で [Sun Crypto Accelerator 1000](#page-85-0) ボードを使用する方法」を参照してください。

# Solaris 9 12/03 の更新情報

- IPv4 ネットワークに加えて IPv6 ネットワークでも IKE を実行できるようになりま した。
- IKE 公開鍵、非公開鍵、および証明書を Sun Crypto Accelerator 4000 ボードに格 納できるようになりました。このボードで IKE 暗号化を高速化することができま す。詳細については、次の各節を参照してください。
	- 53 ページの「IKE [とハードウェアストレージ」](#page-52-0)
	- 80[ページの「ハードウェア上で公開鍵証明書を生成、格納する方法」](#page-79-0)
	- 87 ページの「IKE で [Sun Crypto Accelerator 4000](#page-86-0) ボードを使用する方法」

IPsec と IKE の管理 • 2003 年 12 月

# <span id="page-90-0"></span>用語集

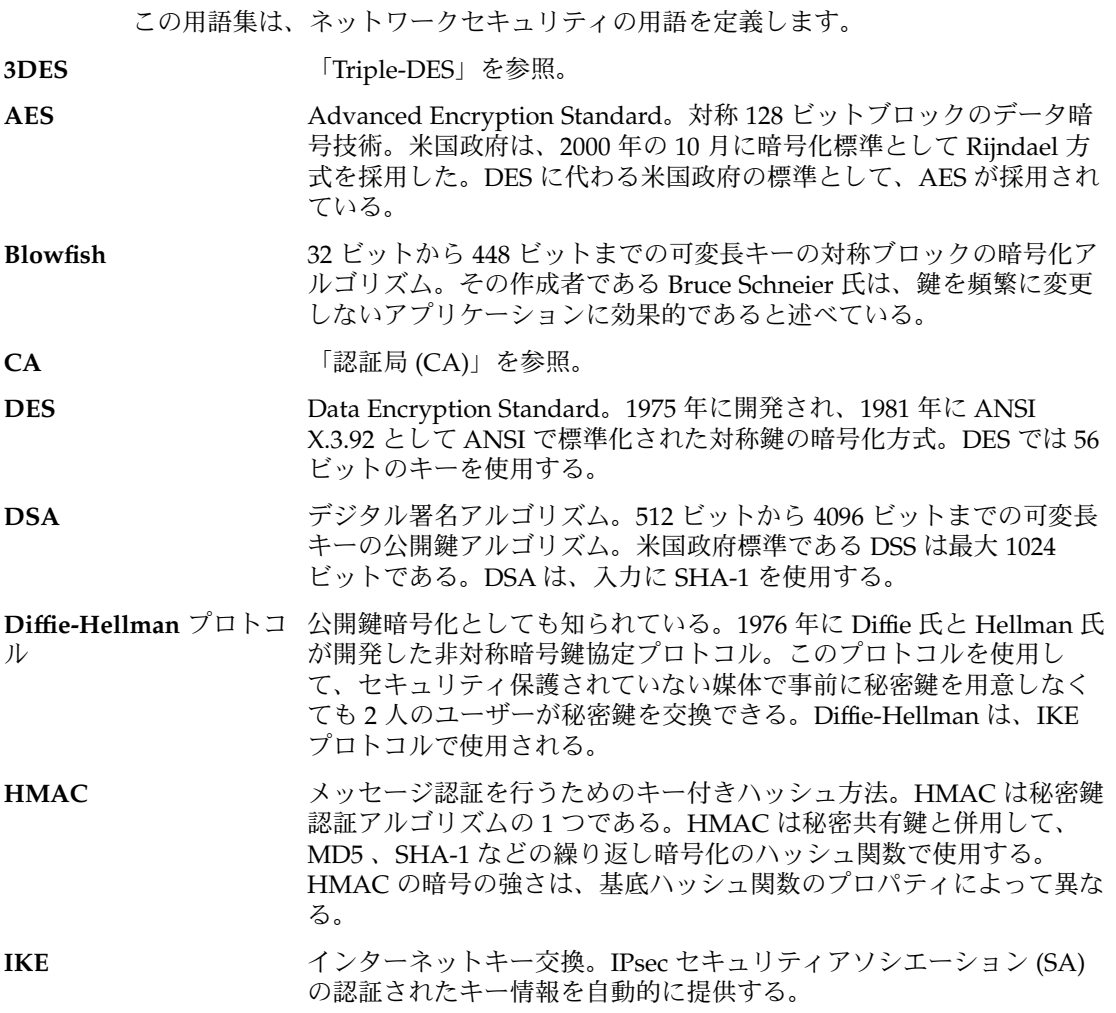

<span id="page-91-0"></span>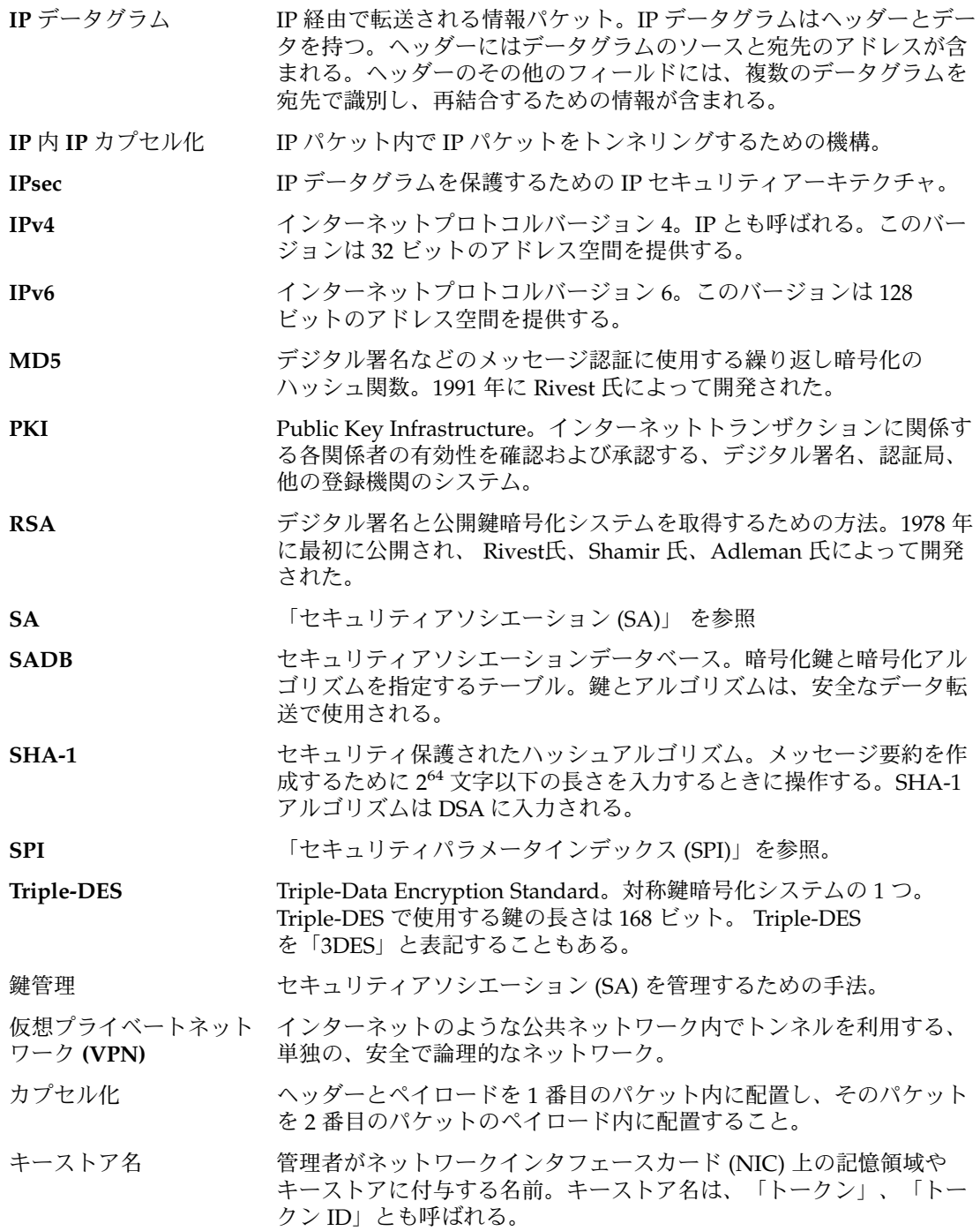

**92** IPsec と IKE の管理 • 2003 年 12 月

<span id="page-92-0"></span>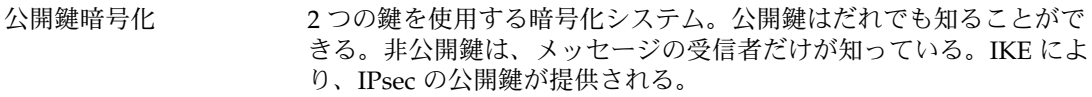

証明書無効リスト **(CRL)** CA が無効とした公開鍵証明書のリスト。

セキュリティアソシエー 1 つのホストから 2 番目のホストに、セキュリティ属性を指定するア ション **(SA)** ソシエーション。

- セキュリティパラメータ 受信したパケットを復号化するために使用する、SADB (セキュリ インデックス **(SPI)** ティアソシエーションデータベース) 内の行を特定する整数値。
- セキュリティペイロード データグラムに対して認証と完全性を提供する拡張ヘッダー。 のカプセル化 **(ESP)**
- 専用アドレス インターネット経由で経路指定ができない IP アドレス。
- 双方向トンネル 双方向にデータグラムを送信するトンネル。
- 対称鍵暗号化 メッセージの暗号解除に、メッセージの送受信側が単一の共通鍵を使 用する暗号化システム。対称鍵は、IPsec での大量データ転送の暗号化 に使用する。対称鍵システムの一例として [DES](#page-90-0) がある。
- デジタル署名 さん 送信側を一意に識別する、電子的に転送されたメッセージに添付され るデジタルコード。
- トンネル カプセル化される間データグラムが通過するパス。
- 認証局 **(CA)** デジタル署名および公開鍵と非公開鍵のペアの作成に使用するデジタ ル証明書を発行する、公証された第三者機関または企業。CA は、一 意の証明書を付与された個人が当該の人物であることを保証する。
- 認証ヘッダー IP データグラムに対し認証と完全性を提供する拡張ヘッダー。機密性 は提供されない。

ネットワークインタ フェースカード **(NIC)** リンクとのインタフェースになる、内部ネットワークアダプタまたは 独立したネットワークアダプタカード。たとえば、Sun Crypto Accelerator 4000 ボードは NIC の 1 つである。

- ノード ホストまたはルーター。
- パケット アンチ 通信回線上で、1単位として送られる情報の集合。ヘッダーとペイ ロードを持つ。
- ハッシュ値 テキストの文字列から生成される数値。ハッシュ関数は、転送される メッセージが改ざんされないようにするために使用する。ハッシュ関 数として、[MD5](#page-91-0)、[SHA-1](#page-91-0) などがある。
- 非対称鍵暗号化 メッセージの送受信側で異なる鍵 (キー) を使用してメッセージの暗号 化および暗号解除を行う暗号化システム。非対称鍵を使用して、対称 鍵暗号に対するセキュリティ保護されたチャネルを作成する。非対称 鍵プロトコルの一例には、Diffie–Hellman がある。対称鍵暗号化と対 比。

用語集 **93**

- ファイアウォール 組織内の私的ネットワークまたはイントラネットを、インターネット などの外部ネットワークからの侵入に対して保護する装置またはソフ トウェア。
- 物理インタフェース リンクに対するノードの接続。この接続は通常、デバイスドライバと ネットワークアダプタとして実装される。ネットワークアダプタに よっては、qfe のように複数の接続点を持つ場合もある。このマ ニュアルでは、「ネットワークアダプタ」は「単一接続点」を示す。
- ペイロード インディントで伝送されるデータ。ペイロードには、パケットを宛先に送 るために必要なヘッダー情報は含まれない。
- マルチキャストアドレス 特定の方法でインタフェースのグループを特定する IP アドレス。マル チキャストアドレスに送信されるパケットは、グループにあるすべて のインタフェースに配信される。
- メッセージ認証コード **(MAC)** データの整合性を保証し、データの出所を明らかにするコード。MAC は盗聴行為には対応できない。

# 索引

数字・記号 3DES 暗号化アルゴリズム キー長, [45](#page-44-0) と IPsec, [18](#page-17-0) > プロンプト, ikeadm コマンドモード, [68](#page-67-0) > プロンプト, ipseckey コマンドモード, [44](#page-43-0)

#### **A**

-A オプション, ikecert コマンド, [57](#page-56-0) AES 暗号化アルゴリズム, と IPsec, [18](#page-17-0) AH, 認証ヘッダー (AH)を参照 auth\_algsセキュリティオプション, ifconfig コマンド, [27](#page-26-0) -a オプション ikecert certdb コマンド, [76](#page-75-0) ikecert certrldb コマンド, [85](#page-84-0) ikecert コマンド, [80](#page-79-0) ipsecconf コマンド, [33,](#page-32-0) [68](#page-67-0)

#### **B**

Blowfish 暗号化アルゴリズム, と IPsec, [18](#page-17-0)

#### **C**

cert\_root キーワード, [77](#page-76-0) cert\_trust キーワード, [73](#page-72-0) CRL CRL データベース, [59](#page-58-0)

CRL (続き) ikecert certrldb コマンド, [58](#page-57-0) 一元的な場所からアクセス, [83](#page-82-0) 無視, [78](#page-77-0) リスト, [84](#page-83-0) -c オプション, in.iked デーモン, [64](#page-63-0)

#### **D**

DES 暗号化アルゴリズム, と IPsec, [18](#page-17-0) /dev/ipsecah ファイル, [16](#page-15-0) /dev/ipsecesp ファイル, [17](#page-16-0) /dev/random デバイス, [42](#page-41-0) DSS 認証アルゴリズム, [57](#page-56-0) -D オプション, ikecert コマンド, [57](#page-56-0)

### **E**

encr\_algs セキュリティオプション, ifconfig コマンド, [28](#page-27-0) encr\_auth\_algs セキュリティオプション, ifconfig コマンド, [28](#page-27-0) ESP, セキュリティペイロードのカプセル化 (ESP)を参照 /etc/inet/hosts ファイル, [31](#page-30-0) /etc/inet/ike/config ファイル cert\_root キーワード, [77](#page-76-0) cert\_trust キーワード, [73](#page-72-0) ignore\_crls キーワード, [78](#page-77-0) ikecert コマンド, [57](#page-56-0) ldap-list キーワード, [85](#page-84-0)

/etc/inet/ike/config ファイル (続き) PKCS #11 ライブラリエントリ, [56](#page-55-0) pkcs11\_path キーワード, [56,](#page-55-0) [80,](#page-79-0) [86,](#page-85-0) [87](#page-86-0) proxy  $\bar{+}$  –  $\bar{+}$ , [85](#page-84-0) rsa\_encrypt 認証方式, [79](#page-78-0) use\_http キーワード, [84](#page-83-0) 概要, [53](#page-52-0) 公開鍵証明書, [77](#page-76-0) サンプル, [63](#page-62-0) 自己署名付き証明書, [73](#page-72-0) セキュリティについて, [55](#page-54-0) 説明, [51,](#page-50-0) [55](#page-54-0) と CRL, [83](#page-82-0) と事前共有鍵, [63](#page-62-0) ハードウェアに証明書を格納, [81](#page-80-0) /etc/inet/ike/CRL ディレクトリ, [59](#page-58-0) /etc/inet/ike/publickeys ディレクト リ, [59](#page-58-0) /etc/inet/ipnodes ファイル, [31](#page-30-0) /etc/inet/ipsecinit.conf ファイル, [24,](#page-23-0) [32,](#page-31-0) [34](#page-33-0) /etc/inet/ipsecpolicy.conf ファイ ル, [23](#page-22-0) /etc/inet/secret/ike.privatekeys ディレクトリ, [59](#page-58-0) /etc/init.d/inetinit スクリプト, [24](#page-23-0)

**F** -f オプション, ipseckey コマンド, [33](#page-32-0)

#### **H**

HMAC-MD5 認証アルゴリズム, と IPsec, [18](#page-17-0) HMAC-SHA 認証アルゴリズム, と IPsec, [18](#page-17-0) hosts ファイル, [31](#page-30-0)

## **I**

ifconfig コマンド auth\_algs セキュリティオプション, [27](#page-26-0) encr\_algs セキュリティオプション, [28](#page-27-0) encr\_auth\_algs セキュリティオプ ション, [28](#page-27-0) IPsec セキュリティオプション, [27](#page-26-0)

**96** IPsec と IKE の管理 • 2003 年 12 月

ifconfig コマンド (続き) トンネルの設定, [20](#page-19-0) ignore\_crls キーワード, [78](#page-77-0) IKE CRL データベース, [59](#page-58-0) CRL の処理, [83](#page-82-0) /etc/inet/ike/config ファイル, [86,](#page-85-0) [87](#page-86-0) ike.preshared ファイル, [56](#page-55-0) ike.privatekeys データベース, [59](#page-58-0) ikeadm コマンド, [55,](#page-54-0)65 ikecert certdb コマンド, [76](#page-75-0) ikecert certlocal コマンド, [75](#page-74-0) ikecert certrldb コマンド, [85](#page-84-0) ikecert tokens コマンド, [88](#page-87-0) ikecert コマンド, [56](#page-55-0) in.iked デーモン, [54](#page-53-0) ISAKMP SA, [50](#page-49-0) Perfect Forward Secrecy, [50](#page-49-0) PKCS #11 ライブラリ, [58,](#page-57-0) [87](#page-86-0) publickeys データベース, [59](#page-58-0) RSA 暗号化アルゴリズム, [79](#page-78-0) インターネットキー交換, [50](#page-49-0) 概要, [49](#page-48-0) キーのハードウェアストレージ, [53](#page-52-0) 権限レベルのチェック, [66](#page-65-0) 権限レベルの変更, [68](#page-67-0) 事前共有鍵の更新, [65,](#page-64-0) [66](#page-65-0) 実装, [61,](#page-60-0) [71](#page-70-0) セキュリティアソシエーション, [50,](#page-49-0) [54](#page-53-0) 設定, [53,](#page-52-0) [62](#page-61-0) と事前共有鍵, [62](#page-61-0) と証明書, [52](#page-51-0) とハードウェア, [85](#page-84-0) ハードウェアによる高速化, [52](#page-51-0) フェーズ 1 交換, [50](#page-49-0) フェーズ 2 交換, [51](#page-50-0) ポリシーの妥当性検査, [64](#page-63-0) ike/config ファイル, /etc/inet/ike/config ファイルを参照 ike\_mode キーワード, [68](#page-67-0) ike.preshared ファイル, [56,](#page-55-0) [65](#page-64-0) サンプル, [69](#page-68-0) ike.privatekeys データベース, [59](#page-58-0) ikeadm コマンド 権限レベルのチェック, [66](#page-65-0) 権限レベルの変更, [68](#page-67-0) 説明, [54,](#page-53-0) [55](#page-54-0) 対話モード, [68](#page-67-0)

ikecert certdb コマンド, [74](#page-73-0) ikecert certlocal コマンド, [71](#page-70-0) ikecert certrldb コマンド, [85](#page-84-0) ikecert tokens コマンド, [88](#page-87-0) ikecert コマンド 説明, [54,](#page-53-0) [56](#page-55-0) in.iked デーモン 起動, [54](#page-53-0) 権限レベルのチェック, [66](#page-65-0) 権限レベルの変更, [68](#page-67-0) 説明, [50](#page-49-0) 停止と起動, [32,](#page-31-0) [66,](#page-65-0) [70](#page-69-0) inetd.conf ファイル, IPsec, [38](#page-37-0) inetinit スクリプト, [24](#page-23-0) ipnodes ファイル, [31](#page-30-0) IPsec /dev/ipsecah ファイル, [16](#page-15-0) /dev/ipsecesp ファイル, [17](#page-16-0) /etc/hosts ファイル, [31](#page-30-0) /etc/inet/ipnodes ファイル, [31](#page-30-0) /etc/inet/ipsecinit.conf ファイ ル, [32,](#page-31-0) [34](#page-33-0) /etc/inet/ipsecpolicy.conf ファイ ル, [23](#page-22-0) /etc/init.d/inetinit スクリプト, [24](#page-23-0) ifconfig コマンド, [39](#page-38-0) VPN の設定, [39](#page-38-0) セキュリティオプション, [27](#page-26-0) ポリシーの設定, [23](#page-22-0) in.iked デーモン, [15](#page-14-0) inetd.conf ファイル, [38](#page-37-0) ipsecconf コマンド, [19,](#page-18-0) [23](#page-22-0) ipsecinit.conf ファイル, [24](#page-23-0) ipseckey コマンド, [15,](#page-14-0) [26](#page-25-0) ndd コマンド, [16](#page-15-0) route コマンド, [41](#page-40-0) snoop コマンド, [28](#page-27-0) Web サーバーの保護, [33](#page-32-0) アウトバウンドパケットプロセス, [12](#page-11-0) 暗号化アルゴリズム, [17,](#page-16-0) [18](#page-17-0) 暗号化アルゴリズムの指定, [27](#page-26-0) 一時的にポリシーを設定, [23](#page-22-0) インバウンドパケットプロセス, [14](#page-13-0) 永続的にポリシーを設定, [24](#page-23-0) 概要, [11](#page-10-0) 仮想プライベートネットワーク (VPN), [21](#page-20-0) キー管理, [15](#page-14-0)

IPsec (続き) キーユーティリティ IKE, [50](#page-49-0) ipseckey コマンド, [26](#page-25-0) 起動, [22](#page-21-0) 実施機構, [19](#page-18-0) 実装, [29](#page-28-0) 省略, [19](#page-18-0) セキュリティアソシエーション, [15](#page-14-0) セキュリティアソシエーションデータベー ス, [25](#page-24-0) セキュリティアソシエーションの置き換 え, [44](#page-43-0) セキュリティアソシエーションの作成, [43](#page-42-0) セキュリティアソシエーションの追加, [32](#page-31-0) セキュリティパラメータインデックス (SPI) , [15](#page-14-0) セキュリティプロトコル, [15](#page-14-0) セキュリティペイロードのカプセル化, [16,](#page-15-0) [17](#page-16-0) 設定, [19,](#page-18-0) [22,](#page-21-0) [23](#page-22-0) データのカプセル化, [17](#page-16-0) トラフィックの保護, [31](#page-30-0) トランスポートモード, [19](#page-18-0) トンネル, [21](#page-20-0) トンネルモード, [19](#page-18-0) 認証アルゴリズム, [18](#page-17-0) 認証アルゴリズムの指定, [27](#page-26-0) 認証ヘッダー, [16](#page-15-0) バイパス, [33](#page-32-0) パケットの保護, [11](#page-10-0) 保護機構, [16](#page-15-0) 保護ポリシー, [19](#page-18-0) ポリシーコマンド, [23](#page-22-0) ポリシーファイル, [24](#page-23-0) ユーティリティの拡張 ifconfig コマンド, [27](#page-26-0) snoop コマンド, [28](#page-27-0) ipsecconf コマンド -a オプション, [33,](#page-32-0) [68](#page-67-0) IPsec の起動, [22](#page-21-0) IPsec ポリシーの設定, [19,](#page-18-0) [23](#page-22-0) セキュリティについて, [33](#page-32-0) ipsecconf コマンド, セキュリティについ て, [25](#page-24-0) ipsecinit.conf ファイル サンプル, [24](#page-23-0) セキュリティについて, [25](#page-24-0)

ipseckeys ファイル, IPsec キーの格納, [23](#page-22-0) ipseckey コマンド, [44](#page-43-0) IPsec キーの管理, [22](#page-21-0) セキュリティについて, [26](#page-25-0) 説明, [15,](#page-14-0) [26](#page-25-0) ipsecpolicy.conf ファイル, [23](#page-22-0) IP セキュリティアーキテクチャ, IPsecを参照 IP データグラム, IPsec による保護, [11](#page-10-0) IP 転送 VPN での, [37,](#page-36-0) [40](#page-39-0) VPN における, [21](#page-20-0) ISAKMP SA, [50](#page-49-0)

### **K**

-kc オプション ikecert certlocal コマンド, [57,](#page-56-0) [75](#page-74-0) -ks オプション, ikecert certlocal コマン ド, [57](#page-56-0)

#### **L**

ldap-list キーワード, ike/config ファイ ル, [85](#page-84-0)

#### **M**

MD5 認証アルゴリズム キー長, [45](#page-44-0) と IPsec, [18](#page-17-0)

#### **N**

ndd コマンド IPsec の調整, [17](#page-16-0) IP 転送, [37](#page-36-0) VPN の設定, [42](#page-41-0)

## **O**

od コマンド, [42,](#page-41-0) [64](#page-63-0) /opt/SUNWconn/lib/libpkcs11.so エント リ, ike/config ファイル内, [56](#page-55-0)

**98** IPsec と IKE の管理 • 2003 年 12 月

#### **P**

Perfect Forward Secrecy, IKE, [50](#page-49-0) PF\_KEY ソケットインタフェース IPsec, [15,](#page-14-0) [22](#page-21-0) PKCS #11 ライブラリ, [58,](#page-57-0) [87](#page-86-0) ike/config ファイル内, [56](#page-55-0) pkcs11\_path キーワード, [56,](#page-55-0) [80,](#page-79-0) [86,](#page-85-0) [87](#page-86-0) proxy キーワード, ike/config ファイル, [85](#page-84-0) publickeys データベース, [59](#page-58-0) -p オプション, in.iked デーモン, [67](#page-66-0)

## **R**

route コマンド, IPsec, [41](#page-40-0) rsa\_encrypt 認証方式, ike/config ファイ ル, [79](#page-78-0) RSA 暗号化アルゴリズム, [58](#page-57-0) RSA 認証アルゴリズム, [79](#page-78-0)

## **S**

Sun Crypto Accelerator 1000 ボード, [52,](#page-51-0) [86](#page-85-0) Sun Crypto Accelerator 4000 ボード, [87](#page-86-0) IKE キーの格納, [53](#page-52-0) IKE の処理の高速化, [52](#page-51-0) SHA 認証アルゴリズム, と IPsec, [18](#page-17-0) snoop コマンド 保護されたパケットの表示, [28,](#page-27-0) [47](#page-46-0)

## **T**

tokens 引数, ikecert コマンド, [57](#page-56-0) Triple-DES 暗号化アルゴリズム, と IPsec, [18](#page-17-0) -T オプション ikecert コマンド, [58,](#page-57-0) [80](#page-79-0) -t オプション, ikecert コマンド, [57](#page-56-0)

## **U**

URI (Uniform Resource Indicator), CRL にアク セスするための, [83](#page-82-0) use\_http キーワード, ike/config ファイ ル, [84](#page-83-0)

**V**

-V オプション, snoop コマンド, [28](#page-27-0)

#### **W**

Web サーバー, IPsec による保護, [33](#page-32-0)

#### あ

暗号化アルゴリズム IPsec, [17](#page-16-0) 3DES, [18](#page-17-0) AES, [18](#page-17-0) Blowfish, [18](#page-17-0) DES, [18](#page-17-0) IPsec 用に指定, [27](#page-26-0)

#### か

回避, LAN 上の IPsec, [39](#page-38-0) 格納 IKE キーをディスクに, [76](#page-75-0) ディスク上の IKE キー, [58,](#page-57-0) [59](#page-58-0) ハードウェア上の IKE キー, [53,](#page-52-0) [87](#page-86-0) 仮想プライベートネットワーク (VPN) IPsec で構築, [21](#page-20-0) ndd コマンドによる設定, [37,](#page-36-0) [42](#page-41-0) 設定, [35](#page-34-0) 例, [35](#page-34-0)

#### き

キー ike.privatekeys データベース, [59](#page-58-0) ike/publickeys データベース, [59](#page-58-0) IPsec の管理, [15](#page-14-0) 事前共有, [51](#page-50-0) 自動管理, [50](#page-49-0) 手動管理, [26](#page-25-0) ハードウェアに格納, [53](#page-52-0) 乱数の生成, [42](#page-41-0) キー管理 IKE, [50](#page-49-0) IPsec, [15](#page-14-0)

キー管理 (続き) 自動, [50](#page-49-0) 手動, [26](#page-25-0) キーストア名, トークン IDを参照 キーユーティリティ IKE プロトコル, [49](#page-48-0) ipseckey コマンド, [15](#page-14-0)

## け

権限レベル IKE に設定, [67](#page-66-0) IKE のチェック, [66](#page-65-0)

#### こ

公開鍵証明書, 証明書を参照 高速化 IKE の処理, [52,](#page-51-0) [86](#page-85-0) コマンド IKE ikeadm コマンド, [53,](#page-52-0) [54,](#page-53-0) [55,](#page-54-0) [68](#page-67-0) ikecert コマンド, [53,](#page-52-0) [54,](#page-53-0) [56](#page-55-0) in.iked デーモン, [54](#page-53-0) IPsec ipsecconf コマンド, [19,](#page-18-0) [22,](#page-21-0) [23,](#page-22-0) [33](#page-32-0) ipseckey コマンド, [15,](#page-14-0) [22,](#page-21-0) [26,](#page-25-0) [44](#page-43-0) snoop コマンド, [28,](#page-27-0) [47](#page-46-0) セキュリティについて, [26](#page-25-0) リスト, [22](#page-21-0)

#### さ

作業マップ IKE, [61](#page-60-0) IKE キーのハードウェアによる高速化, [85](#page-84-0) IKE キーをハードウェアに格納, [85](#page-84-0) IKE と公開鍵証明書, [71](#page-70-0) IKE と事前共有鍵, [62](#page-61-0) IKE とハードウェア, [85](#page-84-0) IPsec, [29](#page-28-0)

索引 **99**

し システム, 通信保護, [31](#page-30-0) 事前共有鍵, 作業マップ, [62](#page-61-0) 証明書 CA から, [76](#page-75-0) CA による署名付き, [75](#page-74-0) CRL を無視, [78](#page-77-0) ike/config ファイル内, [81](#page-80-0) 自己署名付き, [71](#page-70-0) 説明, [52,](#page-51-0) [76](#page-75-0) データベースに追加, [76](#page-75-0) ハードウェア上の CA の, [83](#page-82-0) ハードウェア上の自己署名付き, [80](#page-79-0) ハードウェア上の要求, [81](#page-80-0) ハードウェアストレージ, [80](#page-79-0) ハードウェアに格納, [53,](#page-52-0) [80](#page-79-0) 要求, [58,](#page-57-0) [75](#page-74-0) リスト, [74](#page-73-0) 証明書無効リスト, CRLを参照 省略, IPsec ポリシー, [19](#page-18-0) 処理 IKE のハードウェアによる高速化, [52,](#page-51-0) [86,](#page-85-0) [87](#page-86-0)

す スロット, ハードウェア内, [59](#page-58-0)

#### せ

セキュリティ IKE, [54](#page-53-0) IPsec, [11](#page-10-0) セキュリティアソシエーション (SA) IKE, [54](#page-53-0) IPsec, [15,](#page-14-0) [32](#page-31-0) IPsec SA の置き換え, [44](#page-43-0) IPsec SA の作成, [43](#page-42-0) IPsec SA のフラッシュ, [44](#page-43-0) IPsec データベース, [25](#page-24-0) IPsec の追加, [32](#page-31-0) ISAKMP, [50](#page-49-0) ISAKMP SA の置き換え, [65](#page-64-0) 乱数発生, [51](#page-50-0) セキュリティアソシエーションデータベース (SADB), [25](#page-24-0)

セキュリティについて ike/config ファイル, [55](#page-54-0) IKE の設定, [63](#page-62-0) ipsecconf コマンド, [25](#page-24-0) ipsecinit.conf ファイル, [25](#page-24-0) ipseckeys ファイル, [46](#page-45-0) ipseckey コマンド, [26](#page-25-0) IPsec の設定, [31](#page-30-0) カプセル化されたセキュリティペイロー ド, [17](#page-16-0) キー長, [63](#page-62-0) 事前共有鍵, [51](#page-50-0) 認証ヘッダー, [16](#page-15-0) ラッチされたソケット, [25](#page-24-0) セキュリティパラメータインデックス (SPI) キーサイズ, [43](#page-42-0) 説明, [15](#page-14-0) セキュリティペイロードのカプセル化 (ESP) IPsec 保護機構, [16](#page-15-0) IP パケットの保護, [11](#page-10-0) ndd コマンドによる調整, [17](#page-16-0) 説明, [17](#page-16-0) 設定 IKE, [61](#page-60-0) ike/config ファイル, [55](#page-54-0) IPsec, [23](#page-22-0) ipsecinit.conf ファイル, [24](#page-23-0)

#### そ

ソケット IPsec セキュリティ, [25](#page-24-0) セキュリティについて, [33](#page-32-0)

#### た

対話モード ikeadm コマンド, [68](#page-67-0) ipseckey コマンド, [44](#page-43-0)

### て

ディレクトリ名 (DN), CRL にアクセスするため の, [83](#page-82-0) データグラム, IP, [11](#page-10-0)

**100** IPsec と IKE の管理 • 2003 年 12 月

デーモン in.iked デーモン, [50,](#page-49-0) [53,](#page-52-0) [54](#page-53-0) デジタル署名 DSA, [57](#page-56-0) RSA, [58,](#page-57-0) [79](#page-78-0)

#### と

トークン ID, ハードウェア内, [59](#page-58-0) トランスポートモード, IPsec, [19](#page-18-0) トンネル ifconfig セキュリティオプション, [27](#page-26-0) IPsec, [21](#page-20-0) パケットの保護, [21](#page-20-0) トンネルモード, IPsec, [19](#page-18-0)

#### に

認証アルゴリズム IKE, [57](#page-56-0) IPsec MD5, [18](#page-17-0) SHA, [18](#page-17-0) IPsec 用に指定, [27](#page-26-0) 認証ヘッダー (AH) IPsec のモジュール, [16](#page-15-0) IPsec 保護機構, [16](#page-15-0) IP データグラムの保護, [16](#page-15-0) IP パケットの保護, [11](#page-10-0)

#### は

ハードウェア IKE キーの格納, [53,](#page-52-0) [87](#page-86-0) IKE の処理の高速化, [52,](#page-51-0) [86,](#page-85-0) [87](#page-86-0) パケット IKE による保護, [50](#page-49-0) IPsec による保護, [16](#page-15-0) アウトバウンド, [12](#page-11-0) インバウンド, [14](#page-13-0) IPsec 保護の確認, [47](#page-46-0)

ふ ファイル IKE CRL ディレクトリ, [54,](#page-53-0) [59](#page-58-0) ike/config ファイル, [23,](#page-22-0) [51,](#page-50-0) [53,](#page-52-0) [55](#page-54-0) ike.preshared  $777/$ , [53,](#page-52-0) [56,](#page-55-0) [66](#page-65-0) ike.privatekeys ディレクトリ, [59](#page-58-0) ike.privatekeys ファイル, [54](#page-53-0) publickeys ディレクトリ, [54,](#page-53-0) [59](#page-58-0) IPsec /etc/inet/ipsecpolicy.conf ファイ ル, [23](#page-22-0) /etc/init.d/inetinit ファイル, [24](#page-23-0) ipsecinit.conf ファイル, [22,](#page-21-0) [24](#page-23-0) ipseckeys ファイル, [23](#page-22-0) ipsecinit.conf, [22](#page-21-0)

# ほ

保護 2 つのイントラネット間のパケット, [35](#page-34-0) Web サーバーと IPsec, [33](#page-32-0) システム間のパケット, [31](#page-30-0) 保護機構, IPsec, [16](#page-15-0) ポリシーファイル ike/config ファイル, [23,](#page-22-0) [53,](#page-52-0) [55](#page-54-0) ipsecinit.conf ファイル, [24](#page-23-0) ipsecpolicy.conf 一時ファイル, [23](#page-22-0) セキュリティについて, [25](#page-24-0)

#### ま

マシン, 通信保護, [31](#page-30-0)

#### ら

ライブラリ PKCS #11, [58,](#page-57-0) [87](#page-86-0) 乱数 /dev/random デバイス, [42](#page-41-0) od コマンドで生成, [42,](#page-41-0) [64](#page-63-0)

索引 **101**

# ろ

ローカルファイル名サービス /etc/inet/hosts ファイル, [31](#page-30-0) /etc/inet/ipnodes ファイル, [31](#page-30-0)